### Inhoudsopgave

## 

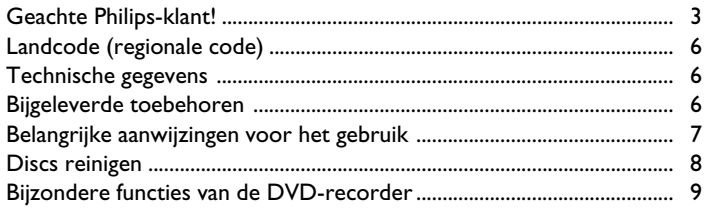

### 2 De DVD-recorder aansluiten ...... II

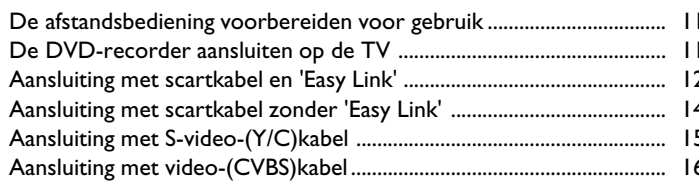

### B Randapparatuur aansluiten ......... 18

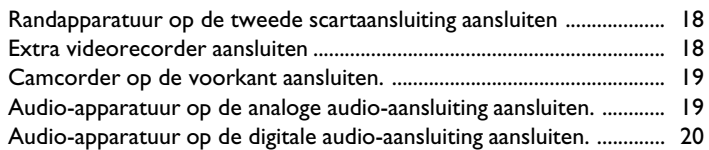

### 4 In gebruik nemen ............................ 21

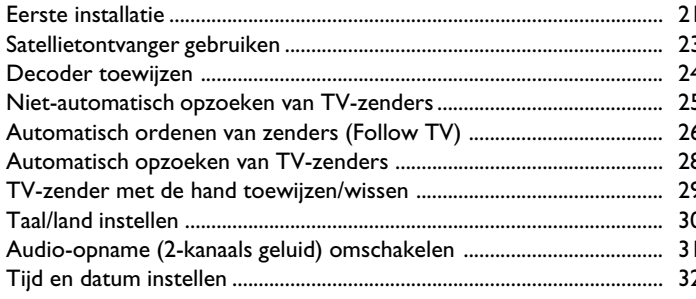

### 5 Informatie op het beeldscherm

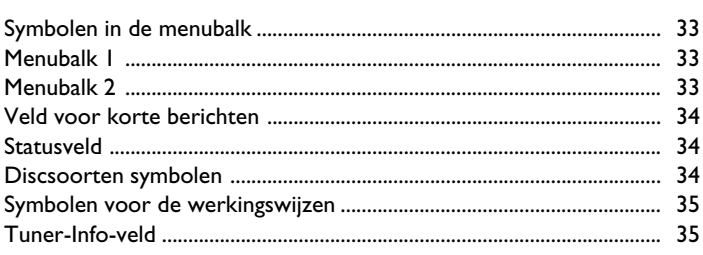

33

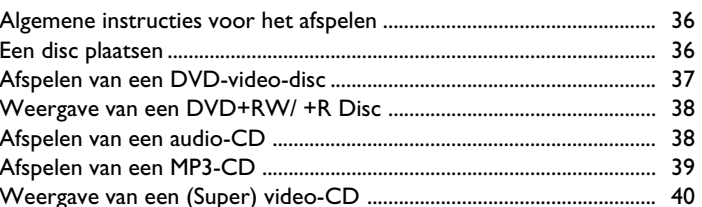

### Zoverige afspeelfuncties................. 41

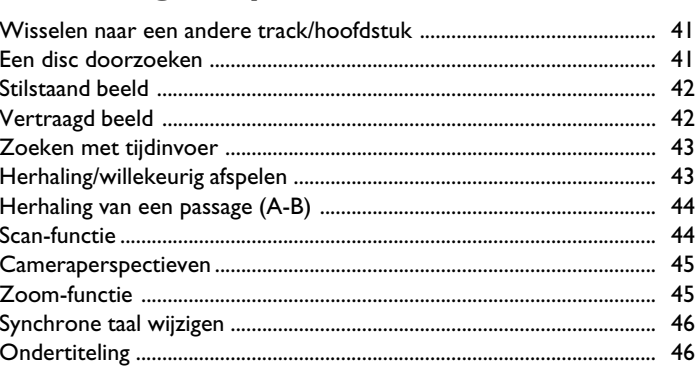

### El Niet-automatische opname ......... 47

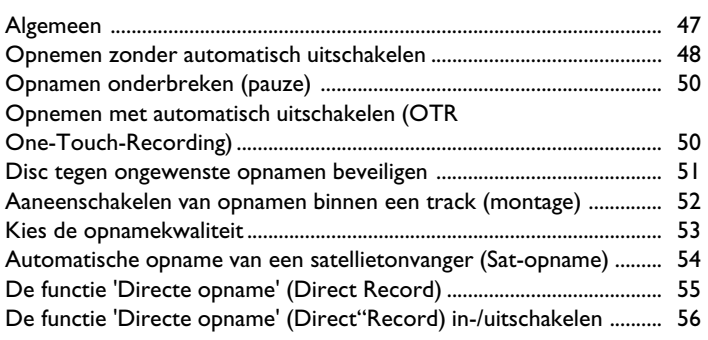

## Beheer van de inhoud van de disc 57

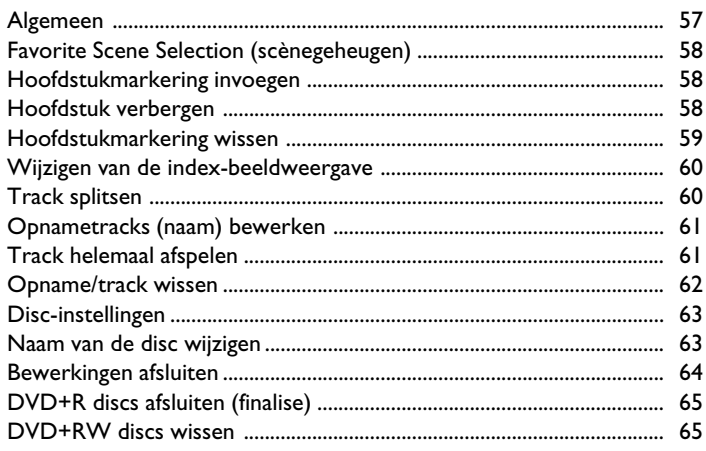

### J**Opnamen programmeren (TIMER) 66 ..............................................**

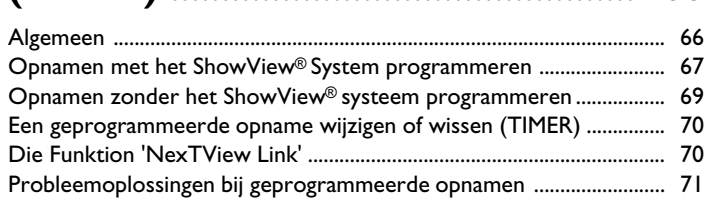

### K**Persoonlijke voorkeursinstellingen72**

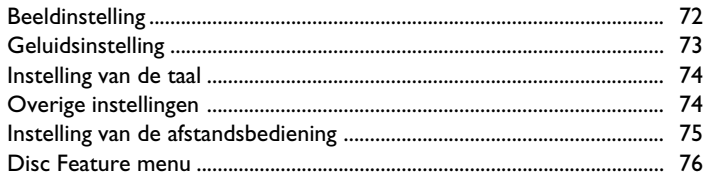

### L**Toegangscontrole (kinderslot) 77 ....**

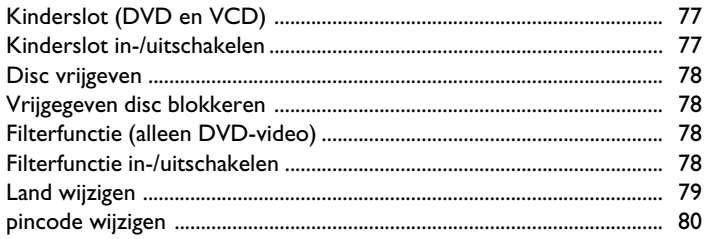

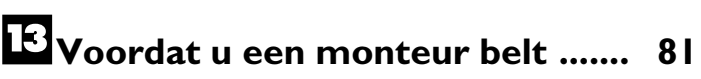

### **De afstandsbediening**

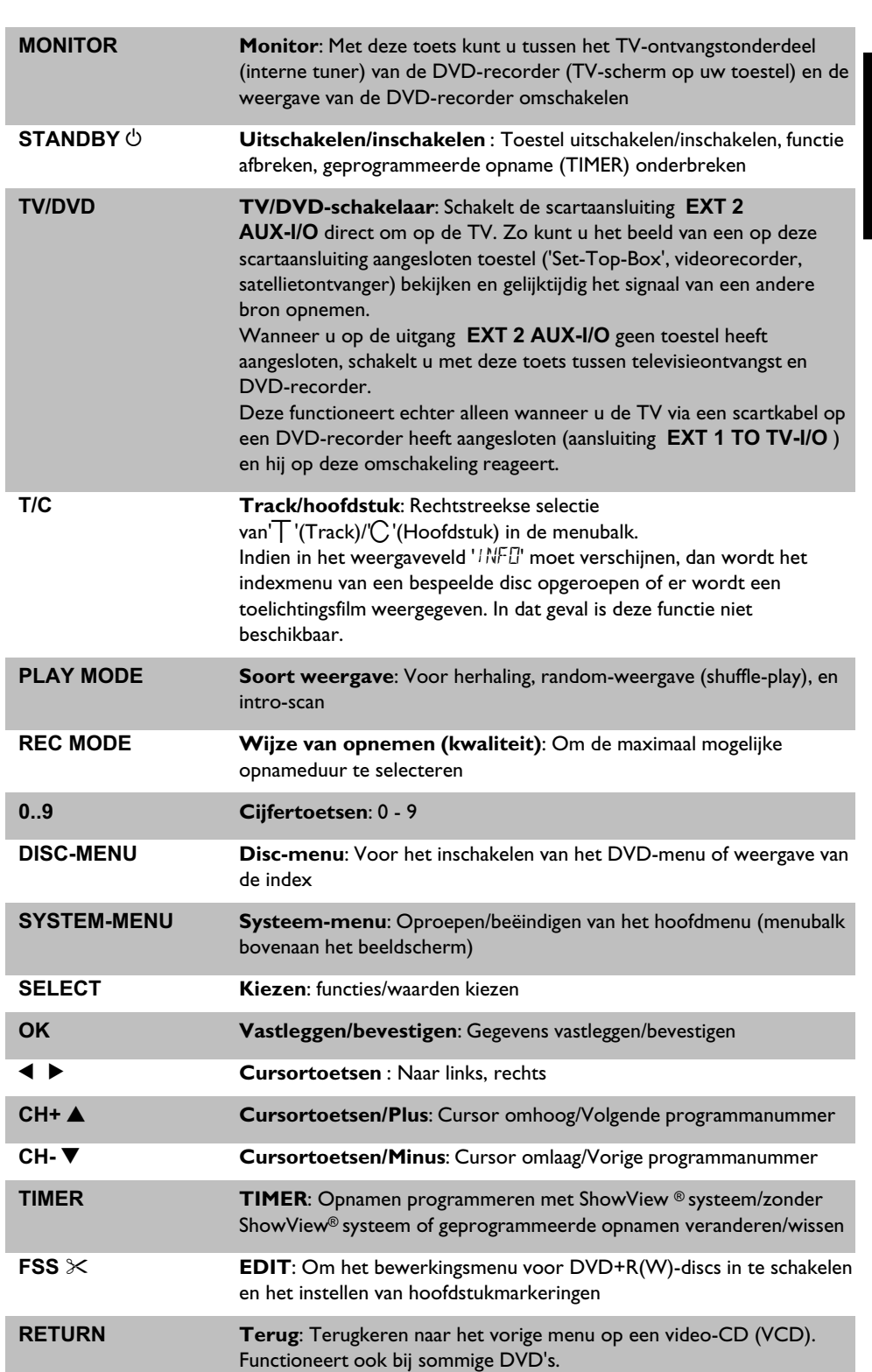

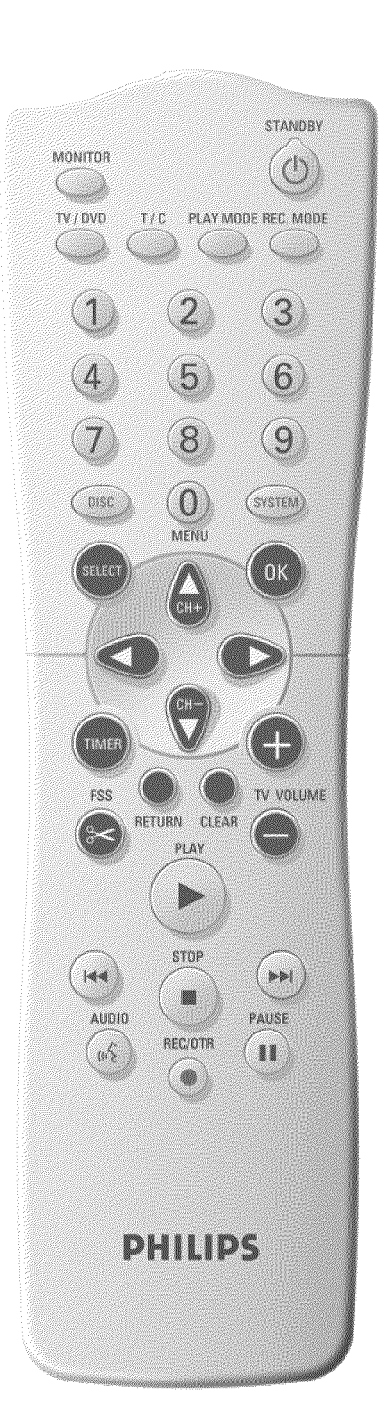

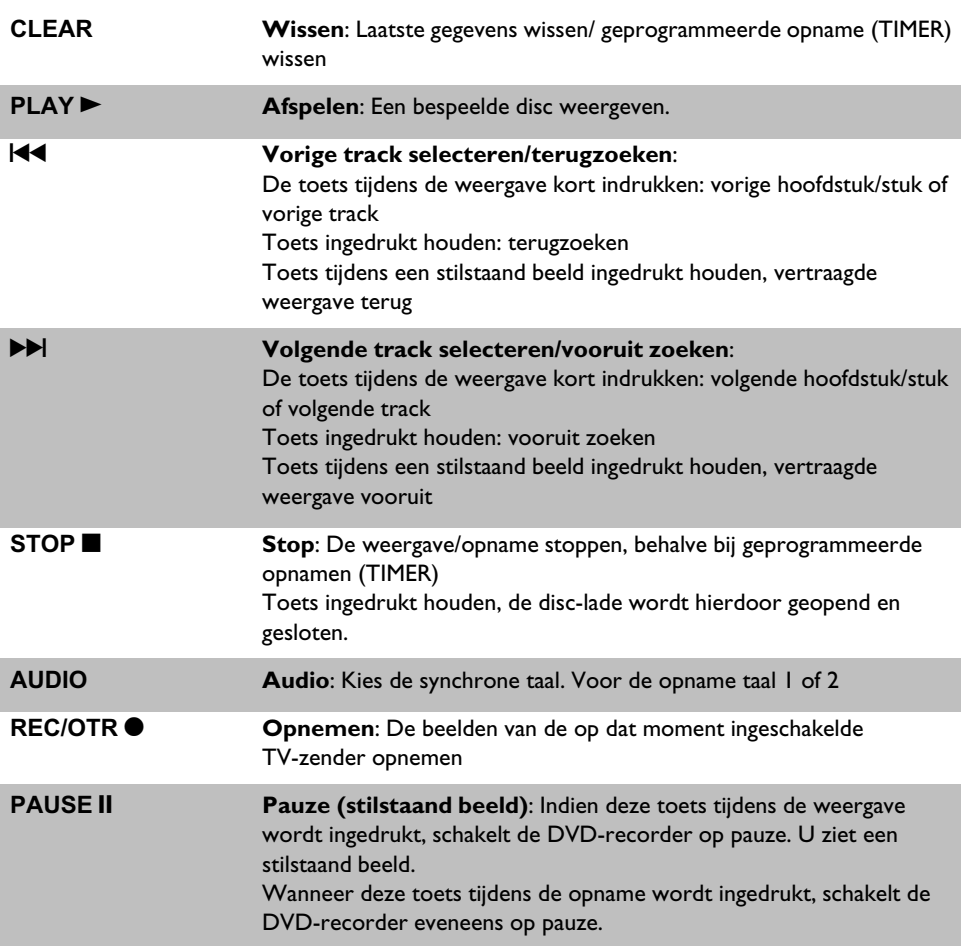

### **Extra TV-functies**

Werkt alleen bij televisietoestellen met dezelfde afstandbesturingscode (RC5)(bijv..: Philips televisietoestellen)

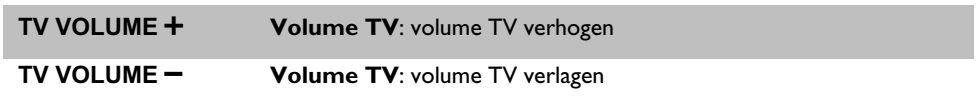

Voor de onderstaande functies moet u de toets **DVD/TV** aan de zijkant ingedrukt houden en de functie met bijbehorende toets selecteren.

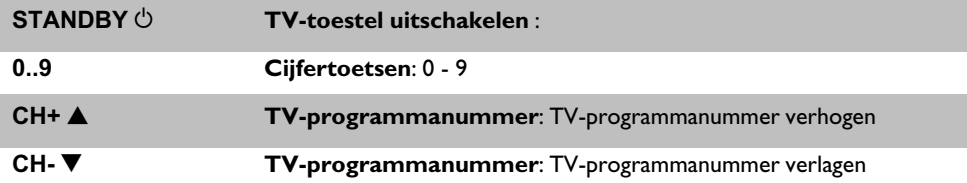

### **De voorzijde van de TV**

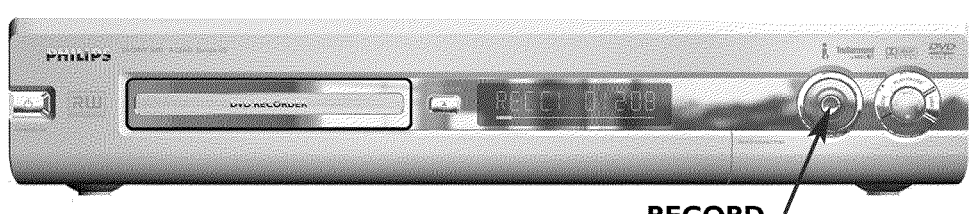

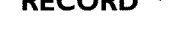

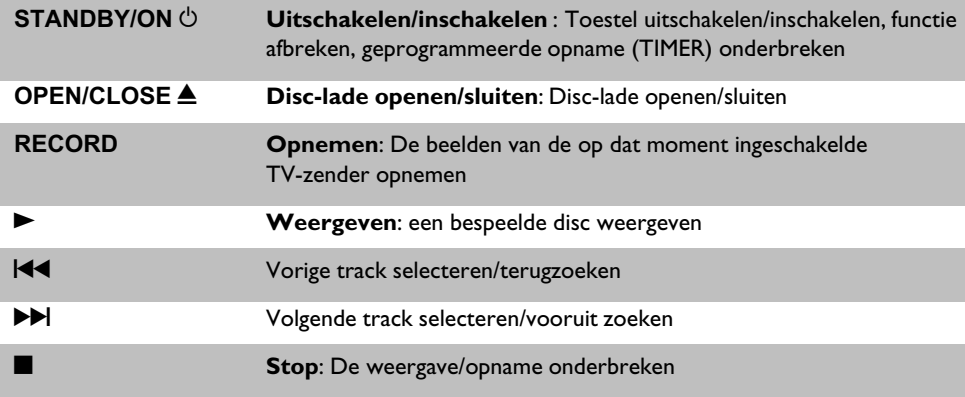

### **Achter het klepje rechtsvoor**

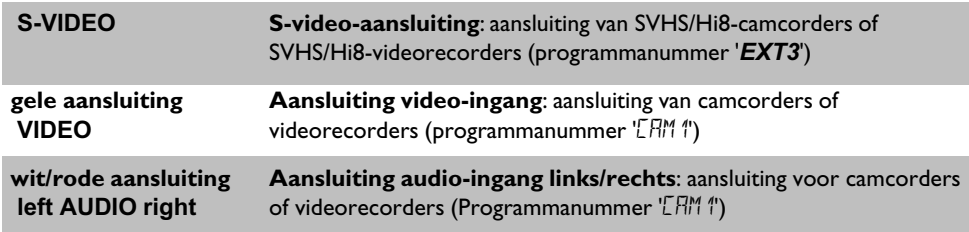

De omschakeling tussen de aansluitingen **S-VIDEO** en **VIDEO** gebeurt automatisch. Bij bezetting van beide aansluitingen heeft het signaal op aansluiting **S-VIDEO** voorrang.

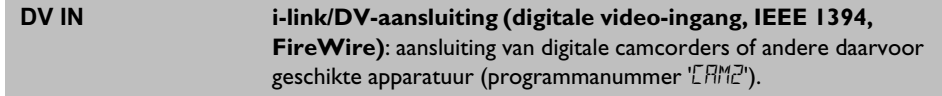

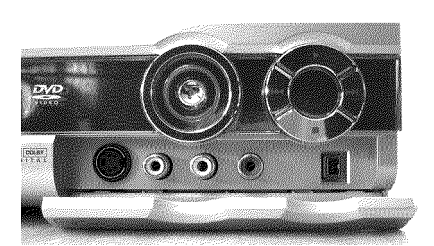

### **De achterzijde van de TV**

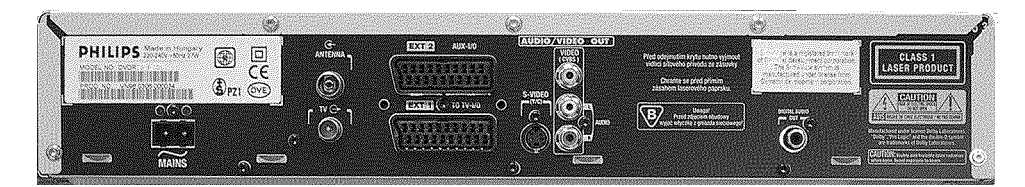

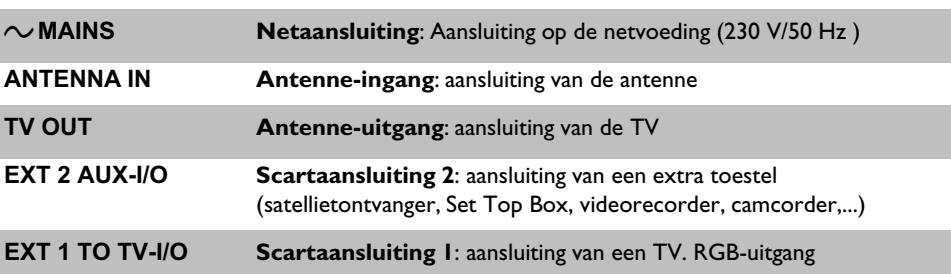

### **Uitgangsaansluitingen (AUDIO/VIDEO OUT)**

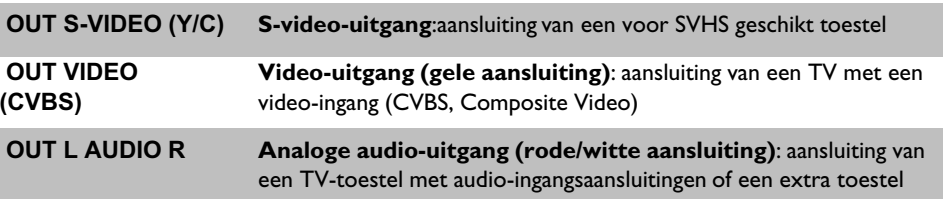

#### **Uitgangsaansluiting (DIGITALE AUDIO OUT)**

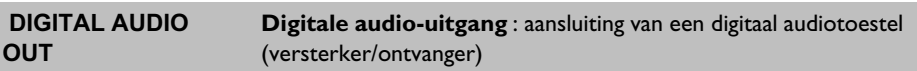

### **Informatie op het display van de DVD-recorder**

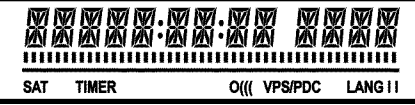

88

Op het display van uw DVD-recorder kunnen de onderstaande symbolen oplichten:

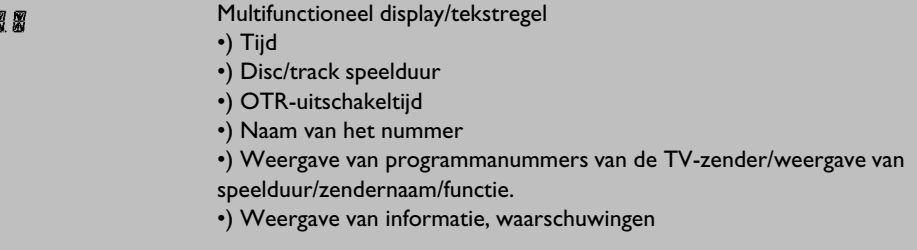

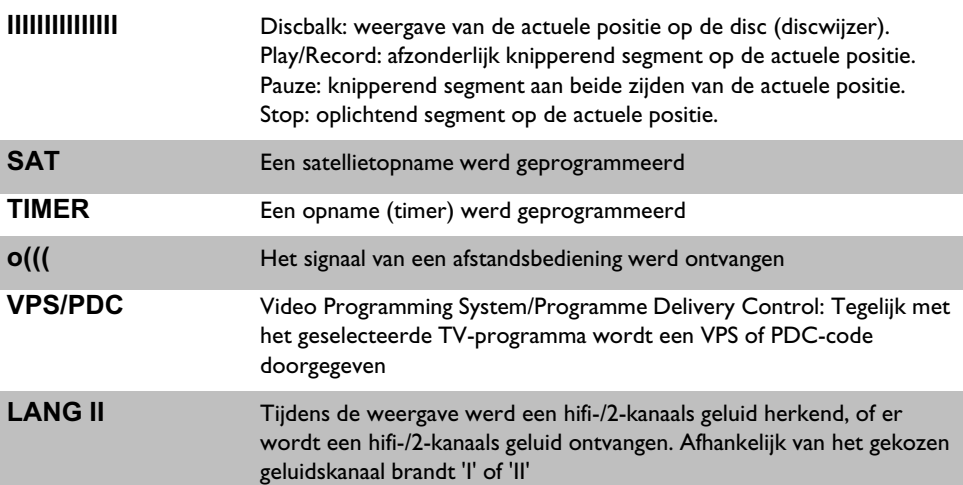

### **Informatie op het display van de DVD-recorder**

### RERIIN

Op het display van uw DVD-recorder kan de volgende informatie verschijnen:

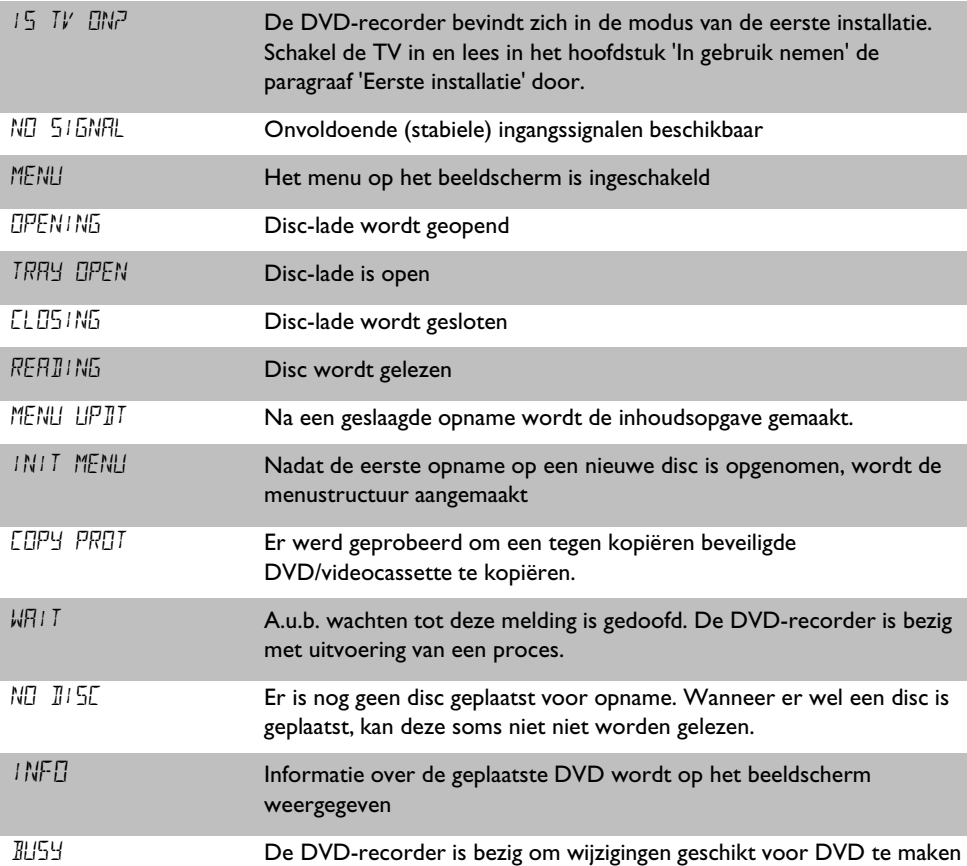

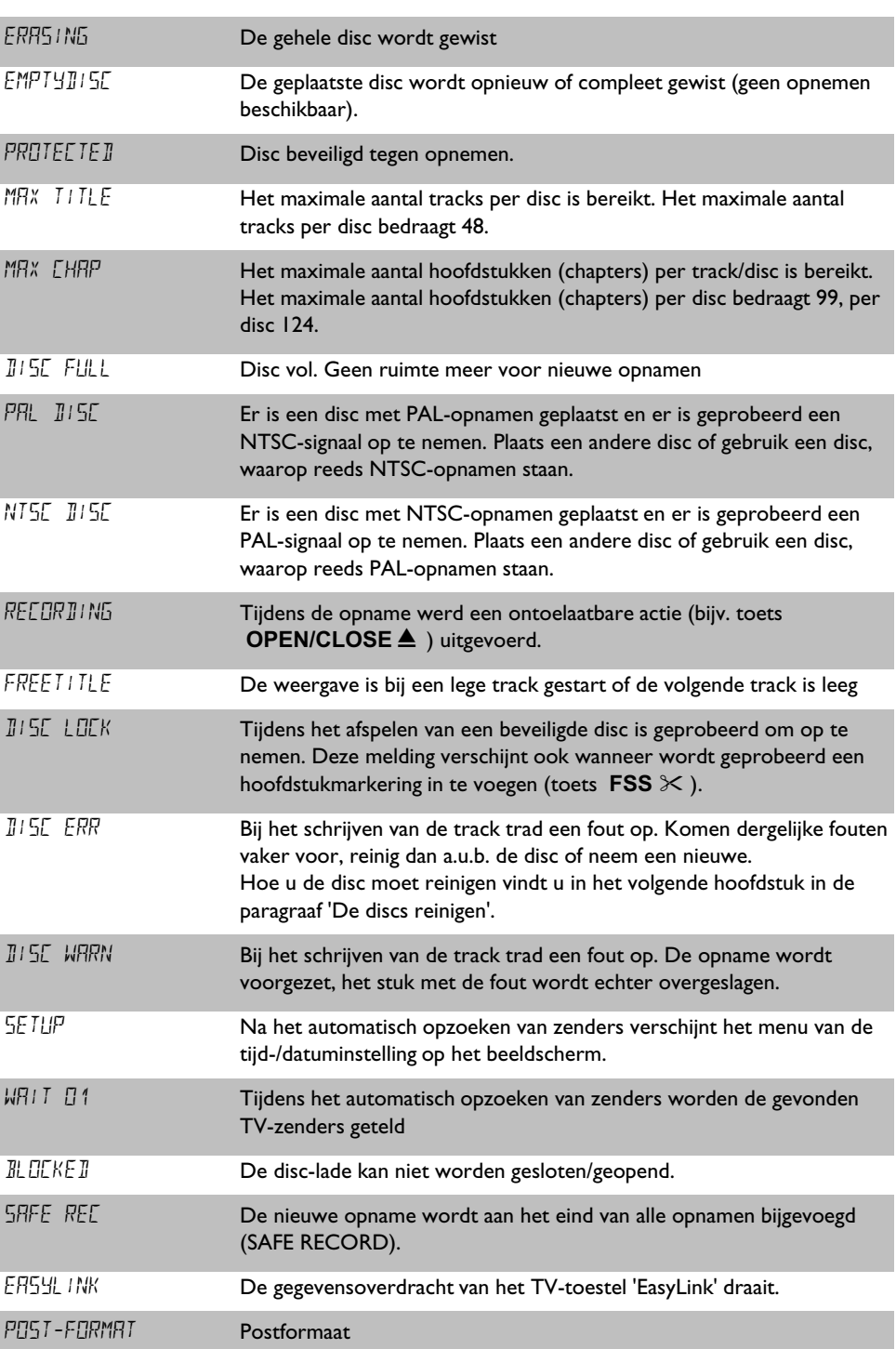

# A**Inleiding**

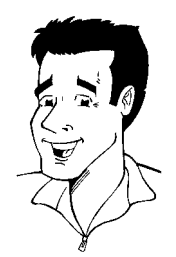

### **Geachte Philips-klant!**

Het lezen van een gebruiksaanwijzing is meestal een dorre aangelegenheid, omdat hij meestal zeer technisch en vaak slecht vertaald is. Philips wil daar verandering in brengen.

Graag wil ik mij aan u voorstellen:

Mijn naam is Phil. Ik zal u door de gebruiksaanwijzing loodsen en u helpen bij het gebruik van uw nieuwe toestel. Daarom vindt u op sommige plaatsen de volgende informatie:

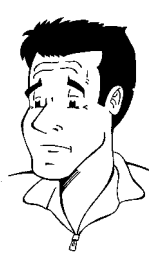

**Vraag (?)** Hier vindt u een toelichting op schijnbaar onbelangrijke zaken.

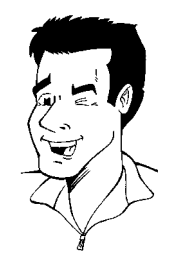

**Tip** Hier wijs ik u op mogelijkheden waardoor de bediening wordt vereenvoudigd.

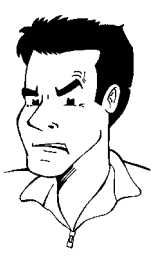

**Probleem** Hier ben ik u behulpzaam bij het opsporen en verhelpen van problemen.

Ik wens u veel plezier met uw nieuwe toestel

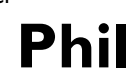

PS: wanneer u vragen over de bediening heeft of wanneer er problemen optreden, vindt u in het hoofdstuk 'Voordat u de monteur belt' belangrijke informatie om het probleem zelf op te lossen. Indien dit niet tot het gewenste resultaat leidt, kunt u natuurlijk de voor uw land verantwoordelijke **klantenservice** bellen.

De betreffende telefoonnummers en email-adressen vindt u achteraan deze gebruiksaanwijzing.

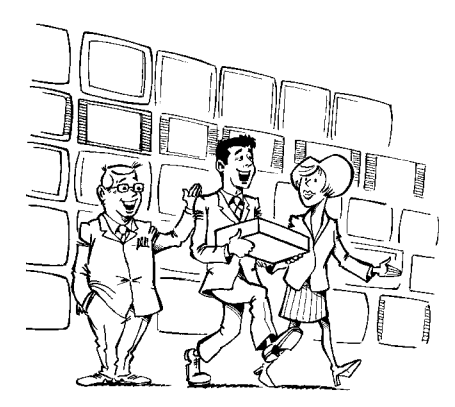

#### Welkom bij de grote groep gebruikers van PHILIPS-apparatuur!

Hartelijk gefeliciteerd met aankoop van een DVDR 75/001 .

Lees de gehele gebruiksaanwijzing door, voordat u de TV in gebruik neemt. Deze bevat belangrijke informatie en instructies voor de werking.

Het toestel mag **niet direct na het transport** van een koude naar een warme ruimte of omgekeerd, of bij een extreem hoge luchtvochtigheid worden gebruikt.

Wacht ten minste **drie uur** na het transport van het toestel. Deze tijd heeft de DVD-recorder nodig om zich aan de nieuwe omgeving (temperatuur, luchtvochtigheid,....) aan te passen.

> **Wij wensen u veel plezier met** uw nieuwe DVD-recorder, **Uw Philips-team!**

#### **Wat is een DVD?**

DVD (Digitale Versatile Disc) is het nieuwe opslagmedium dat het gemak van een CD combineert met de nieuwste digitale videotechniek. DVD-video gebruikt de moderne datacompressietechnologie MPEG2, waarmee een complete film op een 5"-diskette kan worden opgenomen.

#### **Hoe hoog is de resolutie in vergelijking met VHS?**

De uitermate scherpe digitale beelden hebben een resolutie van meer dan 500 regels met 720 pixels (beeldelementen) per regel. Deze resolutie overtreft die van VHS met meer dan het dubbele en is ook beter dan de laserdisc. De kwaliteit kan zich zonder meer meten met digitale masters, zoals die in opnamentudio's worden gemaakt.

#### **Wat kan de DVD+RW?**

DVD+ReWriteable (herschrijfbare DVD) gebruikt de phase-change-media, d.w.z. dezelfde technologie, waarop ook die van ReWriteable CD's (herschrijfbare CD's) berust. Een krachtige laser dient voor de verandering van het reflectievermogen van de opnamelaag, waarbij dit proces meer dan duizend maal kan worden herhaald.

#### **Wat kan de DVD+R?**

DVD+R (eenmalig beschrijfbare DVD). In tegenstelling tot de DVD+RW kan deze disc slechts eenmaal worden beschreven. o. Wanneer deze na een opname niet wordt afgesloten (finalised) kan hij verder in de DVD-recorder worden beschreven tot hij vol is. Reeds opgenomen opnamen kunnen weliswaar achteraf worden gewist maar niet meer worden overschreven. De gewiste opnamen (tracks) zijn gemarkeerd als '*Gewiste titel*'.

Wanneer deze disc in een DVD-speler wordt afgespeeld, moet hij in de DVD-recorder worden afgesloten (finalised). Daarna kunnen geen opnamen meer aan de DVD worden toegevoegd.

#### **Wat kan mijn DVD-recorder?**

Uw Philips DVD-recorder is een opneem- en afspeeltoestel voor digitale videodiscs met een 'tweeweg' compatibiliteit voor de universele DVD-video standaard. D.w.z.:

•) Beschikbare DVD-videodiscs kunnen op deze recorder worden afgespeeld. •) Opnamen, die met uw DVD-recorder werden gemaakt, kunnen ook op andere DVD-video-afspeelapparatuur en DVD-ROM-stations worden afgespeeld. **?**

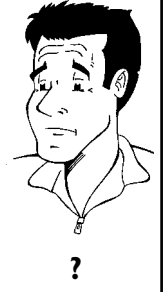

### **Geschikte discs**

Met deze DVD-recorder kunnen de volgende discs afgespeeld en opgenomen worden:

#### **Opnemen en afspelen**

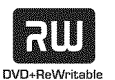

DVD+RW (Digital Versatile Disc + Rewriteable)

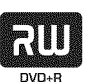

DVD+R (Digital Versatile Disc + eenmalig beschrijfbaar)

#### **Alleen afspelen:**

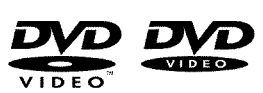

DVD Video (Digital Versatile Disc)

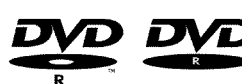

DVD-R (DVD-Recordable)

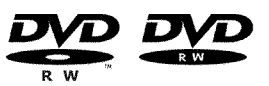

DVD-RW (DVD-Rewriteable) Afspelen is alleen mogelijk wanneer de opname in de 'Video-modus' plaatsvond en de opname werd afgesloten (finalised).

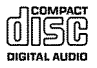

Audio CD (Compact Disc Digital Audio)

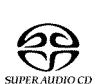

Super Audio CD (speelt alleen de CD-laag van een hybride-SACD-disc af)

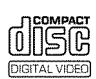

Video-CD (Formaat 1.0, 1.1, 2.0)

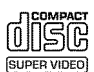

Super video-CD

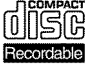

CD-R (CD-Recordable) Audio-/MP3-inhoud

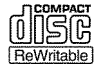

CD-RW (CD-Rewritable) Audio-/MP3-inhoud

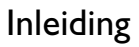

### **Landcode (regionale code)**

Omdat DVD-speelfilms normaal gesproken niet op alle continenten tegelijk worden uitgegeven, zijn alle DVD-spelers voorzien van een bepaalde regionale code. De discs kunnen van een optionele regionale code worden voorzien. Indien de beide regionale codes (speler/disc) verschillen, is weergave niet mogelijk.

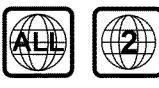

DVD's moeten de omschrijving 'ALL' voor alle regio's of '2' voor regio 2 dragen om in dit toestel afgespeeld te kunnen worden. Indien een andere regio op de DVD staat afgedrukt, kan hij niet in deze DVD-recorder worden afgespeeld.

Het nummer in de wereldbol heeft betrekking op de regio in de wereld. Landencode (regionale code 2) vertegenwoordigt: Japan, Europa, Zuid-Afrika, het Midden-Oosten (incl. Egypte).

### **Technische gegevens**

**Netspanning**: 220 - 240 V/50 Hz **Stroomverbruik** : 27 W Stroomverbruik (stand-by): minder dan 3 W (aanduiding van de tijd uitgeschakeld) **Afmetingen in cm (bxhxd)** : 43,5/7.6/33.5 (disc-lade gesloten), 47.2 disc-lade geopend) **Gewicht zonder verpakking**ca.: 4,0 kg **Stroomuitval/geen voedingsspanning**: De zender- en timergegevens blijven ca. 1 jaar en de

klokgegevens ca. 12 minuten behouden. **Bedrijfspositie**: maximale hoek van 10 graden in alle richtingen **Omgevingstemperatuur** : 15 C - 35 C **Luchtvochtigheid**: 25% - 75%

### **Bijgeleverde toebehoren**

Gebruiksaanwijzing Garantieboekje Beknopte gebruiksaanwijzing Afstandsbediening en batterijen Antennekabel Netsnoer Scartkabel (Euro-AV kabel)

### **Belangrijke aanwijzingen voor het gebruik**

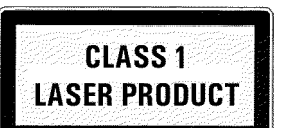

#### **Voorzichtig!**

**Zichtbare en onzichtbare laserstralen. Niet in de straal kijken wanneer de afdekkap is geopend.**

In verband met het risico op een mogelijke oogbeschadiging mag uitsluitend een gekwalificeerde onderhoudsmonteur de TV openen en hieraan werkzaamheden uitvoeren.

#### **LASER**

Type: halfgeleiderlaser InGaAlP (DVD), AlGaAs(CD) Golflengte: 660 nm (DVD), 780 nm (CD) Uitgangsvermogen (buiten het objectief): 20 mW (DVD+RW schrijven), 0,8 mW (DVD lezen), 0,3 mW (CD lezen). Straaldivergentie: 82 graden (DVD), 54 graden (CD)

#### **Gevaarlijke hoogspanning in de TV! Niet openen! U loopt het risico dat u een elektrische schok krijgt!**

Het toestel bevat geen delen die door de consument gerepareerd kunnen worden. Laat het onderhoud van de TV over aan een vakman.

Zodra de DVD-recorder op het stroomnet is aangesloten, zijn de onderdelen van het toestel permanent in werking. Om de DVD-recorder helemaal uit te schakelen, moet de stekker uit het stopcontact worden getrokken.

Wanneer u de DVD-recorder van het net scheidt, let erop dat de netstekker uit het stopcontact getrokken wordt en niet alleen de stekker uit de aansluiting 4**MAINS** op de achterzijde van het toestel. Spelende kinderen zich aan het vrije uiteinde van de kabel verwonden.

Deze gebruiksaanwijzing is op milieuvriendelijk papier gedrukt.

Lever uw lege batterijen in op de daarvoor bestemde verzamelplaatsen.

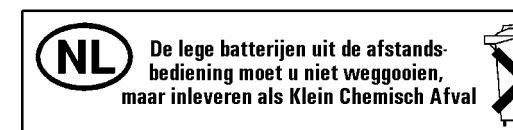

Maak gebruik van de in uw land aangeboden mogelijkheden tot een milieuvriendelijke verwerking van het verpakkingsmateriaal.

Dit elektronische toestel bevat veel materiaal dat kan worden hergebruikt. Informeer naar de hergebruikmogelijkheden van uw oude toestel.

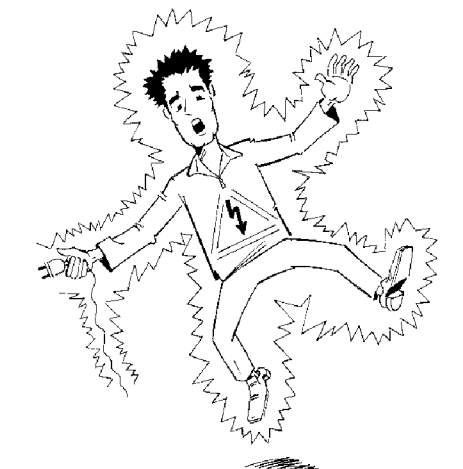

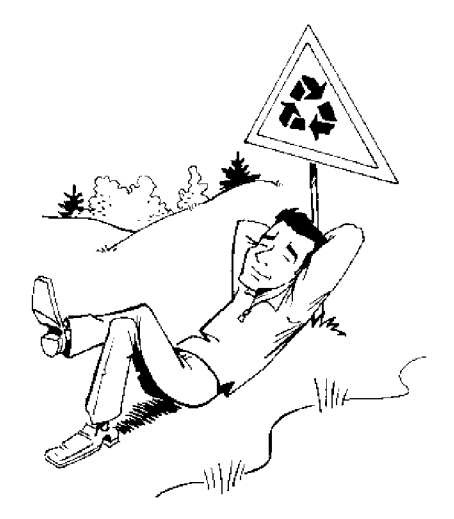

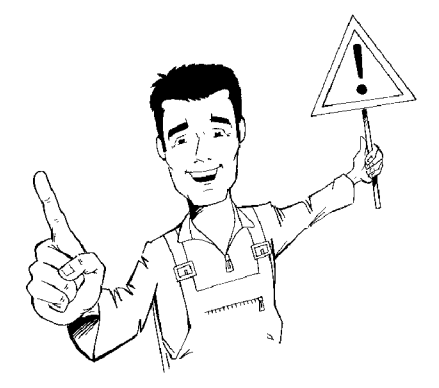

Indien u de TV in een kast plaatst, zorg dan dat een ruimte van ca. 2,5 cm (1 inch) rondom de recorder vrij is, zodat de lucht ongehinderd kan circuleren en de TV niet oververhit raakt.

Let op, dat de lucht ongehinderd door de ventilatiespleten van de TV kan stromen. Plaats de TV in geen geval op een zachte ondergrond.

Let op, dat er geen voorwerpen of vloeistoffen in de TV terecht komen. Zet geen vazen o.i.d. op de DVD-recorder. Wanneer vloeistof de TV binnendringt, onmiddellijk de stekker van de TV uit het stopctontact trekken en de klantenservice informeren.

Houd de DVD-recorder uit de buurt van verwarmingselementen en andere warmtebronnen en bescherm de TV tegen directe zonnestralen.

Zet geen brandbare voorwerpen (kaarsen, theelichtjes,...) op de TV.

Let er bij kleine kinderen op dat ze geen voorwerpen in openingen steken.

### **Discs reinigen**

De meeste storingen (stilstaand beeld, geluidsonderbrekingen, beeldstoringen) zijn het gevolg van verontreiniging van een geplaatste disc. Om deze problemen te voorkomen, dient u de discs regelmatig te reinigen.

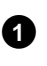

**1** Indien een disc vuil is kunt u hem het beste reinigen met een zachte doek. Wrijf de disc daarbij schoon vanaf van het midden naar de randen.

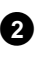

**2** Gebruik geen oplosmiddelen zoals wasbenzine, verdunner, in de handel verkrijgbare reinigingsmiddelen of antistatische sprays voor traditionele langspeelplaten.

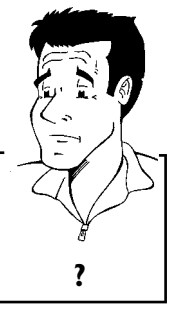

Mag ik een reinigingsdisc voor de DVD-recorder gebruiken? Omdat deze optische eenheid (laser) van de DVD-recorder met een hogere capaciteit dan een normale DVD- of CD-speler werkt, kunnen dergelijke reinigings-CD's de optische eenheid (laser) beschadigen. reinigings-CD's de opusche eenheid (laser) beschadigen.<br>**gebruik daarom geen reinigings-cd! ?** 

### **Bijzondere functies van de DVD-recorder**

Uw Philips-DVD-recorder hij beschikt ook over een reeks speciale functies, waarmee het gebruik in de praktijk wordt vergemakkelijkt.

Philips zorgt voor de beste verbinding tussen uw DVD-recorder en andere toestellen in uw

Via Cinema Link wordt de DVD-recorder door andere externe toestellen (Receiver, TV-toestel)

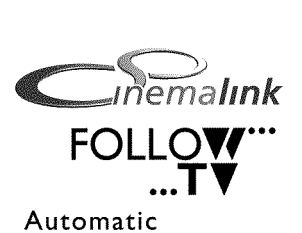

**Direct Record** 

SATE

ZOOOO

thuisbiscoop.

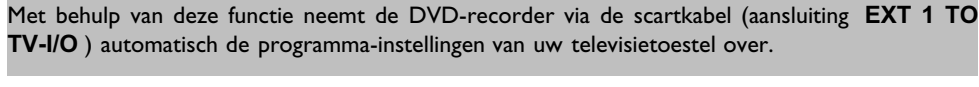

Opnamen met uw DVD-recorder kunnen door een externe satellietontvanger worden aangestuurd.

gestuurd en automatisch op de juiste systeeminstellingen gezet.

Slechts één druk op de knop en de DVD-recorder vertelt u welk programma op de TV wordt ontvangen en neemt dit programma op.

Deze aansluiting wordt ook als 'FireWire' of 'IEEE 1394' aangeduid. Deze aansluiting dient voor de overdracht van digitale signalen met grote bandbreedte zoals ze ook bij digital video camcorders worden gebruikt. Audio- en videosignalen worden met behulp van een kabel overgedragen. Naast DVD en Hi8 camcorders kunnen ook PC's met digitale video- uitgang op deze digitale ingang worden aangesloten.

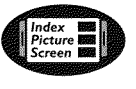

Recording

Dit scherm geeft u een overzicht van de geplaatste disc. Elk indexscherm komt overeen met een opname. Verder ziet u aan de rechter schermrand een zogeheten disc-wijzer, die de betreffende opname met duur en positie op de disc grafisch weergeeft.

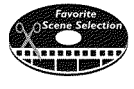

Met deze functie kunt u eenvoudige reclameschakelingen op een film of andere scènes doelgericht wissen. Zo worden de betreffende scènes gemarkeerd en naar keuze overgeslagen. Hij wordt zo op de DVD opgeslagen, dat ook de betreffende DVD-speler deze scènes overslaat.

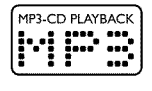

MP3-bestanden zijn sterk gecomprimeerde muziekstukken. De hoeveelheid data van het oorspronkelijke audiomateriaal wordt daarbij door een speciaal proces gereduceerd tot 1/10 van de oorspronkelijke hoeveelheid. Zo is het mogelijk om tot wel 10 uren muziek op één CD op te nemen.

Zulke muziek-CD's kunnen eveneens op dit toestel worden afgespeeld.

### **Safe Record**

Normaal gesproken wordt een opname steeds naar de actueelste plaats op de disc gezet. Zoals bij een videoband bijvoorbeeld in het midden van de band. Door de toets **REC/OTR** <sup>1</sup> langer in te drukken, wordt een nieuwe opname echter aan het einde van alle opnamen geplakt. Zo wordt voorkomen dat reeds aanwezige opnamen worden overschreven. Nieuwe opnamen op DVD+R discs worden altijd aan het einde van alle opnamen toegevoegd

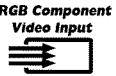

Met uw DVD-recorder kunt u opnamen van een RGB-bron (bijv.: satellietontvanger) via de SCART-ingang (aansluiting **EXT 2 AUX-I/O** ) doorvoeren. De videosignalen voor de kleuren R(rood), G(groen) en B(blauw) worden via drie gescheiden leidingen overgedragen. Zo worden interferentiestoringen als bij normale videokabels vermeden.

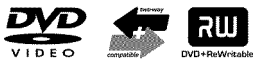

Philips DVD-recorders kunnen voorbespeelde DVD's en CD's afspelen, DVD's die met deze DVD-recorder zijn opgenomen, kunnen op reeds bestaande (en toekomstige) DVD-spelers worden afgespeeld.

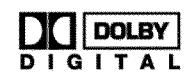

Standaard van Dolby Lab. Inc. voor de overdracht van 5.1 kanalen. Bij dit akoestische weergavesysteem worden 5 volwaardige kanalen overgedragen. Bovendien wordt 1 kanaal alleen voor de lage frequenties (effecten) gebruikt. De luidsprekers worden linksvoor, in het midden en rechts en links- en rechtsachter opgesteld. Momenteel behoort dit systeem tot de bekendste en wordt ook in bioscopen gebruikt.

Met deze DVD-recorder wordt elke toon in 2-kanaals dolby digital op een DVD+RW opgenomen.

Geproduceerd onder licentie van: Dolby Laboratories. DOLBY en het dubbel D symbool zijn handelsmerken van: Dolby Laboratories.

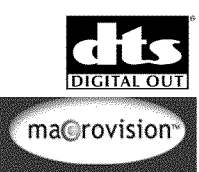

Overdrachtsnorm voor 5.1 kanalen, van de firma Digital Theatre Systems Inc. Na dolby digital het op één na bekendste.

Dit product bevat een kopieerbeveiliging, die door de US-patentnrs. 4631603, 4577216 en 4819098 en andere intelligente eigendomsrechten wordt beschermd. Voor het gebruik van deze kopieerbeveiligingstechnologie van Macrovision Corporation moet Macrovision toestemming verlenen en is dan uitsluitend bestemd voor thuisgebruik en andere begrensde pay-per-view-toepassingen. Tenzij Macrovision schriftelijk toestemming heeft verleend voor ander gebruik. Veranderingen aan de TV, demontage van onderdelen en andere ontwikkelingen zijn verboden.

### **SHOWVIEW®**

Eenvoudig programmeersysteem voor DVD-recorders. Het programmeren van een opname wordt hierdoor net zo gemakkelijk als telefoneren. Voer het bij het programma horende nummer in. Dit nummer vindt u in uw favoriete TV-gids.

ShowView is een handelsmerk van Gemstar Development Corporation. Het ShowView-systeem wordt gefabriceerd onder licentie van Gemstar Development Corporation.

Noteer hier het serienummer om uw toestel in geval van diefstal of het opvragen van informatie te kunnen identificeren. U vindt het serienummer (PROD.NO:) op het typeplaatje aan de achterzijde van uw toestel:

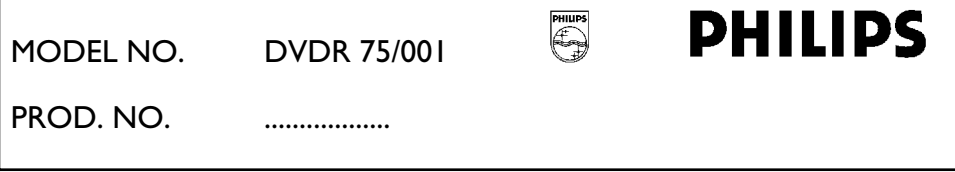

Dit product voldoet aan de voorschriften zoals vastgelegd in de richtlijnen: 73/23/EEG + 89/336/EEG + 93/68EEG.

# **DE DVD-recorder aansluiten**

### **De afstandsbediening voorbereiden voor gebruik**

In de originele verpakking van de DVD-recorder treft u tevens een afstandsbediening en de bijbehorende batterijen aan. Om de afstandsbediening te kunnen gebruiken, moet u de batterijen - zoals beschreven in de volgende paragraaf - plaatsen.

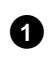

**1** Pak de afstandsbediening van de DVD-recorder en de bijbehorende batterijen (2 stuks) op.

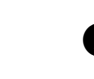

**2** Open de batterijhouder van de afstandsbediening en plaats de batterijen zoals aangegeven. Sluit de batterijhouder.

De afstandsbediening is gebruiksklaar. De reikwijdte bedraagt ca. 5 tot 10 meter.

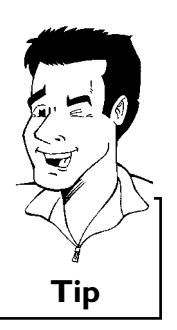

**NEDERLANDS**

EDERLANDS

#### **Goed 'richten'**

In de volgende paragrafen heeft u de afstandsbediening voor het eerst nodig. Wanneer u de afstandsbediening gebruikt, moet u de voorkant van de afstandsbediening altijd op de DVD-recorder richten en niet op de TV. **Tip**

### De DVD-recorder aansluiten op de TV

Om TV-programma's met uw DVD-recorder te kunnen opnemen en afspelen, moet u eerst de noodzakelijke kabelaansluitingen in orde maken.

Sluit de DVD-recorder **rechtstreeks** aan op de TV. Een tussengeschakelde videorecorder kan een slechte beeldkwaliteit leveren als gevolg van het in de DVD-recorder ingebouwde kopieerbeveiligingssysteem.

Wij adviseren om uw televisietoestel en DVD-recorder met een scartkabel te verbinden.

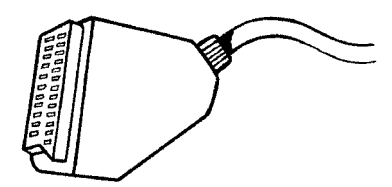

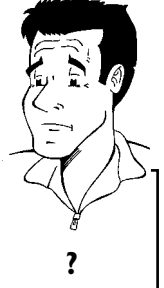

**Wat is een scartkabel?**

De scart of Euro-AV-kabel dient als universele verbindingskabel voor beeld-, geluids-, en besturingssignalen. Door deze manier van aansluiten treedt bij de beeld- en geluidsoverdracht vrijwel geen kwaliteitsverlies op. **?**

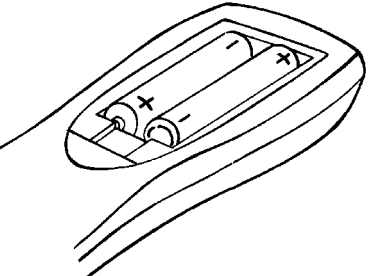

Wanneer u uw DVD-recorder voor het eerst installeert, kunt u kiezen uit de onderstaande mogelijkheden:

#### **'Aansluiting met scartkabel en Easy Link'**

Wanneer uw TV over de functie 'Easy Link, Cinema Link, NexTView Link, Q-Link, Smart Link, Megalogic, Datalogic, ...' beschikt en u een scartkabel gebruikt.

#### **'Aansluiting met scartkabel zonder Easy Link'**

Wanneer uw TV niet over de functie 'Easy Link, Cinema Link, NexTView Link, Q-Link, Smart Link, Megalogic, Datalogic, ...' beschikt en u een scartkabel gebruikt.

#### 'Aansluiting met S-video-(Y/C)kabel'

Indien uw TV over een S-video-(SVHS)aansluiting beschikt.

#### **'Aansluiting met video7(CVBS)kabel'**

Indien uw TV over een Video-(CVBS)aansluiting beschikt.

### **Aansluiting met scartkabel en 'Easy Link'**

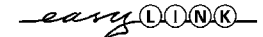

Door de functie 'Easy Link' kan uw DVD-recorder informatie met TV uitwisselen. Bovendien worden met 'Easy Link' de in de TV vastgelegde TV-zenders in dezelfde volgorde overgedragen aan de DVD-recorder.

Houd hierbij a.u.b. ook rekening met bedieningshandleiding van de TV.

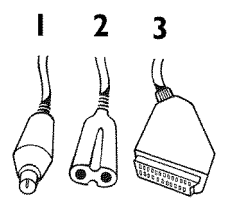

Leg de volgende kabels klaar: een antennekabel (1, meegeleverd), een voedingskabel (2, meegeleverd), een speciale (voor Easylink geschikte) scartkabel (3).

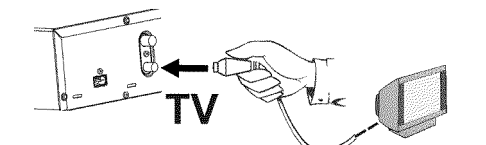

ANTENNA

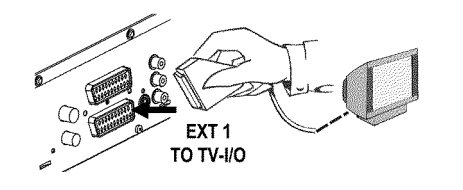

**1** Zet uw TV uit.

**2** Trek de stekker van de antennekabel uit het toestel. Steek deze in de aansluiting **ANTENNA IN** op de achterkant van de DVD-recorder.

**3** Verbind met de meegeleverde antennekabel de aansluiting **TV OUT** op de achterkant van de DVD-recorder met de antenne-ingangsaansluiting van het televisietoestel.

**4** Verbind met een speciale (voor Easylink geschikte) scartkabel de scartaansluiting **EXT 1 TO TV-I/O** op de achterkant van de DVD-recorder met de - voor Easylink geschikte - scartaansluiting van de TV (zie bedieningshandleiding van de TV).

**5** Zet de TV aan.

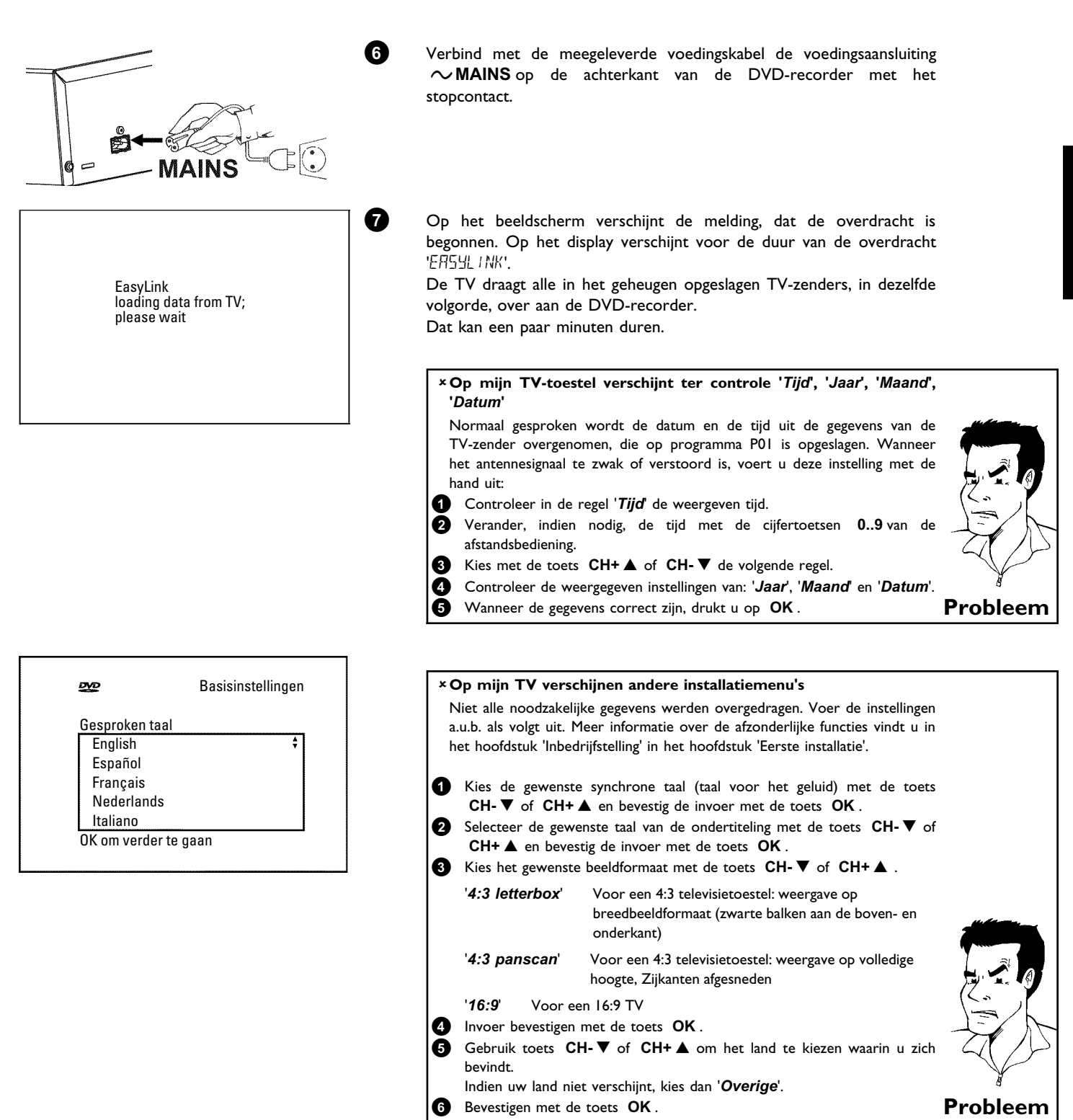

De eerste installatie is afgesloten.

### **Aansluiting met scartkabel zonder 'Easy Link'**

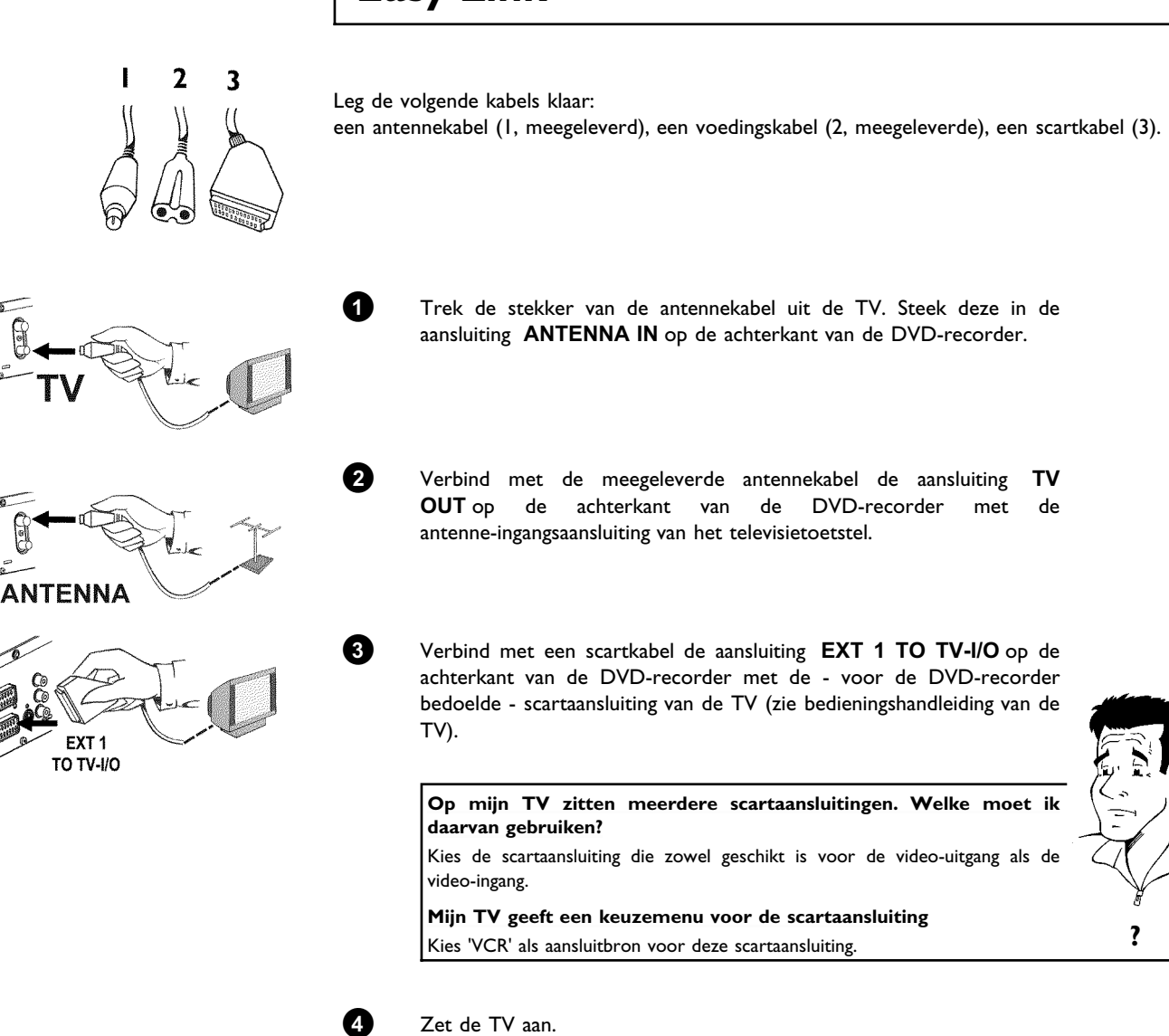

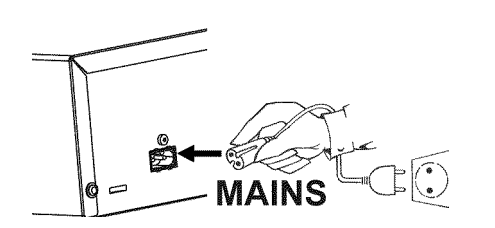

**5** Verbind met de meegeleverde voedingskabel de voedingsaansluiting 4**MAINS** op de achterkant van de DVD-recorder met het stopcontact.

> Op het display verschijnen de belangrijkste functies van de dvd-recorder.

> Nadat de recorder voor de eerste keer is geïnstalleerd wordt deze functie uitgeschakeld. Hoe u de functie weer kunt inschakelen, kunt u terugvinden in de paragraaf '*Standby*' in het hoofdstuk 'Persoonlijke voorkeursinstellingen'.

**6** Druk op de DVD-recorder op de toets **STANDBY/ON**  $\circlearrowleft$  . Op het display verschijnt '15 TV EIN?".

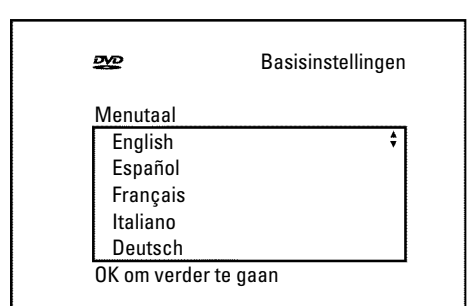

**7** Wanneer de aansluiting goed is uitgevoerd en uw TV **automatisch** op het programmanummer van de scartaansluiting, bijv.: 'EXT', '0', 'AV', wordt **omgeschakeld** , ziet u het volgende beeld:

#### a**Mijn scherm blijft leeg**

- b Veel TV's worden door de DVD-recorder, met behulp van een stuursignaal via de scartkabel, naar het programmanummer van de scartaansluiting omgeschakeld.
- b Wanneer de TV niet automatisch naar het programmanummer van de scartaansluiting omschakelt, moet u met de hand het desbetreffende programmanummer op de TV selecteren (zie bedieningshandleidng van de TV).
- b Controleer of de scartkabel van de TV op de aansluiting **EXT 1 TO TV-I/O** van de DVD-recorder is aangesloten. De aansluiting **EXT 2 AUX-I/O** is alleen bedoeld voor extra toestellen. **Probleem**

Lees aansluitend in het hoofdstuk 'IN GEBRUIK NEMEN' de paragraaf 'Eerste installatie' door.

### **Aansluiting met S-video-(Y/C)kabel**

Met deze ook wel SVHS-kabel genoemde verbindingskabel wordt het helderheidssignaal (Y-signaal) en kleursignaal (C-signaal) gescheiden overgedragen. Deze mini-DIN aansluiting/stekker wordt ook wel Hosiden-aansluiting/stekker genoemd.

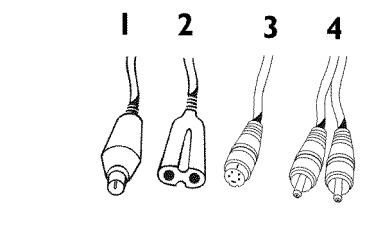

Leg de volgende kabels klaar:

een antennekabel (1, meegeleverd), een voedingskabel (2, meegeleverd), een S-video(SVHS)kabel (3), een audiokabel (4, rood/witte stekker).

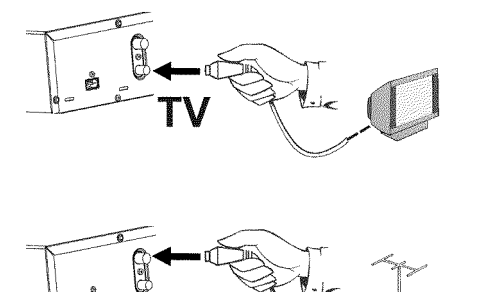

**ANTENNA** 

**1** Trek de stekker van de antennekabel uit de TV. Steek deze in de aansluiting **ANTENNA IN** op de achterkant van de DVD-recorder.

**2** Verbind met de meegeleverde antennekabel de aansluiting **TV OUT** op de achterkant van de DVD-recorder met de antenne-ingangsaansluiting van het televisietoetstel.

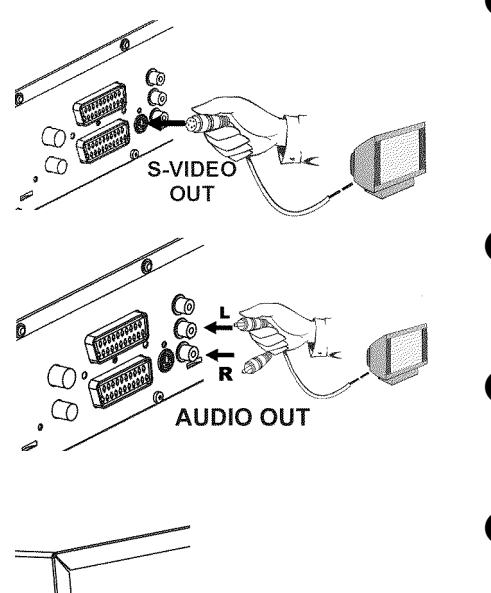

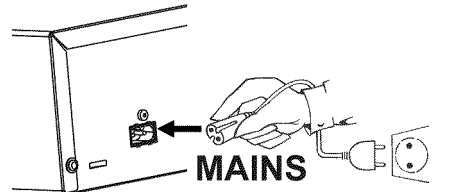

**3** Verbind S-Video-(SVHS)kabel de aansluiting **OUT S-VIDEO (Y/C)** op de achterkant van de DVD-recorder met de desbetreffende S-video-(SVHS)ingang van de TV (meestal staat er 'S-Video in', 'SVHS in' op. Zie de gebruiksaanwijzing van uw TV).

**4** Verbind met de audio-(cinch)kabel de rood/witte cinchaansluiting **OUT L AUDIO R** op de achterkant van de DVD-recorder met de rood/witte audio-ingang van de TV (meestal staat er 'Audio in', 'AV in' op. Zie de gebruiksaanwijzing van uw TV).

**5** Zet de TV aan. Schakel vervolgens het toestel op de SVHS- ingang c.q. kies het desbetreffende programmanummer. Het programmanummer vindt u in de gebruiksaanwijzing van de TV.

**6** Verbind met de meegeleverde voedingskabel de voedingsaansluiting 4**MAINS** op de achterkant van de DVD-recorder met het stopcontact.

> Op het display verschijnen de belangrijkste functies van de dvd-recorder.

> Nadat de recorder voor de eerste keer is geïnstalleerd wordt deze functie uitgeschakeld. Hoe u de functie weer kunt inschakelen, kunt u terugvinden in de paragraaf '*Standby*' in het hoofdstuk 'Persoonlijke voorkeursinstellingen'.

**7** Druk op de DVD-recorder op de toets **STANDBY/ON**  $\circlearrowleft$  . Op het display verschijnt '15 TV EIN?".

Lees aansluitend in het hoofdstuk 'IN GEBRUIK NEMEN' de paragraaf 'Eerste installatie' door.

### **Aansluiting met video7(CVBS)kabel**

Deze kabel meestal met gele cinch-stekkers, dient voor de overdracht van het Composite videosignaal (FBAS, CVBS). Bij dit type overdracht worden het kleur- en helderheidssignaal overgedragen via dezelfde kabel. Dit kan soms tot beeldstoringen, de zogeheten 'Moiré' leiden.

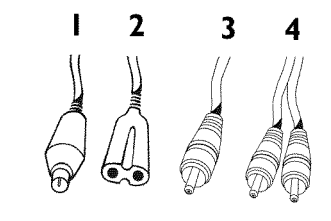

Leg de volgende kabels klaar:

een antennekabel (1, meegeleverd), een voedingskabel (2, meegeleverd), een video-(CVBS)kabel (3, gele stekker), een audiokabel (4, rood/witte stekker).

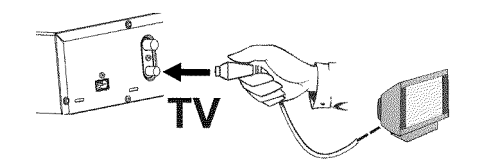

**1** Trek de stekker van de antennekabel uit de TV. Steek deze in de aansluiting **ANTENNA IN** op de achterkant van de DVD-recorder.

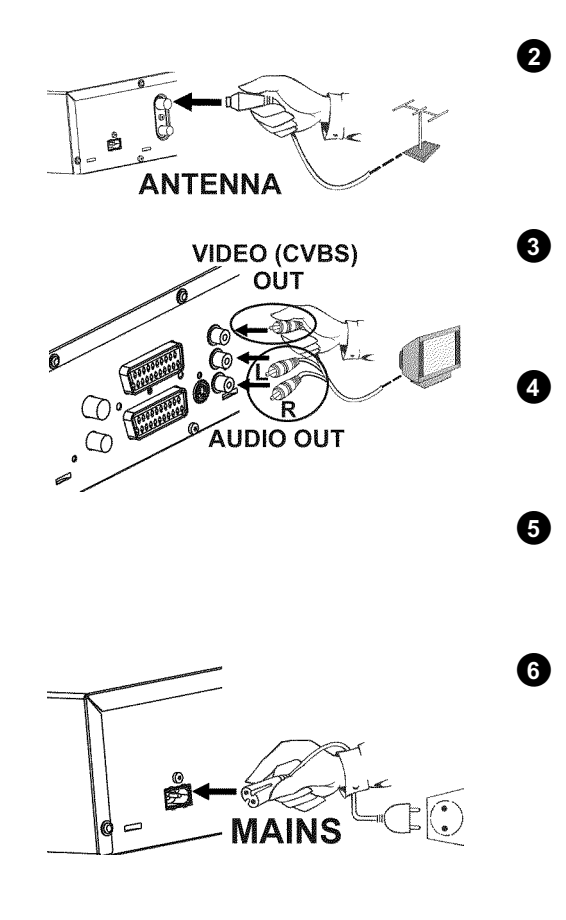

- **2** Verbind met de meegeleverde antennekabel de aansluiting **TV OUT** op de achterkant van de DVD-recorder met de antenne-ingangsaansluiting van het televisietoetstel.
- **3** Verbind met de video-(CVBS)kabel de gele cinchaansluiting **OUT VIDEO (CVBS)** op de achterkant van de DVD-recorder met de gele video-ingang van de TV (meestal staat er 'Video in', 'AV' op. Zie de gebruiksaanwijzing van uw TV).
- **4** Verbind met de audio-(cinch)kabel de rood/witte cinchaansluiting **OUT L AUDIO R** op de achterkant van de DVD-recorder met de rood/witte audio-ingang van de TV (meestal staat er 'Audio in', 'AV in' op. Zie de gebruiksaanwijzing van uw TV).
- **5** Zet de TV aan. Schakel vervolgens het toestel op de video/audioingang c.q. kies het desbetreffende programmanummer. Het programmanummer vindt u in de gebruiksaanwijzing van de TV.
- **6** Verbind met de meegeleverde voedingskabel de voedingsaansluiting 4**MAINS** op de achterkant van de DVD-recorder met het stopcontact.
	- Op het display verschijnen de belangrijkste functies van de dvd-recorder.
	- Nadat de recorder voor de eerste keer is geïnstalleerd wordt deze functie uitgeschakeld. Hoe u de functie weer kunt inschakelen, kunt u terugvinden in de paragraaf '*Standby*' in het hoofdstuk 'Persoonlijke voorkeursinstellingen'.

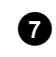

- **7** Druk op de DVD-recorder op de toets **STANDBY/ON**  $\circ$  . Op het display verschijnt '15 TV EIN?".
- Lees aansluitend in het hoofdstuk 'IN GEBRUIK NEMEN' de paragraaf 'Eerste installatie' door.

C**Randapparatuur aansluiten**

### **Randapparatuur op de tweede scartaansluiting aansluiten**

U kunt randapparatuur, zoals decoder, satellietontvanger, camcorders e.d. op de ingang **EXT 2 AUX-I/O** aansluiten. Indien de weergave van deze randapparatuur wordt gestart, verbindt de DVD-recorder automatisch de scartaansluiting **EXT 2 AUX-I/O** met de scartaansluiting **EXT 1 TO TV-I/O** . Zo kunt u het beeld van het extra toestel zien op uw TV, ook wanneer de DVD-recorder is uitgeschakeld.

Met de toets **TV/DVD** van de afstandsbediening kunt u omschakelen tussen de weergave van de scartaansluiting **EXT 2 AUX-I/O** en de DVD-recorder.

### **Extra videorecorder aansluiten**

U kunt een videorecorder op de ingang **EXT 2 AUX-I/O** aansluiten. Voor een SVHS-videorecorder kunt u ook aansluiting **OUT S-VIDEO (Y/C)** en de aansluitingen **OUT L AUDIO R** gebruiken.

#### **Let op**

De meeste voorbespeelde videobanden of DVD's zijn beveiligd tegen kopiëren. Indien u deze probeert te kopiëren, verschijnt op het display van de DVD recorder de melding 'L'OPY PROT'

- a**Bij het kopiëren van videobanden verschijnt op het disply van de**  $DVD-reorders 'NUI 5/5NRL'$  $\checkmark$  Controleer of de stekker van de kabel nog goed vastzit.  $\checkmark$  Wanneer de opname door een videorecorder is opgenomen, wijzigt u op de videorecorder de instelling 'Tracking (Sporing)'.  $\checkmark$  Bij slechte, niet standaard, video-ingangssignalen herkent de DVD-recorder soms het signaal niet. a**Bij het kopiëren van DVD7videodiscs of voorbespeelde videobanden is de beeldkwaliteit slechter en de helderheid wisselt**  $\checkmark$  Dit komt met name voor wanneer wordt geprobeerd om kopieerbeveiligde
- DVD's of videobanden te kopiëren. Alhoewel het beeld op de TV goed is, is de opname op een DVD+R(W) slecht. Dergelijke DVD's of videobanden kunnen niet zonder storingen worden gekopieerd. **Probleem**

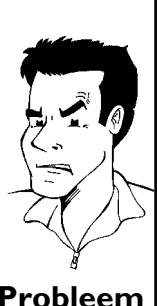

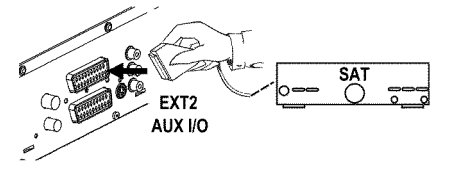

### **Camcorder op de voorkant aansluiten.**

Om camcorderopnamen op eenvoudige wijze te kopiëren kunt u de aansluitingen op de voorkant gebruiken. Deze aansluitingen bevinden zich achter een klepje aan de linkerzijde.

#### **De beste beeldkwaliteit**

Indien u in het bezit bent van een DV of Digital 8 camcorder, verbindt u de DV IN ingang de DVD-recorder met de desbetreffende DV-uitgang van de camcorder.

Bij het overspoelen van de filmen wordt de originele opnamedatum van en opnametijd als DVD ondertiteling opgeslagen

Bij de weergave kunnen met deze gegevens met de functie '.....)' (Ondertiteling) op het beeldscherm van het tv-toestel worden ingeschakeld.

#### **Zeer goede beeldkwaliteit**

Indien u in het bezit bent van een Hi8 of S-VHS(C) camcorder, verbindt u de **S-VIDEO** ingang van de DVD-recorder met de desbetreffende S-video-uitgang van de camcorder.

Daarnaast moet u nog de audio-ingang **left AUDIO right** van de DVD-recorder met de audio-uitgang van de camcorder verbinden.

#### **Goede beeldkwaliteit**

Indien u een camcorder heeft die alleen over een video-uitgang (Composite Video, CVBS) beschikt, verbindt u de **VIDEO** ingang van de DVD-recorder met de desbetreffende uitgang van de camcorder.

Daarnaast moet u nog de audio-ingang **left AUDIO right** van de DVD-recorder met de audio-uitgang van de camcorder verbinden.

### **Audio7apparatuur op de analoge audio7aansluiting aansluiten.**

Op de achterkant van de DVD-recorder zitten twee analoge audio-uitgangen **OUT L AUDIO R** (audio-signaaluitgang links/rechts)

Hierop kunt u de volgende toestellen aansluiten: **•)** een ontvanger met Dolby Surround-Pro-Logic

**•)** een ontvanger met tweekanaals analoog-stereo

Kan ik de 'Phono-ingang' van mijn versterker gebruiken? Deze ingang van de versterker is alleen voor platenspelers zonder voorversterker bedoeld. Gebruik deze ingang **niet** om de DVD-recorder aan te sluiten. De DVD-recorder of versterker kunnen daardoor worden beschadigd. **?**

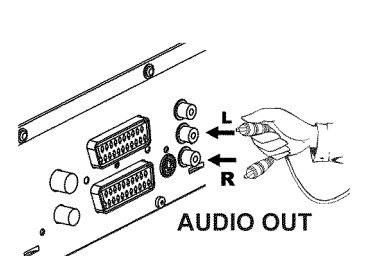

### **Audio7apparatuur op de digitale audio7aansluiting aansluiten.**

Op de achterkant van de DVD-recorder zit een digitale audio-uitgang **DIGITAL AUDIO OUT** voor een coaxkabel.

Hierop kunt u de volgende toestellen aansluiten:

•) een A/V-ontvanger of een A/V-versterker met een digitale meerkanaals Sound **Decoder**

**•) een ontvanger met tweekanaals Digital7Stereo (PCM)**

#### **Digitale meerkanaals Sound**

Digitale meerkanaals Sound biedt u een optimale klankkwaliteit. Daarvoor heeft u een meerkanaals A/V-ontvanger of versterker nodig, die ten minste een van de audioformaten van de DVD-recorder ondersteunt (MPEG2, Dolby Digital en DTS).

Welke formaten uw ontvanger ondersteunt, vindt u in de gebruiksaanwijzing van de ontvanger. **?**

#### a**Uit mijn luidsprekers komt een hard, vervormd geluid**

 $\checkmark$  De ontvanger is ongeschikt voor het digitale audioformaat van de DVD-recorder. Het audioformaat van de geplaatste DVD wordt in het statusvenster weergegeven wanneer naar een andere taal wordt omgeschakeld. Afspelen met 6-kanaals Digital Surround Sound is alleen mogelijk, wanneer de ontvanger over een digitale meerkanaals **Probleem** Sound-Decoder beschikt.

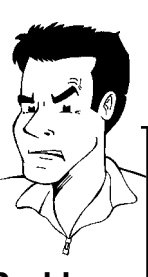

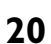

**DIGITAL AUDIO OUT** 

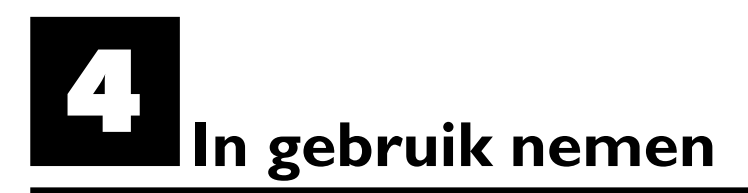

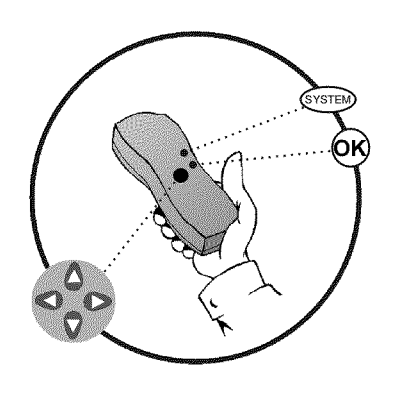

### **Eerste installatie**

Na een correcte aansluiting van de DVD-recorder op TV en andere randapparatuur (zoals beschreven in het vorige hoofdstuk), vindt u in dit hoofdstuk hoe u de eerste installatie kunt starten. De DVD-recorder zoekt alle beschikbare TV-zenders op en slaat deze automatisch op.

#### **Randapparatuur inschakelen**

Indien u randapparatuur (satellietontvanger,...) via de antennekabel heeft aangesloten, schakelt u deze in. Tijdens het automatisch opzoeken van de zenders worden ook deze herkend en in het geheugen opgeslagen.

#### **Geen antenne aangesloten**

Indien u de DVD-recorder alleen voor het afspelen gebruikt of u heeft alleen een satellietontvanger aangesloten, moet u toch de eerste installatie uitvoeren. Dit is noodzakelijk om de reeds aangegeven basisinstellingen correct op te slaan. Na een eenmalige programmarun, wordt de eerste installatie afgesloten en kunt u de DVD-recorder normaal gebruiken. **Tip**

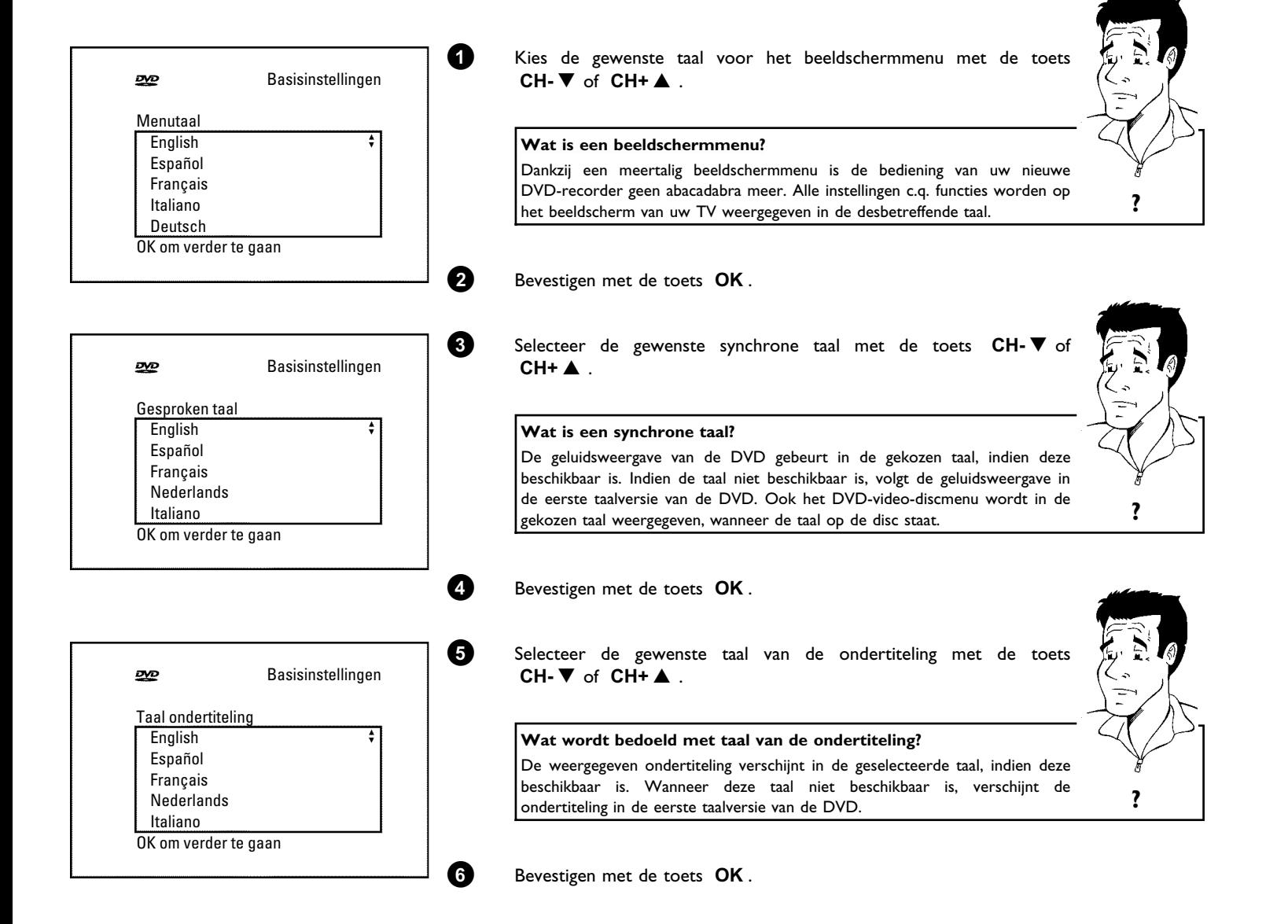

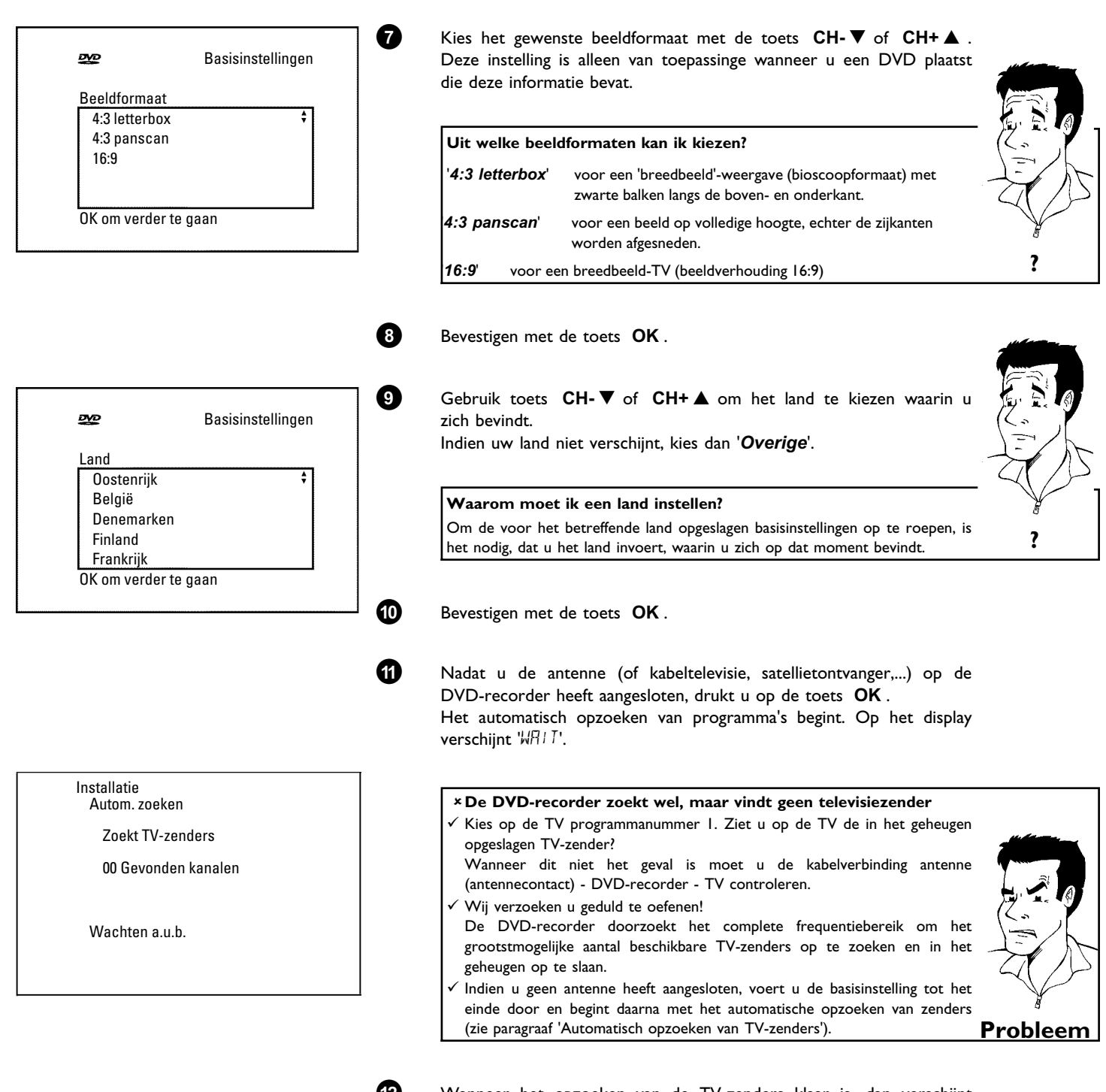

**B** Wanneer het opzoeken van de TV-zenders klaar is, dan verschijnt '*Aut. installatie voltooid*' op het beeldscherm. Vervolgens verschijnen ter controle '*Tijd*', '*Jaar*', '*Maand*', *Datum*'.

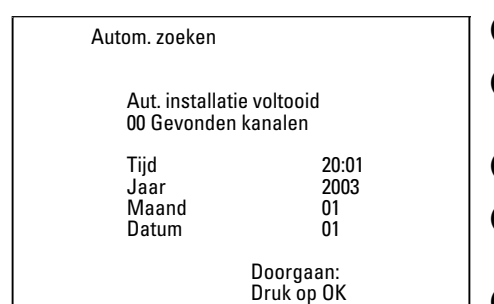

**C** Controleer in de regel '*Tijd*' de weergeven tijd.

**À** Verander, indien nodig, de tijd met de cijfertoetsen **0..9** van de afstandsbediening.

**Á** Kies met de toets **CH+** A of **CH-** B de volgende regel.

**Â** Controleer de weergegeven instellingen van: '*Jaar*', '*Maand*' en '*Datum*'.

**Ã** Wanneer de gegevens correct zijn, drukt u op **OK** .

De eerste installatie is nu afgesloten.

#### **Satellietontvanger**

Als u een satellietontvanger heeft aangesloten, lees dan de paragraaf 'Satellietontvanger gebruiken'.

**Decoder**

Als u een decoder heeft aangesloten, dan leest u in de volgende paragraaf hoe u deze moet installeren. **Tip**

#### a**Bij enkele TV7zenders treden geluidsstoringen op**

 $\checkmark$  Wanneer bij sommige opgeslagen TV-zenders geluidsstoringen optreden c.q. geen geluid hoorbaar is, werd voor deze TV-zender wellicht een onjuist TV-systeem opgeslagen. Lees in de paragraaf 'Niet-automatisch opzoeken **Probleem** van TV-zenders' hoe u het TV-systeem kunt wijzigen.

### **Satellietontvanger gebruiken**

TV-zenders van een (op de scartaansluiting **EXT 2 AUX-I/O** ) aangesloten satellietontvanger ontvangt op u op de DVD-recorder op het programmanummer '*EXT2*'.

Schakel, indien nodig, met de toets **MONITOR** om naar de interne tuner.

Kies vervolgens met de toets **0** op de afstandsbediening het programmanummer '*EXT1*' en met de toets **CH-**▼ het programmanummer '*EXT2*'.

De TV-zenders van de satellietontvanger moeten direct op de satellietontvanger worden geselecteerd.

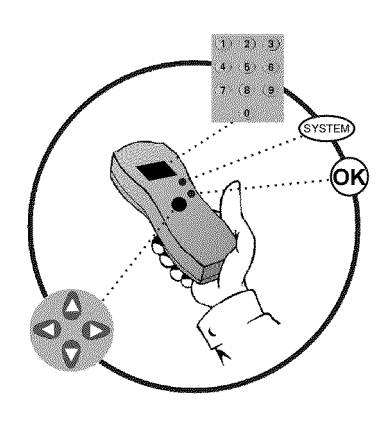

### **Decoder toewijzen**

Sommige TV-zenders zenden gecodeerde TV-signalen uit, die alleen met behulp van een eigen of gehuurde decoder correct kunnen worden ontvangen. Op deze DVD-recorder kunt u ook dergelijke decoders (descrambler) aansluiten. Met de onderstaande functie wordt de aangesloten decoder automatisch geactiveerd voor de gewenste TV-zender.

> **Hoe moet ik de decoder bij Easy Link toewijzen?** Indien uw TV de functie 'Easy Link' ondesteunt, moet de decoder van de betreffende TV-zender aan de TV worden toegewezen (zie de gebruiksaanwijzing van de TV). Instelling is dit menu is dan niet mogelijk. **?**

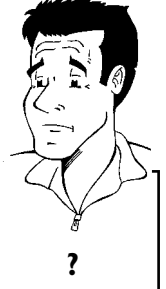

**1** Zet de TV aan. Kies het programmanummer dat is bedoeld voor voor de DVD-recorder. **2** Zet de DVD-recorder aan met de toets **STANDBY/ON**  $\circlearrowleft$ . **3** Kies met de toetsen **CH+** A , **CH-** B of met de cijfertoetsen **0..9** van de afstandsbediening de TV-zender waaraan u de decoder wilt toewijzen. Schakel, indien nodig, met de toets **MONITOR** om naar de interne tuner. **4** Druk op de afstandsbediening op de toets **SYSTEM-MENU** . De menubalk verschijnt. **5** Kies met de toets  $\blacktriangleleft$  of  $\blacktriangleright$  het symbool ' $\uparrow$ '. **6** Kies met de toets **CH-** B of **CH+** A de regel '*Installatie*' en bevestig de invoer met de toets  $\blacktriangleright$  . **7** Kies met de toets **CH-** B of **CH+** A de regel '*Handm. zoeken*' en bevestig de invoer met de toets  $\blacktriangleright$  . Installatie Handm. zoeken Kanaal/freq. CH Gegevens/zoek 01<br>Programmanummer 01 Programmanummer 01<br>TV-zender naam NFD1 TV-zender naam NE<br>Decoder Uit Decoder Uit<br>TV systeem PAL-BG TV systeem PAL-BG NICAM Aan Fijnafstemming 0 Vastleggen: Druk op OK **8** Kies met de toets **CH-** B of **CH+** A de regel '*Decoder*'. **9** Kies met de toets < of  $\blacktriangleright$  '*Aan*'. **Hoe kan ik de decoder weer uitschakelen?** Kies in de regel '*Decoder'* met de toets ▶ op het beeldscherm '*Uit*' ?<br>(decoder uitgeschakeld). **0** Bevestigen met de toets **OK** . **A** Afsluiten met de toets **SYSTEM-MENU** .

De decoder is nu aan deze TV-zender toegewezen.

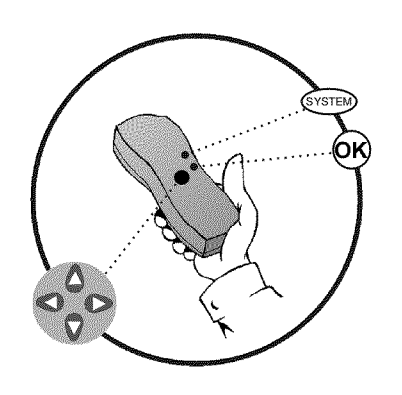

### **Niet-automatisch opzoeken van TV-zenders**

Soms komt het voor dat niet alle beschikbare TV-zenders tijdens de eerste installatie worden gevonden en opgeslagen. Ontbrekende of gecodeerde TV-zenders moeten dan nog handmatig opgezocht en opgeslagen worden.

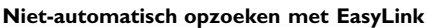

Met 'Easy Link', neemt de DVD-recorder de opgeslagen TV-zenders van de TV automatisch over. Sommigen regels hebben daarom geen functie. Om nieuwe TV-zenders op te slaan, moeten ze eerst op de TV worden opgeslagen. De dataoverdracht naar de DVD-recorder gebeurt dan geheel automatisch. **Tip**

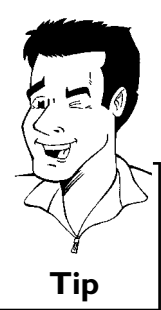

**NEDERLANDS** EDERLANDS

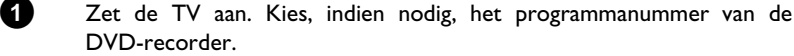

**2** Zet de DVD-recorder aan met de toets **STANDBY/ON**  $\circlearrowleft$ .

**3** Druk op de afstandsbediening op de **SYSTEM-MENU** -toets. De menubalk verschijnt.

**4** Kies met de toets  $\blacktriangleleft$  of  $\blacktriangleright$  het symbool ' $\uparrow$ <sup>'</sup> $\downarrow$ '.

**5** Kies met de toets **CH-** B of **CH+** A de regel '*Installatie*', en bevestig dit met de toets  $\blacktriangleright$ .

**6** Kies met de **CH-** B - of **CH+** A -toets de regel '*Handm. zoeken*' en bevestig dit met de  $\blacktriangleright$  -toets.

**7** Kies met de toets  $\triangleright$  in de regel '*Kanaal/freq*.' de gewenste indicatie. **'***Freq.***'**(frequentie), **'***CH***'**(kanaal), **'***S-CH***'**(speciaal/hyperbandkanaal)

**8** Voer in de regel '*Gegevens/zoek*' de frequentie of het kanaal van de gewenste TV-zender met de cijfertoetsen **0..9** in.

#### $x$  Ik ken het kanaal van mijn TV-zender niet

 $\checkmark$  In dit geval moet u de toets  $\blacktriangleright$  indrukken om het opzoeken van zenders te starten. Op het beeldscherm verschijnt een voortdurend veranderend kanaal/frequentienummer.

Herhaal het automatisch zoeken tot u de gewenste TV-zender heeft gevonden. **Probleem**

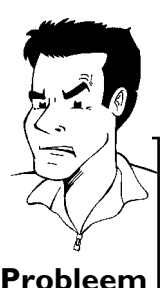

**9** Kies met de toets < of  $\triangleright$  in de regel '*Programmanummer*' het gewenste programmanummer, waaronder u de TV-zender wilt opslaan, bijv.: '*01*'.

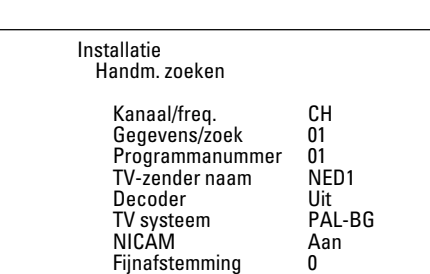

Vastleggen: Druk op OK

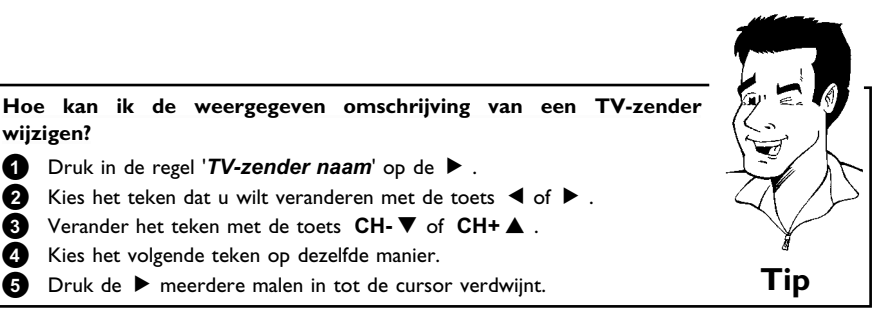

#### Hoe kan ik het (TV)-systeem van de TV-zender wijzigen?

Kies met de toets < of > in de regel '*TV systeem*' het desbetreffende TV-systeem, tot de beeld-/geluidsstoringen minimaal zijn.

#### **Wat is NICAM?**

NICAM is een digitaal geluidsoverdrachtsysteem. Met NICAM kunnen hetzij 1 stereokanaal of 2 gescheiden monokanalen worden uitgezonden. Indien bij slechte ontvangstomstandigheden geluidsstoringen optreden, kunt u NICAM uitschakelen.

Kies met de toets < of  $\blacktriangleright$  in de regel '*NICAM*'

Hoe kan ik het automatisch opslaan van TV-zenders verbeteren? Om het automatisch opslaan van TV-zenders te kunnen wijzigen (fijnafstemming), moet u de regel '*Fijnafstemming*' kiezen. Met de toets ◀ of ▶ kunt u proberen om de TV-zenders met de hand fijn af<br>te stemmen. **Tip** 

**0** Sla de TV-zenders in het geheugen op met de toets **OK** .

**A** Om nog meer TV-zenders op te zoeken begint u weer vanaf stap **8**.

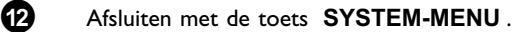

### **Automatisch ordenen van zenders (Follow TV)**

Bij het automatisch opzoeken van zenders worden de zenders in een bepaalde volgorde opgeslagen. Deze volgorde kan enigszins afwijken van die van de zenders op uw TV.

Na uitvoering van deze functie komt de volgorde van de in uw DVD-recorder opgeslagen zenders overeen met elk willekeurig toestel.

Het werkt echter alleen wanneer de DVD-recorder (aansluiting **EXT 1 TO TV-I/O** ) en de TV met een Scart-kabel zijn verbonden.

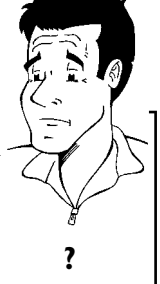

#### **Wat gebeurt er bij EasyLink?**

Wanneer uw TV de functie 'Easylink,..' ondersteunt, worden de zenders bij de eerste installatie al in dezelfde volgorde als uw op de TV opgeslagen. Om de TV-zenders in een andere volgorde in het geheugen op te kunnen slaan, moet u de volgorde in het geheugen van de TV wijzigen. Wanneer u de functie Follow TV start, wordt de dataoverdracht opnieuw uitgevoerd. **?**

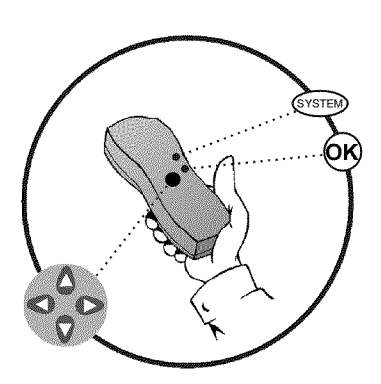

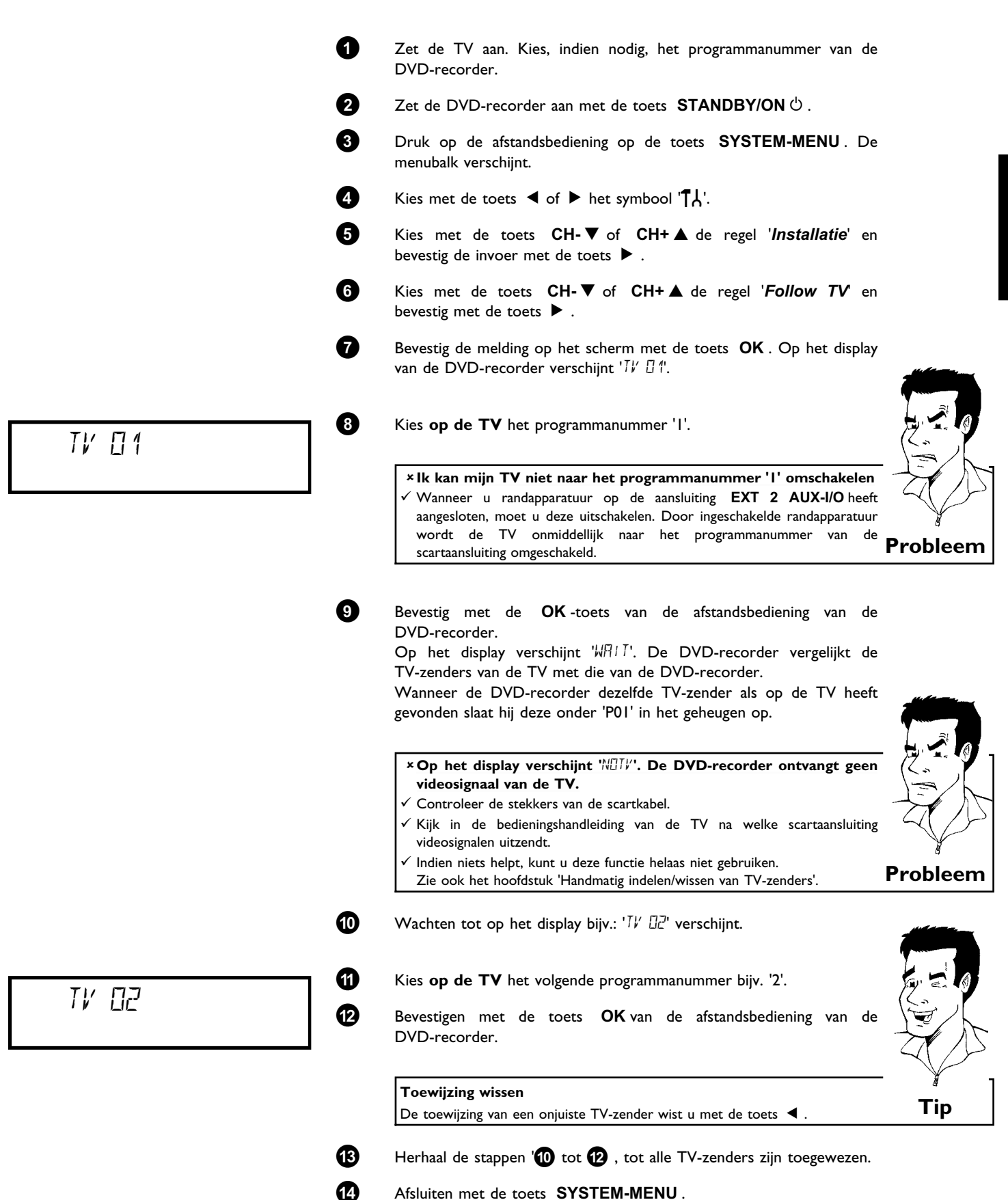

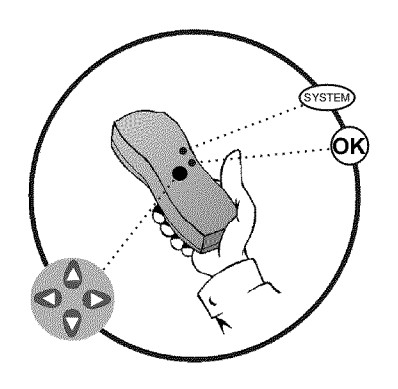

### **Automatisch opzoeken van TV-zenders**

Tijdens de eerste installatie zijn alle beschikbare TV-zenders automatisch opgezocht en in het geheugen opgeslagen. Wanneer de zenderbezetting van uw kabelexploitant wordt gewijzigd c.q. wanneer u de DVD-recorder bijv. na een verhuizing naar een andere woning weer wilt gebruiken kunt u deze procedure opnieuw uit laten voeren. Daarbij worden de reeds in het geheugen opgeslagen TV-zenders door de actuele zenders vervangen.

#### **Wat gebeurt er bij EasyLink?**

Met Easylink kunnen TV-zenders alleen met de TV opgezocht en in het geheugen opgeslagen worden. Deze instelling worden door de DVD-recorder overgenomen. Met deze functie start u de overname van de TV-zenders van de TV. **?**

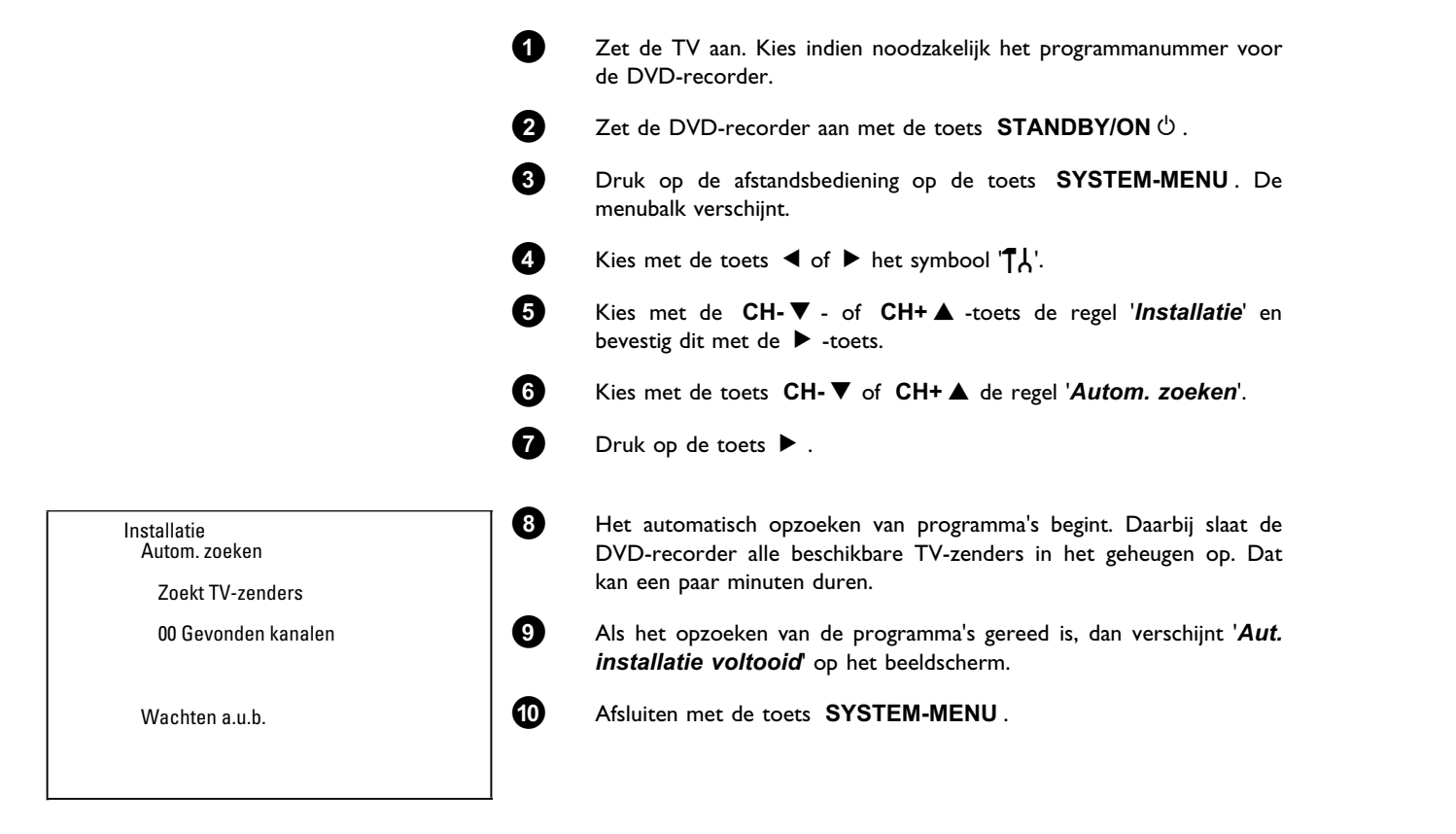

Hoe u een TV-zender handmatig kunt opzoeken leest u in de paragraaf 'Handmatig opzoeken van TV-zenders'.

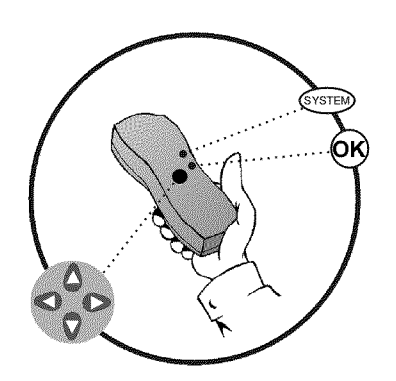

### **TV-zender met de hand toewijzen/wissen**

Na het uitvoeren van het automatisch opzoeken van TV-zenders is het mogelijk dat u het niet eens bent met de volgorde waarin de TV-zenders op de programmaplaatsen (programmanummers) zijn opgeslagen. Met deze functie kunt u de reeds in het geheugen opgeslagen TV-zenders individueel toewijzen c.q. ongewenste of slecht te ontvangen TV-zenders weer wissen.

#### **Easy Link**

Met Easylink kunnen TV-zenders alleen met de TV opgezocht en in het geheugen opgeslagen worden. Deze instellingen worden door de DVD-recorder overgenomen.

Daarom kan deze functie niet worden geselecteerd.

#### **Teletekstklok schakelt automatisch om**

Wanneer u op het programmanummer P01 een TV-zender opslaat die TXT/PDC uitzendt, worden tijd en datum automatisch overgenomen en doorlopend gecorrigeerd. Hierdoor verloopt ook de omschakeling van zomernaar wintertijd en omgekeerd automatisch. **Tip**

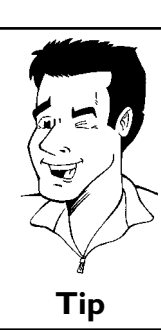

**NEDERLANDS**

NEDERLANDS

**1** Zet de TV aan. Kies, indien nodig, het programmanummer van de DVD-recorder.

2 Zet de DVD-recorder aan. Druk op de afstandsbediening op de toets **SYSTEM-MENU** . De menubalk verschijnt.

**3** Kies met de toets  $\blacktriangleleft$  of  $\blacktriangleright$  het symbool  $\mathbf{T} \mathbf{A}'$ .

**4** Kies met de **CH-** B - of **CH+** A -toets de regel '*Installatie*' en bevestig dit met de  $\blacktriangleright$  -toets.

**5** Kies met de **CH-** B - of **CH+** A -toets de regel '*TV-kanalen* sorteren' en bevestig dit met de  $\blacktriangleright$  -toets.

**6** Kies met de toets **CH-** B of **CH+** A die TV-zender die u wilt wissen of ergens anders neer wilt zetten.

**7** Bevestigen met de toets  $\blacktriangleright$ .

#### **TV-zenders wissen**

Ongewenste of slecht te ontvangen TV-zenders worden met de toets **CLEAR** -toets gewist. Ga daarna verder bij stap **<sup>6</sup>** . **Tip**

**8** Verschuif de TV-zenders met de toets **CH-** B of **CH+** A naar de gewenste plaats en druk op de toets < . De DVD-recorder voegt de TV-zenders toe.

**9** Herhaal de stappen '**6** tot **8** , tot u alle alle gewenste TV-zenders een andere plaats heeft gegeven of deze heeft gewist.

**10** Druk op de toets **OK** om deze in het geheugen op te slaan.

**A** Als u wilt stoppen, druk dan op de **SYSTEM-MENU** .

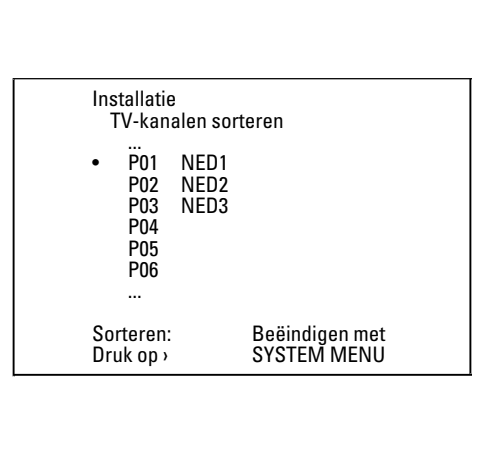

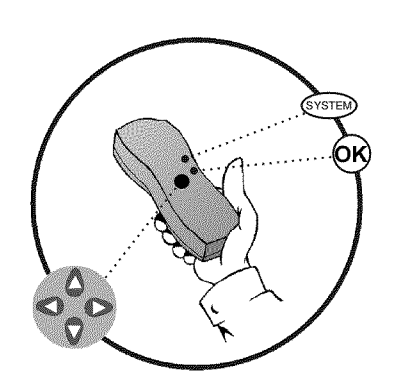

Gesproken taal **English** Opname audio Taal 1 Ondertitels English Menu **English** Land **Overige** 

### **Taal/land instellen**

U kunt het land selecteren en voor de DVD-weergave de taal van de ondertiteling en de sychroontaal. Let erop dat bij sommige DVD's de synchrone taal en/of de taal van de ondertiteling alleen via het DVD-menu van de disc kan worden omgeschakeld.

Bovendien kunt u voor de opname bij tweetalige uitzendingen het geluidskanaal van de TV-zender kiezen.

Verder kunt u een van de weergegeven talen voor het beeldschermmenu (OSD) instellen. Het display van de DVD-recorders geeft echter, onafhankelijk van deze instelling, alleen de Engelse teksten weer.

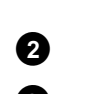

Taal

**1** Zet de TV aan. Kies, indien nodig, het programmanummer van de DVD-recorder.

**2** Zet de DVD-recorder aan met de toets **STANDBY/ON**  $\circ$ .

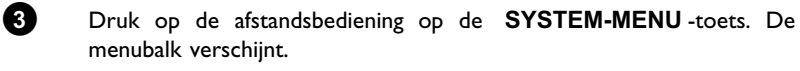

**4** Kies met de toets  $\blacktriangleleft$  of  $\blacktriangleright$  het symbool ' $\uparrow\downarrow$ '.

**5** Kies met de toets **CH-** B of **CH+** A de regel '*Taal*' bevestig met de toets  $\blacktriangleright$  .

**6** Kies de betreffende regel en bevestig met de toets  $\blacktriangleright$ .

#### **Welke instellingen kan ik selecteren?**

**'***Gesproken taal***'** : Taal van het geluid (synchrone taal) **'***Opname audio***'** : Soort audio-opname '*Taal 1*' of '*Taal 2*' **'***Ondertitels***'** : Taal van de ondertiteling **'***Menu***'**: Taal van het OSD-beeldschermmenu **'***Land***'** : opstellingsplaats (land) **Tip**

**7** Kies de betreffende instelling ' met de toets **CH-** B of **CH+** A en bevestig met de toets **OK** .

**8** Afsluiten met de toets **SYSTEM-MENU** .
## **Audio7opname (27kanaals geluid) omschakelen**

Sommige TV-programma's zenden naast een audio-signaal in stereo een andere audio-signaal (2-kanaals geluid) uit. Meestal betekent dit dat er een extra taal beschikbaar is. Wanneer er een TV-programma in de talen Duits of Engels beschikbaar is, kan Engels als tweede taal ter beschikking staan.

Om TV-programma's in stereo of 2 geluidskanalen op te nemen, kunt u stereo of de gewenste taal als basisinstelling kiezen. Deze instelling wordt pas actief wanneer het geluid van een TV-programma in twee geluidskanalen wordt uitgezonden.

Als u de opname weergeeft, kunt u het geluid alleen instelling weergeven, die ook bij de opname is gebruikt.

**1** Zet de TV aan. Kies indien nodig het programmanummer van de DVD-recorder.

**2** Zet de DVD-recorder aan met de toets **STANDBY/ON**  $\circlearrowleft$ .

**3** Druk op de afstandsbediening op de **SYSTEM-MENU** -toets. De menubalk verschijnt.

**4** Kies met de toets  $\blacktriangleleft$  of  $\blacktriangleright$  het symbool ' $\uparrow\downarrow$ '.

**5** Kies met de toets **CH-** B of **CH+** A de regel '*Taal*' bevestig met de toets  $\blacktriangleright$  .

**6** Kies de regel '*Opname audio*' en bevestig met de  $\blacktriangleright$  -toets.

**7** Kies '*Taal 1*' of '*Taal 2*' met de toets **CH-** B of **CH+** A en bevestig dit met de toets **OK** .

**8** Afsluiten met de toets **SYSTEM-MENU** .

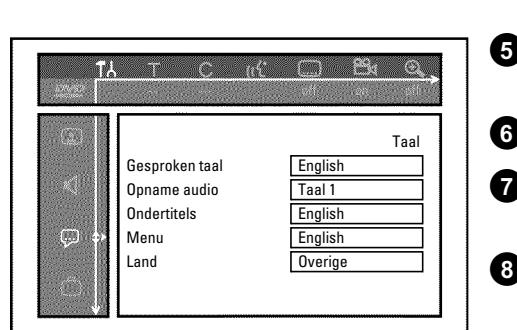

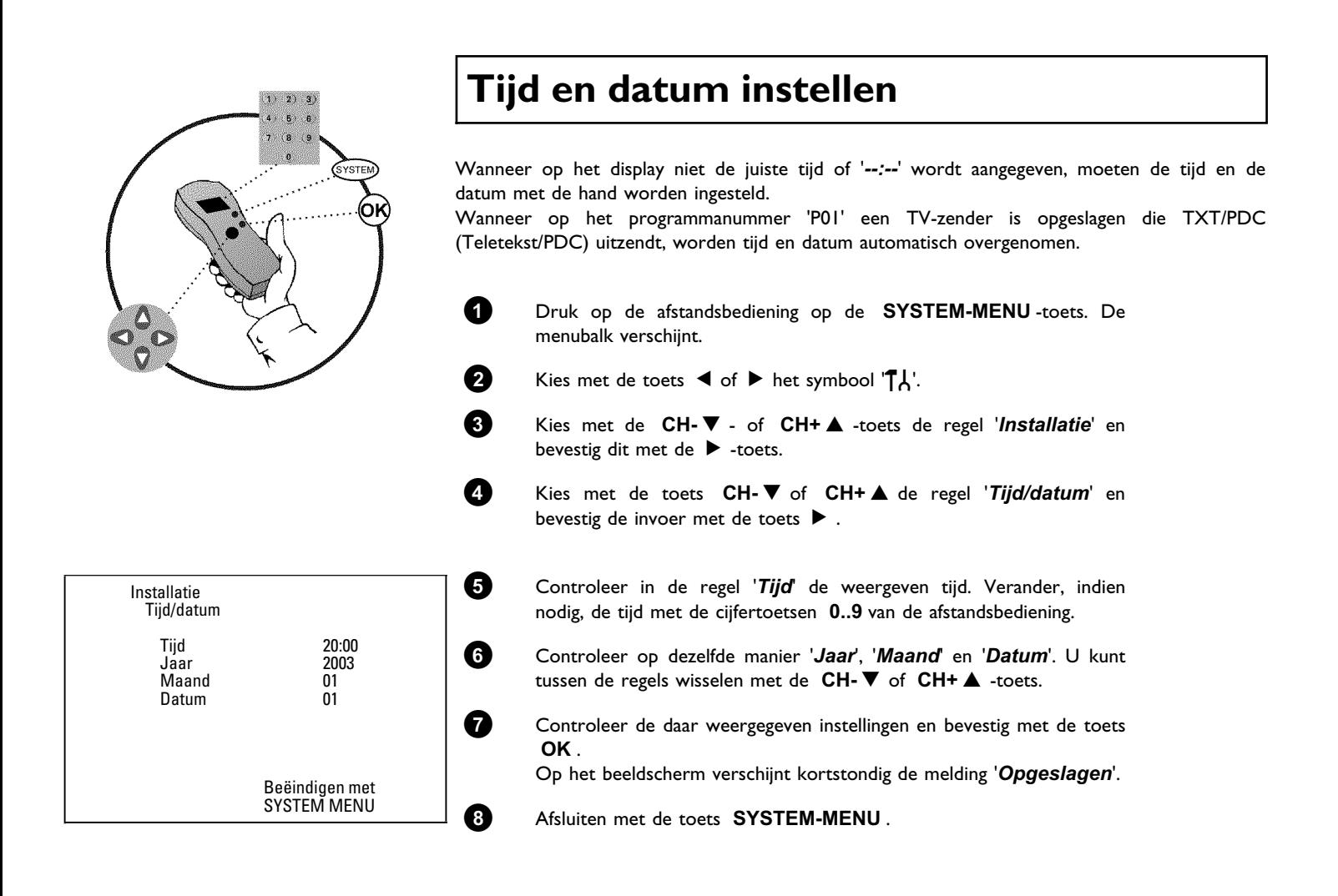

Met behulp van het beeldschermmenu kunt u vele functies en instellingen van uw DVD-recorder gemakkelijk controleren/wijzigen. Tijdens een opname kan de menubalk niet worden ingeschakeld.

## **Symbolen in de menubalk**

Met de toets **SYSTEM-MENU** roept u de menubalk (hoofdmenu) op of beëindigt deze. Met de toets en < , > kiest u de betreffende functie. Met de toets CH-  $\blacktriangledown$  bevestigt u de functie en gaat u naar een volgend menu of kunt u de functie gelijk uitvoeren.

Afhankelijk van de gebruikte disc, kunnen sommige functies niet worden geselecteerd.

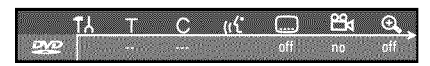

## **Menubalk 1**

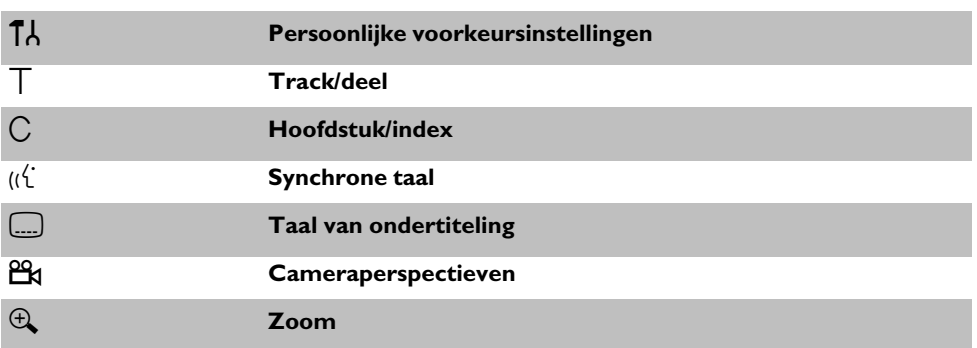

**MIX** 19 IJ 57

## **Menubalk 2**

Wanneer u in menubalk 1 zit, komt u door meermaals drukken op de  $\blacktriangleright$  in menubalk 2.

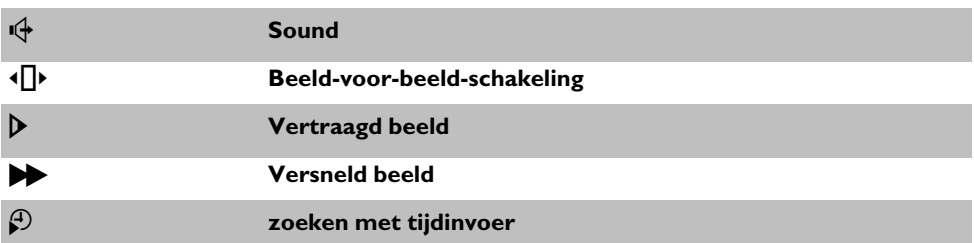

## **Veld voor korte berichten**

In de linker bovenhoek van de menubalk bevindt zich een veld voor korte berichten met informatie over de diverse werkingswijzen. Deze informatie verschijnt even op het scherm als sommige discfuncties worden geactiveerd:

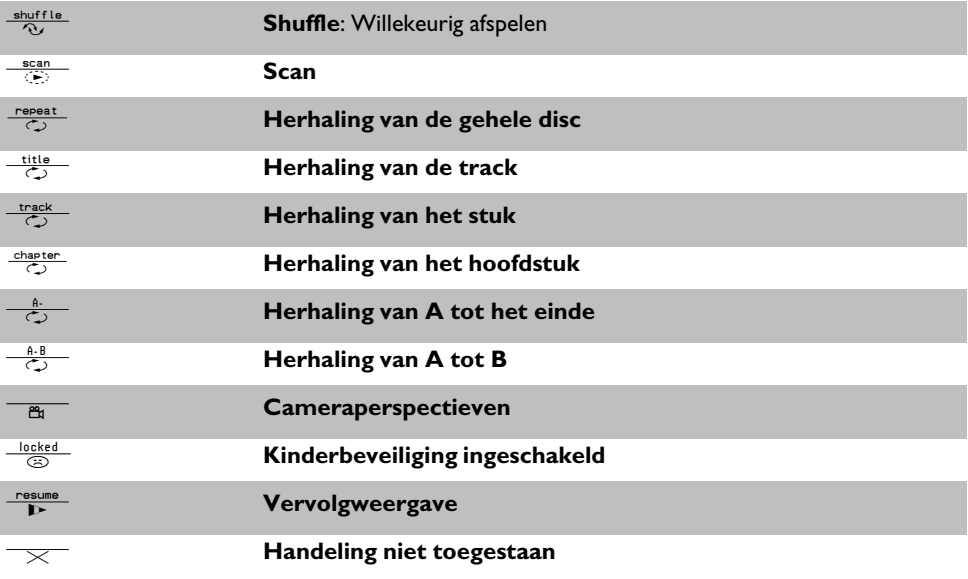

## **Statusveld**

In het statusveld wordt de huidige werkingswijze (status) van de DVD-recorder en de soort disc weergegeven. Deze optie kan ook worden uitgeschakeld.

## **Discsoorten symbolen**

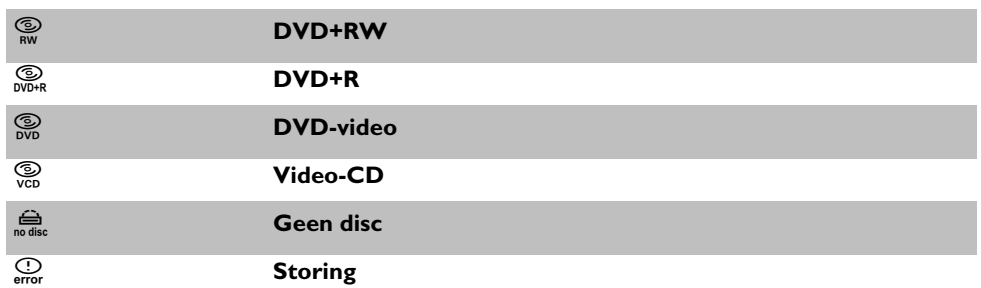

## **Symbolen voor de werkingswijzen**

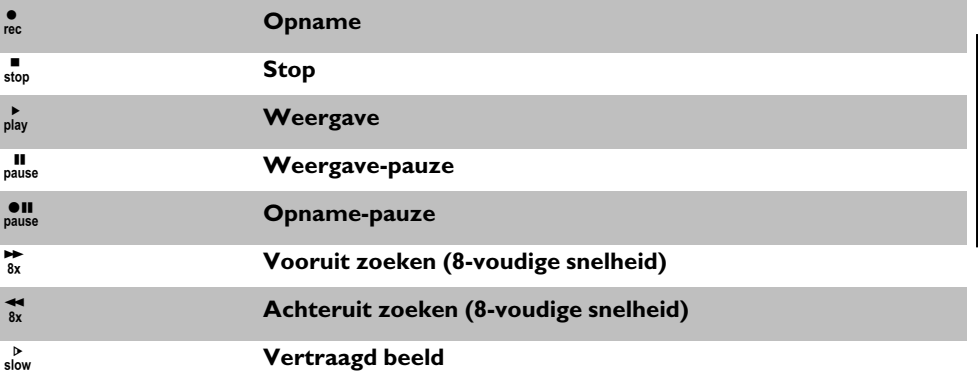

## **Tuner-Info-veld**

Dit ingeschakelde veld vindt u in de hoek linksonder op het beeldscherm. Het antennesignaal, de TV-zender en naam van de zender van het zojuist gekozen programma wordt weergegeven.

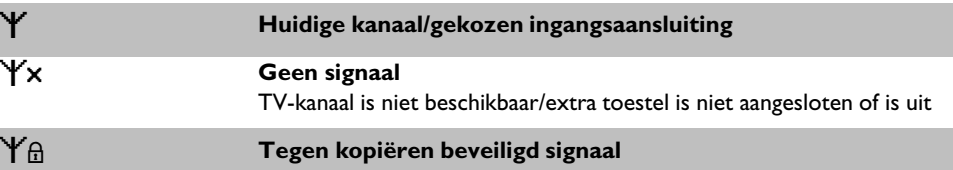

## **Tuner-Info-veld**

Dit ingeschakelde veld bevindt zich boven het Tuner-Info-veld. Indien een opname (timer) al is geprogrammeerd, worden het timersymbool en de starttijd of de datum van de eerst geprogrammeerde opname weergegeven.

Als de timer niet is geprogrammeerd, wordt de actuele tijd weergegeven.

Tijdens het afspelen van een disc of tijdens een opname wordt dit veld niet weergegeven.

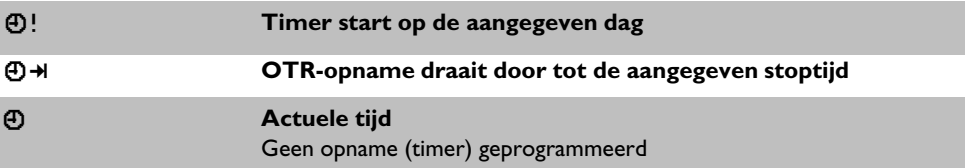

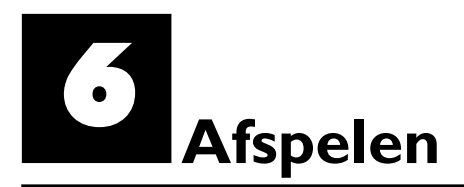

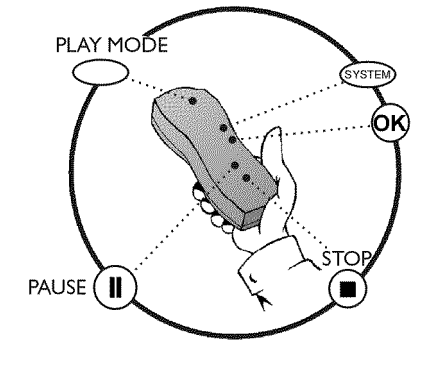

## **Algemene instructies voor het afspelen**

Met deze DVD-recorder kunt u de volgende systemen afspelen:

- •) DVD-video
- •) (Super)Video-CD-disc
- •) DVD+RW disc
- •) DVD+R disc
- •) DVD-RW (videomodus, finalised)
- •) DVD-R
- •) CD-R
- •) CD-RW
- •) Audio-CD
- •) MP3-CD

U kunt voor de bediening zowel de afstandsbediening als de toetsen op de voorkant van de DVD-recorder gebruiken.

#### $\times$  Op het display verschijnt ' $\frac{1}{r}$  I'

- $\checkmark$  Voor de geplaatste disc is het kinderslot ingeschakeld. Meer informatie vindt u in het hoofdstuk 'Toegangscontrole (kinderslot), paragraaf 'Kinderslot' en 'Disc vrijgeven'.
- a**In de menubalk ophet beeldscherm zie ik een 'X'**
- $\checkmark$  DVD-discs kunnen zo worden vervaardigd, dat er bepaalde stappen nodig zijn, of slechts een begrensde bediening tijdens het afspelen mogelijk is. Wanneer het symbool 'X' op het verschijnt, kan de zojuist gekozen functie niet worden gebruikt
- a**Ik krijg een regionale code ophet beeldscherm**
- $\checkmark$  Omdat DVD-speelfilms normaal gesproken niet op alle continenten tegelijk worden uitgegeven, zijn alle DVD-spelers voorzien van een bepaalde regionale code. De discs kunnen van een optionele regionale code worden voorzien. Indien de beide regionale codes (speler/disc) verschillen, is weergave niet mogelijk.

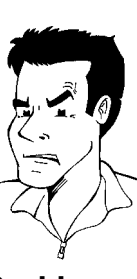

b De regionale code staat op een sticker aan de achterzijde van het toestel. <sup>b</sup> De regionale code is niet van toepassing op beschrijfbare DVD-discs. **Probleem**

## **Een disc plaatsen**

**APENIN** 

**11 11 12 12 Druk op OPEN/CLOSE 4** op de afstandsbediening. De disc-lade<br> **11 Druk op Druk op Druk op het display** verschijnt tijdens het openen 'IPEN/NG' en<br> **11 Druk op Druk op Druk op Druk op de afstandsbediening.** De d gaat open. Op het display verschijnt tijdens het openen 'LIPENING' en vervolgens 'TRRY LIPEN' als de lade volledig is geopend.

> **2** Plaats voorzichtig een disc in het vak, met het etiket naar boven, en druk op de toets **PLAY** ► of **OPEN/CLOSE** ● . Op het display verschijnt eerst 'LL05 MG' en dan 'REAITMG'. De informatie op de disc wordt gelezen.

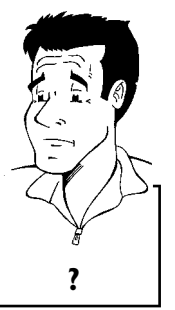

#### **Hoe plaats ik een dubbelzijdige DVD?**

Dubbelzijdig bespeelde discs hebben geen bedrukking op het gehele oppervlak. Het opschrift van de zijkant zit nu in het midden. Om de betreffende zijde af **the summand of the support of the spelen, we can be seen the spelen, moet het opschrift aan de bovenkant staan.** 

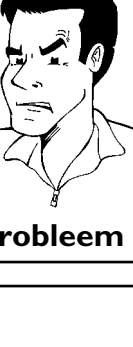

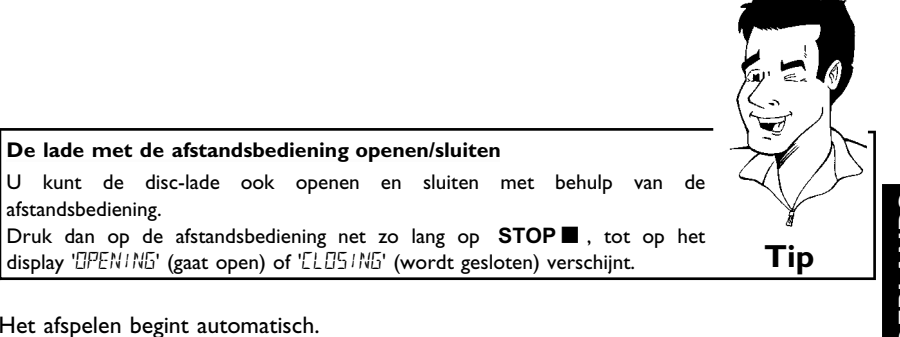

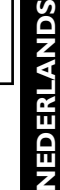

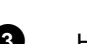

**3** Het afspelen begint automatisch.

afstandsbediening.

**De lade met de afstandsbediening openen/sluiten**

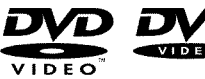

Bij de weergave van een DVD kan een menu verschijnen. Wanneer de track en het hoofdstuk genummerd zijn, druk u op een cijfertoets op de afstandsbediening. U kunt ook met de toetsen **EXALCH+ A** , CH-  $\blacktriangledown$  of met de cijfertoetsen 0..9 een menupunt selecteren en met de toets **OK** bevestigen.

U kunt het menu ook op elk moment met **DISC-MENU** op de afstandsbediening oproepen. Verdere informatie vindt u in de paragraaf 'Weergave een DVD-videodisc'.

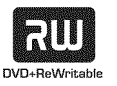

Bij de weergave een DVD+RW verschijnt de indexbeeldoverzicht. Kies met de toets **CH-** ▼, CH+ **A**,  $\blacktriangleright$  **I** de titels die u wilt weergeven. Bevestig met de toets **OK** . Verdere informatie vindt u in de paragraaf 'Weergave een DVD+RW/+R disc'.

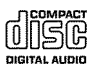

Wanneer de weergave niet automatisch gestart, druk dan op de toets Verdere informatie vindt u in de paragraaf 'Weergave een audio-CD'.

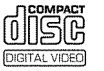

Wanneer het symbool 'iv op het display brandt, kunt u de weergave met de toets **PLAY** Starten.

Wanneer er een menu op het beeldscherm verschijnt, kiest u met de op het beeldscherm aangegeven toetsen van de afstandsbediening (PREV= $\blacktriangleright\blacktriangleleft$ , NEXT= $\blacktriangleright\blacktriangleright\blacktriangleleft$ ) of met de cijfertoetsen **0..9** het betreffende menupunt.

Verdere informatie vindt u in de paragraaf 'Weergave een (Super)video-CD'.

## **Afspelen van een DVD-video-disc**

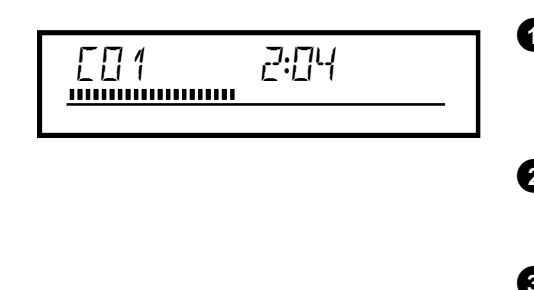

**1 Manneer het afspelen niet automatisch begint, druk dan op**<br> **1 Manneer het afspelen niet automatisch begint, druk dan op**<br> **1 Manneer bet display verschijnt:**  $PLAY$  $\blacktriangleright$ Op het display verschijnt: Track, hoofdstuk (chapter), verstreken tijd.

> **2** Wanneer u wilt stoppen, drukt u op de afstandsbediening op de toets **STOP** of op de toets **n** op de DVD-recorder.

> **3** Om de disc te kunnen verwijderen drukt u op de voorkant van de DVD-recorder op de **OPEN/CLOSE**  $\triangle$  -toets.

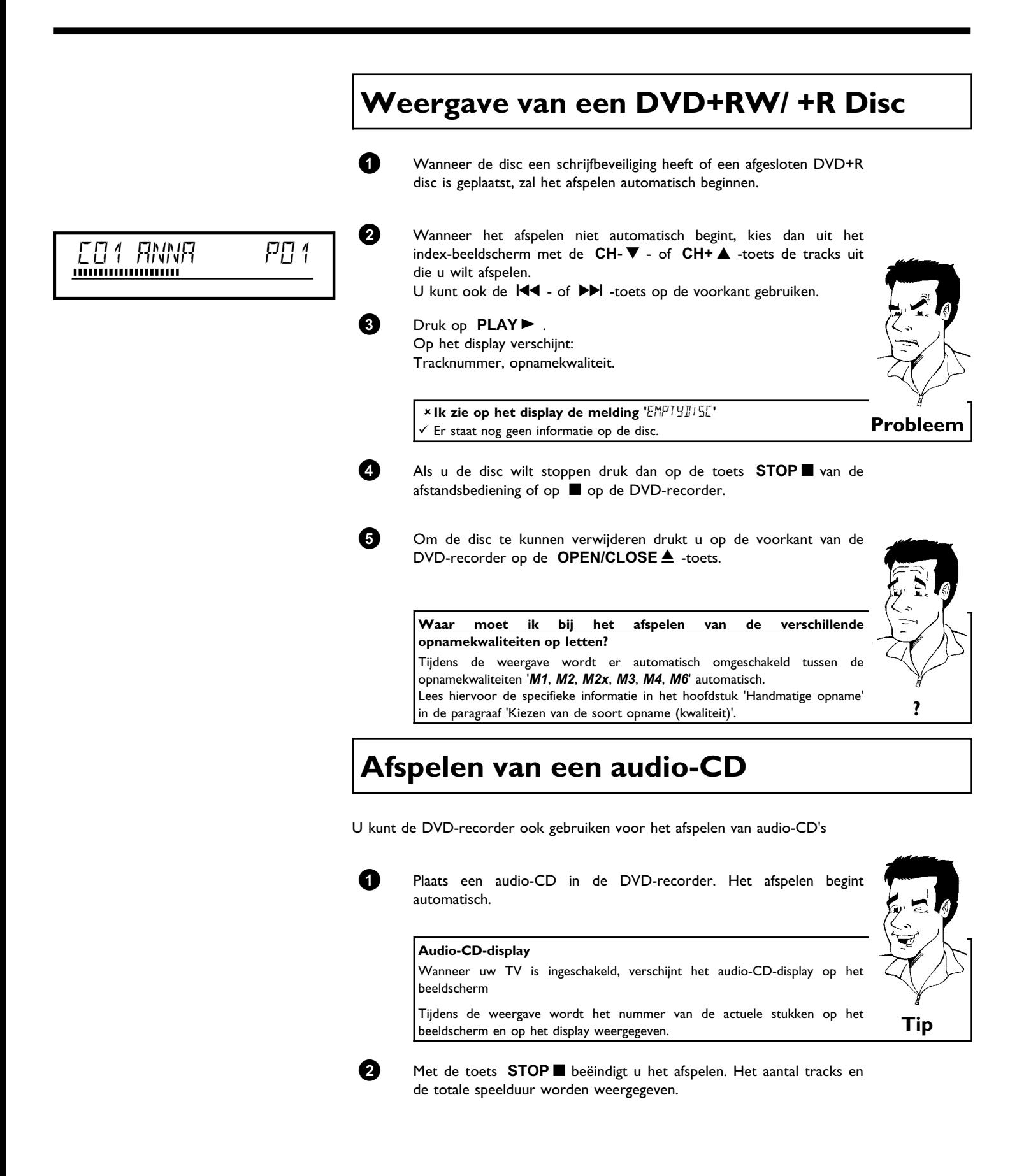

## **Afspelen van een MP3-CD**

MP3 (MPEG1 Audio Layer-3)-bestanden zijn sterk gecomprimeerde muziekstukken. Door deze technologie is het mogelijk om de hoeveelheid data met factor 10 te verminderen. Zo is het mogelijk om tot wel 10 uren muziek in CD-kwaliteit op één CD-ROM op te nemen.

#### Bij MP3-CD's a.u.b. op de volgende punten letten:

Bestandssysteem: ISO9660 Indexstructuur: maximaal 8 niveaus Formaten: \*.MP3 Bestandsnamen van max. 12 tekens (8+3) Maximaal 32 albums, 99 tracks Ondersteunde sampling frequentie: 32, 44.1, 48 (kHz). Muziekstukken met afwijkende frequenties worden overgeslagen. Ondersteunde bitrate: 32, 64, 96, 128, 192, 256 (kbit/s) ID3-tag: versie 1, 1.1. Bij hogere versies wordt als album de directorynaam en als track de van de bestandsnaam weergegeven .

#### **Belangrijke aanwijzingen voor het afspelen:**

Alleen de eerste sessie van een multisession-CD wordt afgespeeld.

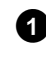

**1** Plaats een MP3-CD in de DVD-recorder. Het afspelen begint automatisch.

#### **MP3-CD-display**

Wanneer de TV is ingeschakeld, verschijnt het MP3-CD-display op het beeldscherm

Tijdens de weergave wordt het nummer van de actuele stukken op het beeldscherm en op het display weergegeven.

Tijdens de gestopte weergave (STOP = -toets) worden de nummers van het album weergegeven op het beeldscherm en op het display. Verder worden, indien in zog. ID-dag beschikbaar), verdere informatie over

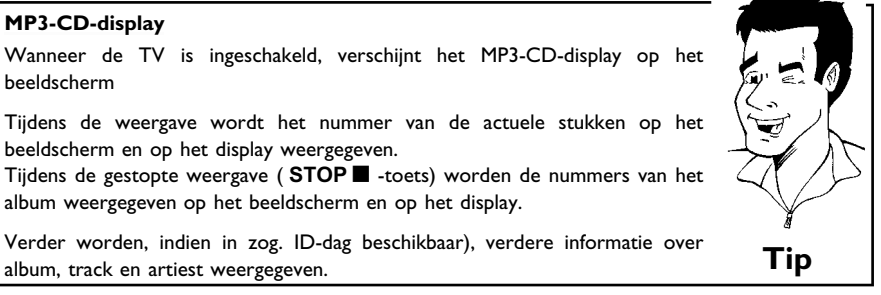

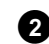

**2** Met de toets **STOP** beëindigt u het afspelen. Op het display wordt het aantal albums weergegeven.

#### **Overige afspeelfuncties**

Kies de vorige of volgende track met de toets  $\blacktriangleright\blacktriangleleft$  of  $\blacktriangleright\blacktriangleright\blacktriangleright$  .

U kunt ook de **T/C** -toets gebruiken om de tracks en de albums te selecteren.

- **1** Druk op de **T/C** -toets en kies vervolgens met  $\blacktriangleright$  of  $\blacktriangleleft$  -toets het symbool 'T' voor een album of 'C' voor een track. **<sup>2</sup>** Kies met de toets **CH-** B of **CH+** A of met de cijfertoetsen **0..9** op
- de afstandsbediening. de nummers van het album/de track.

U kunt ook de herhalingsfuncties ( **PLAY MODE** -toets) gebruiken. **Tip**

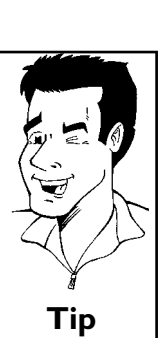

## Weergave van een (Super) video-CD

(Super) Video-CD's kunnen met 'PBC' (Weergavebesturing / Play Back Control) uitgerust zijn. , Daardoor is het mogelijk om speciale weergavefuncties (menu's) direct te kiezen. De video-CD moet PBC-compatibel zijn (zie de verpakking van de CD). In de standaardinstelling is 'PBC' ingeschakeld.

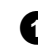

**1** Plaats een (Super) Video-cd in de DVD-recorder. Wanneer in het display het symbool 'iv gaat branden, start u de weergave met de toets **PLAY**  $\blacktriangleright$  .

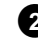

**2** Wanneer er een menu op het beeldscherm verschijnt, kiest u met de op het beeldscherm aangegeven toetsen van de afstandsbediening (PREV=N, NEXT=O) of met de cijfertoetsen **0..9** het betreffende menupunt. Indien het PBC-menu een tracklijst bevat, kan de gewenste track direct worden opgeroepen.

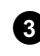

**3** Met de toets **RETURN** keert u weer terug naar het voorgaande menu.

**49** Met de toets **STOP** beëindigt u het afspelen.

## **Wisselen naar een andere track/hoofdstuk**

Als er meer dan één track of hoofdstuk op een disc staan, kunt u op de volgende manier een andere track of hoofdstuk kiezen. Wanneer er meerdere hoofdstukken in een track staan, worden deze geselecteerd. Het selecteren van de track is dan alleen nog via de menubalk mogelijk.

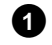

**1** Tijdens het afspelen gaat u met de toets  $\blacktriangleright$  naar de volgende track/hoofdstuk. Met de toets  $\mathbf{H}$ gaat u naar het begin van de actuele track/hoofdstuk. Als u tweemaal op 144 drukt, gaat u naar het begin van de vorige track/hoofdstuk.

#### **De toets T/C (track/hoofdstuk) gebruiken**

- **<sup>1</sup>** Druk op de toets **T/C** en ga daarna met de toets **CH+** A of **CH-** ▼ naar de betreffende track. Let er daarbij op dat het symbool 'T'(track) in de menubalk is
- geselecteerd. **2** Met de toets **T/C** kunt u bovendien hoofdstukken binnen een track selecteren. Druk op de toets **T/C** en kies vervolgens met de toets  $\blacktriangleright$  het symbool 'C' (hoofdstuk) Kies dan met de toets **CH+ A** of **CH-**  $\blacktriangledown$  het desbetreffende hoofdstuk. **Tip**
- **Een disc doorzoeken**

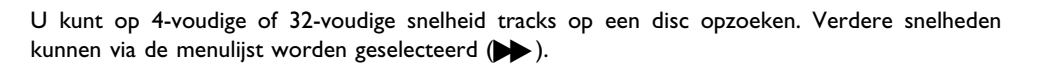

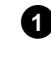

**1** Druk tijdens het afspelen één of meerdere keren op  $\mathbf{H}$  (terug) of op  $\blacktriangleright\blacktriangleright$  (vooruit). om naar de zoekfunctie om te schakelen. U kunt de zoeksnelheid met K4 / DDI veranderen.

2 Om door te gaan drukt u op de gekozen positie starten tweemaal op de toets **PLAY**  $\blacktriangleright$  .

#### a**Geen geluid**

b Tijdens het zoeken is het geluid uitgeschakeld. Dit is geen storing in uw toestel. **Probleem**

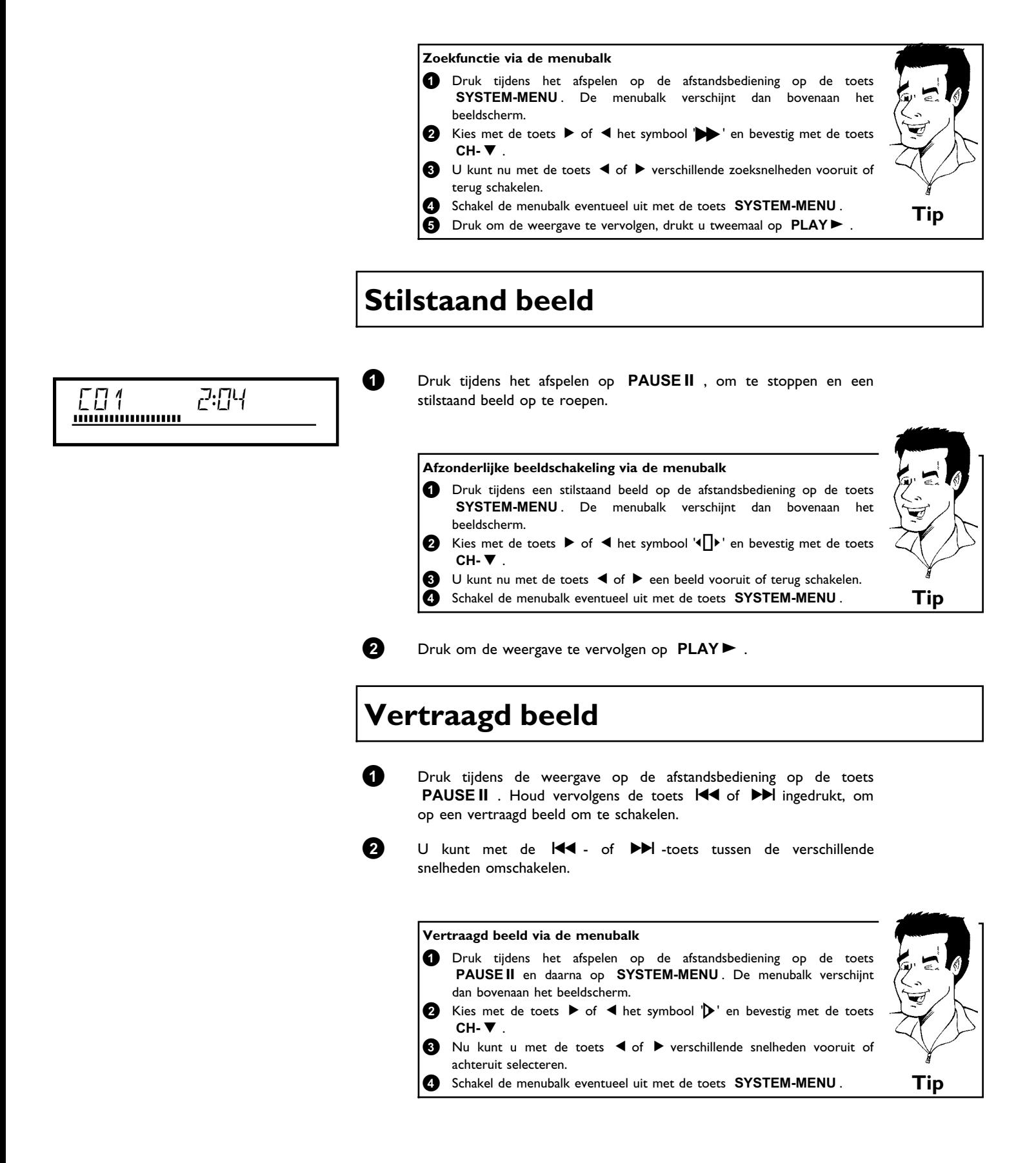

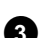

8 Druk om de weergave te vervolgen, drukt u tweemaal op **PLAY**  $\blacktriangleright$ .

## **Zoeken met tijdinvoer**

Met deze functie kunt u een bepaalde plaats (na een bepaalde tijd) kiezen waarop het afspelen moet beginnen.

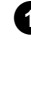

**1** Druk tijdens het afspelen op de afstandsbediening op de toets **SYSTEM-MENU** . De menubalk verschijnt dan bovenaan het beeldscherm.

**2** Kies met de toets  $\triangleright$  of  $\blacktriangleleft$  het symbool  $\beta$ <sup>'</sup> en bevestig met de toets CH- ▼ . Het afspelen wordt onderbroken en op het beeldscherm verschijnt een veld met daarin de reeds verstreken speelduur (afspeeltijd).

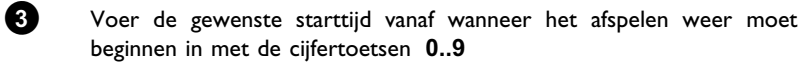

**4** Bevestig met de toets **OK** .

beginnen in met de cijfertoetsen **0..9**

a**Op het beeldscherm knippert de ingevoerde tijd**

 $\checkmark$  De gekozen track is korter dan de tijd die werd ingevoerd. Voer een nieuwe tijd in of beëindig de functie met de toets **SYSTEM-MENU** . **Probleem**

**5** Het afspelen gaat verder vanaf de door u ingevoerde tijd.

## **Herhaling/willekeurig afspelen**

U kunt complete delen of de complete disc markeren wanneer u deze steeds wilt afspelen. Afhankellijk van het type disc (DVD-video, DVD+RW, video-CD´s) kunt u hoofdstukken, tracks of de complete disc selecteren.

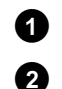

**1** Kies het gewenste hoofdstuk, track of disc en begin met afspelen.

**2** Druk tijdens het afspelen op de toets **PLAY MODE** . Door herhaald op **PLAY MODE** te drukken, kunt u uit de onderstaande

- mogelijkheden kiezen:<br>•) ' <del>" (2)</del> ': Hoofdst •)  $\frac{1}{\sqrt{2}}$  : Hoofdstukherhaling (alleen DVD)<br>•)  $\frac{1}{\sqrt{2}}$  : Spoor-/trackherhaling
- •)  $\frac{t \text{ title}}{\zeta}$ : Spoor-/trackherhaling<br>•)  $\frac{t \text{ repeat}}{\zeta}$ : Herhaling van de comp
- Herhaling van de complete disc (alleen video-CD, audio-CD)
- •)  $\frac{1 \text{ shuffile}}{2}$ : Willekeurig afspelen (shuffle)<br>•) Display gaat uit: geen herhaling
- •) Display gaat uit:

8<sup>3</sup> Om de herhaling uit te schakelen, drukt u op **STOP** . U kunt ook zo vaak de op toets **PLAY MODE** , tot de displays uitgaan.

## **Herhaling van een passage (A-B)**

U kunt een bepaalde passage binnen een track/hoofdstuk herhalen. Dan moeten zowel het begin als het einde van de gewenste passage gemarkeerd zijn.

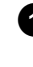

**1** Druk tijdens de weergave op het gewenste startpunt op de toets **PAUSE II**.

U ziet een stilstaand beeld.

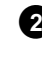

**2** Druk op de **PLAY MODE** -toets op het beeldscherm het symbool '<del>رِ ".</del> Daardoor wordt het beginpunt opgeslagen. Start de weergave met de **PLAY** -toets.

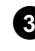

**3** Op het gewenste eindpunt drukt u op **OK** . Op het beeldscherm verschijnt ' $\frac{a \cdot B}{\zeta}$ '. Nu wordt alleen het aangegeven gedeelte afgespeeld.

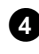

**4** Om de herhaling uit te schakelen, drukt u op **STOP** . U kunt ook zo vaak de op toets **PLAY MODE** , tot de displays uitgaan.

## **Scan-functie**

Met deze functie worden de eerste 10 seconden van elk hoofdstuk (DVD) of spoor/passage (CD) weergegeven.

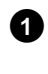

**1** Druk tijdens het afspelen op de toets **PLAY MODE** . Kies met de toets **PLAY MODE** op het beeldscherm het symbool '<sup>scan-</sup>'.

**2** Na 10 seconden springt de DVD-recoder naar het volgende hoofdstuk/index. Om bij het geselecteerde hoofdstuk/index te beginnen, drukt u op **STOP** n en vervolgens op **PLAY**  $\blacktriangleright$  .

## **Cameraperspectieven**

Als een voorbespeelde DVD-video passages bevat die vanuit verschillende cameraperspectieven werden opgenomen, kunt u de betreffende perspectieven selecteren en afspelen.

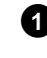

**1** Druk tijdens het afspelen op de toets **PAUSEII**. U ziet een stilstaand beeld.

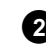

**2** Druk op de toets **SYSTEM-MENU** en kies met de toets  $\blacktriangleright$  het symbool  $\mathbb{B}_1$ .

> <sup>a</sup>**Het symbool '**F**' wordt onzichtbaar weergegeven**  $\checkmark$  De geselecteerde scène werd alleen met een cameraperspectief opgenomen. Daarom is deze functie niet. beschikbaar. Meer informatie vindt u in de 'Cover-tekst' van de DVD-videodisc. **Probleem**

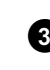

**3** Kies het gewenste perspectief met de toets **CH-** B of **CH+** A . U kunt het getal ook direct invoeren met de cijfertoetsen **0..9** .

**4** Na korte tijd wordt de disc verder afgespeeld met de nieuwe cameraperspectieven. Het symbool 'Pa' blijft zichtbaar tot een passage begint, waarvoor alleen een cameraperspectief beschikbaar is.

## **Zoom-functie**

Met deze functie kunt u het videobeeld vergroten en in het vergrootte beeld heen en weer gaan.

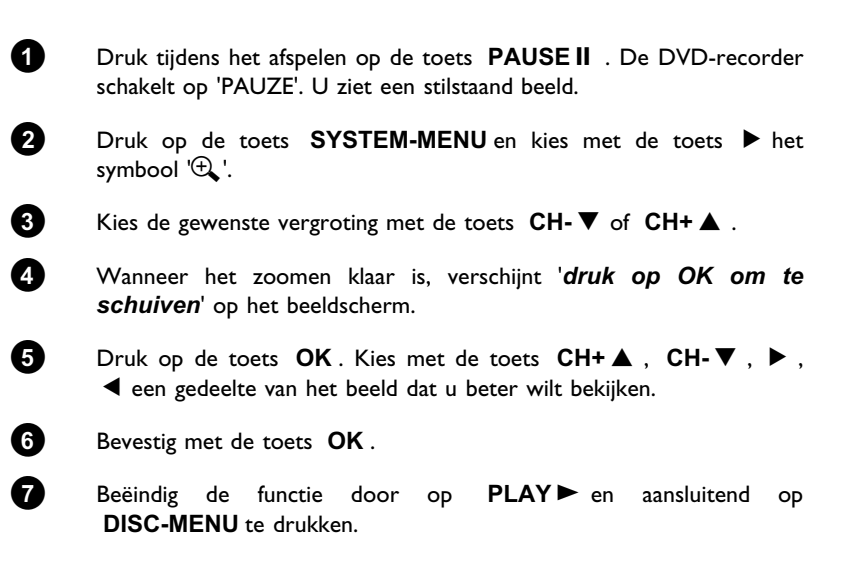

**NEDERLANDS**

NEDERLANDS

## **Synchrone taal wijzigen**

Voorbespeelde DVD-video's worden meestal met meerdere synchrone talen geleverd. Bij het afspelen wordt de taal gekozen die u tijdens de eerste installatie heeft aangegeven. U kunt echter altijd een andere synchrone taal voor de betreffende disc kiezen.

Houd er rekening mee dat u de synchrone taal zowel via het menu van de geplaatste disc (toets **DISC-MENU** ) als met de toets **AUDIO** kunt wijzigen. De synchrone talen kunnen verschillen. Let erop dat bij sommige DVD's de synchrone taal en/of de taal van de ondertiteling alleen via het DVD-menu van de disc kan worden omgeschakeld.

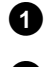

**1** Druk tijdens het afspelen op de toets **AUDIO** .

**2** Kies de gewenste synchrone taal met de toets **CH-** ▼ of **CH+** ▲ . U kunt het getal ook direct invoeren met de cijfertoetsen **0..9** .

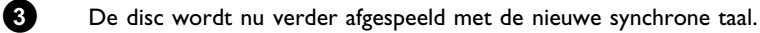

## **Ondertiteling**

Voorbespeelde DVD-video's worden meestal met een ondertiteling in meerdere talen geleverd. Bij het afspelen wordt de taal gekozen die u tijdens de eerste installatie heeft aangegeven. U kunt voor de ondertiteling echter altijd een andere taal voor de betreffende disc kiezen.

Houd er rekening mee dat u de taal van de ondertiteling zowel via het menu van de geplaatste disc (toets **DISC-MENU** ) als via de menuregel (toets **SYSTEM-MENU** ) kunt wijzigen. Wellicht kan de taal van beide menu's verschillen.

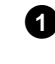

**1** Druk tijdens het afspelen op de toets **SYSTEM-MENU** en kies met de toets  $\triangleright$  het symbool ' $\Box$ '.

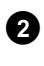

**2** Kies de gewenste taal voor de ondertiteling met de toets **CH-**  $\blacktriangledown$  of **CH+** A . U kunt het getal ook direct invoeren met de cijfertoetsen **0..9** .

> Met de toets **0** of de keuze uit '*off*' worden de ondertitelingen weer uitgeschakeld.

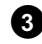

**3** De disc wordt nu verder afgespeeld met een ondertiteling in de nieuwe taal.

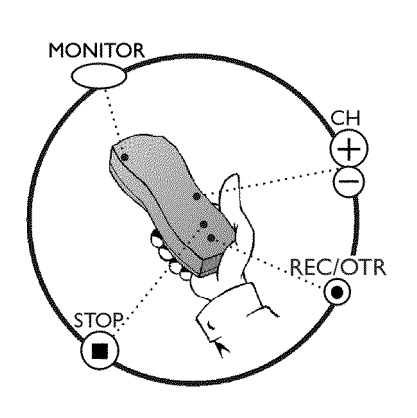

## **Algemeen**

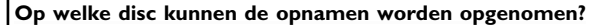

Met deze DVD-recorder kunnen DVD's op 2 manieren worden opgenomen: **DVD+RW**

Deze disc kan zowel beschreven als weer gewist worden.

#### **DVD+R**

Deze disc kan alleen worden beschreven. Als deze disc in een DVD-speler wordt afgespeeld, moet hij met de functie '*Disc finaliseren*' worden afgesloten. Daarna kan er niets meer op de disc worden opgenomen.

Als deze disc alleen in een DVD-recorder wordt afgespeeld, hoeft hij niet te worden afgesloten. Opnamen kunnen toegevoegd en gewist worden. De ruimte (speelduur) van de gewiste opname (track) is dan echter niet meer beschikbaar.

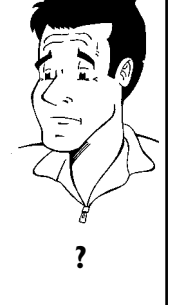

Gebruik de 'Niet-automatische opnamen', om spontaan een opname (bijv. van het programma waar u op dat moment naar zit te kijken) te starten.

Kies in dat geval in de 'Index-beeldweergave' de track die moet worden overschreven of '*Lege titel*' met de toets **CH-** B en **CH+** A .

Indien u opnamen tussen reeds aanwezige opnamen wilt voegen, let dan op de lengte van de oude en nieuwe opname. Als de nieuwe opname te lang is, wordt een deel van de bestaande opname (track/hoofdstuk) overschreven.

> **Nieuwe opnamen aan het einde van alle opnamen plakken (safe record)** Om een nieuwe opname aan het einde van de laatste opname op een disc op

te nemen, houdt u de **REC/OTR ·** zo lang ingedrukt tot de melding '5HFE  $F\bar{E}E'$  op het display verschijnt.

Bij DVD+R discs komt een nieuwe opname altijd achter de reeds bestaande omdat deze niet overschreven kunnen worden.

Lees de paragraaf **'Opnemen zonder automatische uitschakeling'**, wanneer u zelf een opname wilt starten of beëindigen.

Lees de paragraaf **'Opnemen met automatische uitschakeling'**, wanneer u zelf een opname wilt starten maar automatisch wilt beëindigen (om bijv. niet tot aan het einde van de disc op te nemen).

Lees de paragraaf **'Automatisch opnemen van een satellietontvanger'**, wanneer een opname automatisch door een satellietontvanger moet worden aangestuurd.

Lees de paragraaf **'De functie van rechtstreekse opname (direct record)'** , wanneer u een TV-programma wilt opnemen waar u naar zit te kijken.

## **Opnemen zonder automatisch uitschakelen**

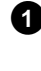

**1** Zet de TV aan en kies eventueel het programmanummer van de DVD-recorder.

**2** Plaats een disc in de recorder waarop u wilt opnemen. De geplaatste disc wordt op inhoud en systeem gecontroleerd. Op het display verschijnt 'REAII I NG'.

#### a**Index7beeldweergave**

- $\checkmark$  Er werd een DVD+RW disc geplaatst waarop al is opgenomen. Kies met de toets CH+ ▲, CH- ▼ de betreffende plaats waarop de opname moet worden gestart.
- a**De melding ' ' verschijnt ophet display**
- $\checkmark$  De geplaatste disc is een lege DVD-disc.
- a**Er verschijnt een dialoogvenster met de vraag of de inhoud gewist of de diskette moet worden uitgeworpen**
- $\checkmark$  De geplaatste disc is een DVD+RW, waarvan de inhoud echter niet geschikt is voor DVD-video (bijv. een gegevensdisc). Opnamen op deze disc zijn alleen mogelijk wanneer de complete disc eerst met de **REC/OTR** wordt gewist.
- a**De melding '***Limiet titel***' verschijnt ophet beeldscherm wanneer daadwerkelijk moet worden opgenomen**
- b Op een disc kunnen maximaal 48 tracks (inclusief lege tracks) worden opgenopmen. Wis de titel, of verwissel de disc. **Probleem**
- **3** Schakel, indien nodig, met de **MONITOR** -toets om naar de interne tuner van de DVD-recorder.
- **4** Kies met de **CH+** A of **CH-** B -toets het probrammanummer (zenderomschrijving) waarvan u wilt opnemen. Op het display verschijnt:

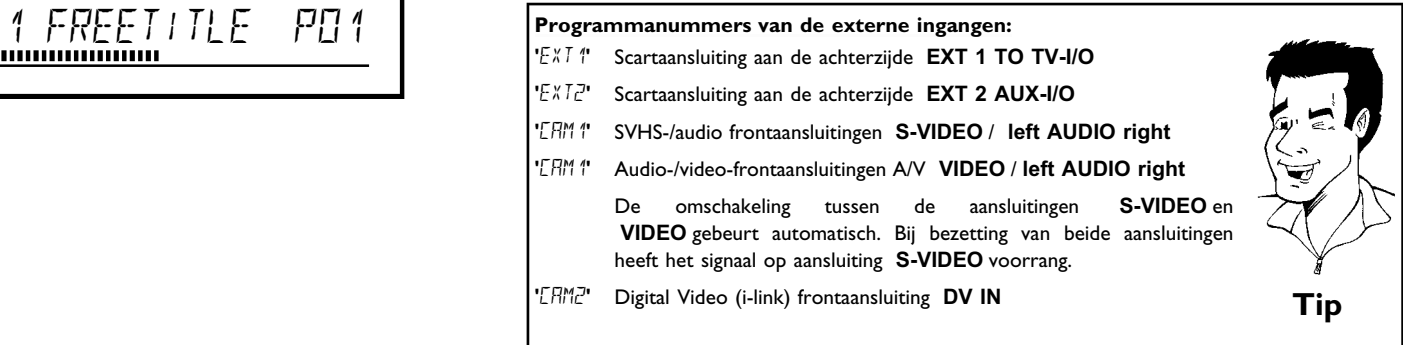

## ,,,,,,,,,,,,,,,,,,,,,

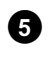

**5** Druk om op te nemen op de afstandsbediening op de toets **REC/OTR ●** of op de toets **RECORD** op de DVD-recorder.

> Om een nieuwe opname aan het einde van de laatste opname op te nemen, houdt u de toets **REC/OTR o** zo lang ingedrukt tot de melding '5FFE FEE' op het display verschijnt.

> Op DVD+R-discs komt een nieuwe opname altijd achter de reeds bestaande omdat deze niet overschreven kunnen worden. Op het display verschijnt bijv.:

## **Hoofdstukmarkering invoegen**<br> **Hoofdstukmarkering invoegen**<br> **Hoofdstukmarkering invoegen**

Tijdens de opname kunnen fragmenten gemarkeerd worden, zodat u deze later gemakkelijk kunt opzoeken of verbergen.

Druk tijdens de opname aan het begin van het gewenste fragment op de **FSS** & . Op het beeldscherm verschijnt '*Markering wordt ingelast*'. Op het display wordt de track van 'CHAPTERS'(hoofdstuk) verhoogd met één. Aanvullende informatie over trackhoofdstuk kunt u vinden in paragraaf 'Wisselen naar een andere track/hoofdstuk' in het hoofdstuk 'Weergave'.

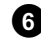

**6** Met de toets **STOP** op de afstandsbediening of op het toesel sluit u de opname af. Op het display verschijnt 'MENLI LIPIIT'. De DVD-recorder past de inhoudsopgave aan. Wacht tot de melding op het display verdwijnt, dan is de opname gereed.

#### **× Op het display verschijnt ' II' SE ERR'**

 $\checkmark$  Door een discfout kon de opname niet correct worden afgesloten. Controleer de geplaatste disc, indien nodig reinigen. **Probleem**

### **Opnamen op DVD+R discs compatibel maken**

Wanneer u de opname op een DVD-speler wilt weergeven, moet u de disc in de DVD-recorder afsluiten. Met de functie '*Finaliseren*' bereidt u de DVD zo voor, dat hij door de DVD-speler kan worden gelezen. Zie paragraaf 'DVD+R-discs afsluiten (finalise)' in het hoofdstuk Beheer van de inhoud van een disc'. **Tip**

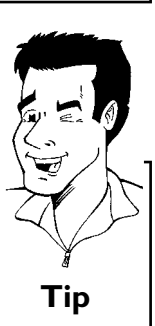

**Tip**

**NEDERLANDS**

**NEDERLANDS** 

## **Opnamen onderbreken (pauze)**

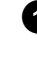

**1** Druk tijdens de opname op de toets **PAUSE II** zodat bijv. een reclameblok niet wordt opgenomen.

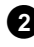

**2** Druk om de opname te vervolgen op de toets **REC/OTR**  $\bullet$ .

#### **Opname beëindigen**

Druk op de toets **STOP** n om de opname te beëindigen. Wacht even tot de aanduiding 'MENU UPIT' op het display uit gaat. **Tip** 

## **Opnemen met automatisch uitschakelen (OTR One-Touch-Recording)**

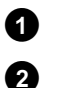

**1** Disc plaatsen.

**2** Schakel, indien nodig, met de **MONITOR** -toets om naar de interne tuner van de DVD-recorder.

**3** Kies met de toets **CH+** A of **CH-** B het programmanummer (de programmanaam) waarvan u wilt opnemen.

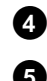

**4** Druk op de afstandsbediening op de **REC/OTR** • -toets.

**5** Druk op de afstandsbediening de **REC/OTR** meerdere malen in, om de opnametijd iedere keer met 30 minuten te verlengen.

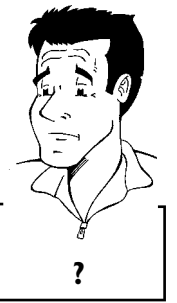

**Hoe kan ik de zojuist ingestelde opnametijd weer wissen?** Om de invoer te wissen, drukt u tijdens de weergave van de opnametijd op de toets **CLEAR** . **?**

## **Disc tegen ongewenste opnamen beveiligen**

Om te voorkomen dat u per ongeluk een belangrijke opname wist, kunt u de gehele disc beveiligen. U kunt alleen de gehele disc beveiligen. Het is niet mogelijk om afzonderlijke opnamen te beveiligen.

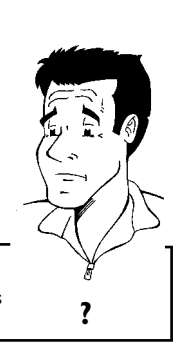

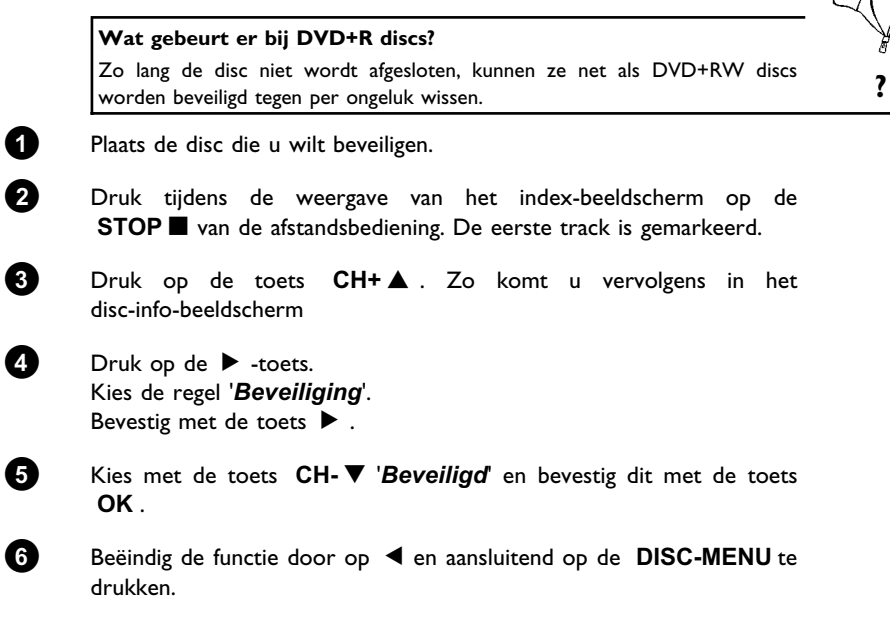

Nu is de gehele disc beveiligd.

Indien wordt geprobeerd om op te nemen, verschijnt op het display 'JI'SE LIJEK' en op het beeldscherm '*Disc beveiligd*''.

## **Aaneenschakelen van opnamen binnen een track (montage)**

Bij een reeds bespeelde DVD+RW kunt u een andere opname aan een reeds bestaande track toevoegen. De naam van deze opname wordt dan als zgn. 'Hoofdstuk ('Chapter') toegevoegd. De aanwezige informatie wordt vanaf deze plaats overschreven. Afhankelijk van de lengte van de nieuwe opname, kunnen bovendien tracks worden overschreven die achter de actuele track staan. De opnamekwaliteit wordt overgenomen door de actuele track.

Om de opname af te spelen drukt u op de toets **SYSTEM-MENU** en kiest u het symbool 'C'(Chapter) met de toets  $\blacktriangleright$  . U kunt ook de toets **T/C** gebruiken.

Aanvullende informatie kunt u vinden in paragraaf 'Wisselen naar een andere track/hoofdstuk' in het hoofdstuk 'Weergave'.

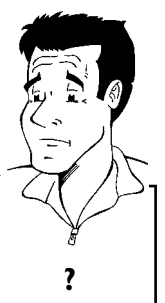

**Wat gebeurt er bij 'DVD+R' discs?**

Nieuwe opnamen op 'DVD+R' discs kunnen alleen aansluiten op aanwezige opnamen. Met 'DVD+R' discs kunnen reeds aanwezige opnamen niet worden overschreven. **?**

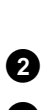

**1** Zoek in de index-beeldweergave de plaats op waar de nieuwe opname achter de oude moet worden geplaatst.

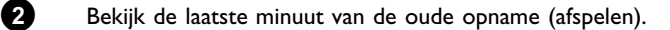

**3** Druk op de plaats op de disc waar de nieuwe opname moet beginnen op de **PAUSE II** van de afstandsbediening. Op het beeldscherm verschijnt 'II '.

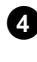

**4** Om de opname te bewaken, kunt u met de toets **MONITOR** omschakelen naar de interne tuner.

**5** Start de opname, zoals gewoonlijk, met de toets **REC/OTR** op de afstandsbediening.

De nieuwe opname wordt achter de bestaande geplaatst.

**6** Met de toets **STOP** beëindigt u de opname.

# **IEDERLANDS NEDERLANDS**

## **Kies de opnamekwaliteit**

Met de opnamekwaliteit kiest u de beeldkwaliteit van de opnamen en derhalve de maximale opnameduur op een disc.

De kwaliteit kunt u controleren wanneer u van opnamekwaliteit verandert en aansluitend het beeld van de ingebouwde tuner bekijkt ( **MONITOR** -toets).

Tijdens het afspelen wordt automatisch de juiste beeldkwaliteit gekozen.

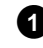

**1** Zet de TV aan. Kies, indien nodig, het programmanummer van de DVD-recorder.

U kunt ook de toets **REC MODE** op de afstandsbediening gebruiken.

#### **Welke opnamekwaliteiten kan ik selecteren? '***M1***'**: High Quality (hoge opnamekwaliteit) biedt de beste beeldkwaliteit bij een opnameduur van 1 uur. **'***M2***'**: Standard Play (voorbespeelde DVD-kwaliteit) biedt een normale, eersteklas beeldkwaliteit bij een opnameduur van 2 uur. **'***M2x***'**: Standard Play plus (Beter dan S-VHS-beeldkwaliteit) biedt een normale, eersteklas beeldkwaliteit bij een opnameduur van 2,5 uur. **'***M3***'**: Long Play (beter dan S-VHS-beeldkwaliteit). een opnameduur van 3 uur. **'***M4***'**: Extended Play (beter dan VHS-beeldkwaliteit). een opnameduur van 4 uur. **'***M6***'**: Super Long Play (VHS-beeldkwaliteit). een opnameduur van 6 uur. **Kan ik ook via een menu een andere opnamekwaliteit kiezen? 1** Druk op de **SYSTEM-MENU** -toets. **2** Kies met de toets  $\blacktriangleleft$  of  $\blacktriangleright$  het symbool ' $\uparrow\downarrow$ '. **3** Kies met de CH-<sup>▼</sup> - of CH+▲ -toets de regel 'Opname-instellingen' en bevestig dit met de  $\blacktriangleright$  -toets. **4** Kies de betreffende opnamekwaliteit in de regel '*Opnamestand*' met de toets  $\blacktriangleleft$  of  $\blacktriangleright$  . **5** Bevestig de keuze met de toets **OK** en beëindig de functie met **SYSTEM-MENU** . **6** Wanneer u de opnamemodus '*M3*', '*M4*' of '*M6*' heeft gekozen, kunt u in de Regel '*Filtermodus*' de instelling '*Stndrd*' (standaard) of '*Sport*' (voor snelle bewegingen) kiezen. **Tip**

## **Automatische opname van een** satellietonvanger (Sat-opname)

Deze functie kunt u alleen gebruiken wanneer u over een satellietontvanger beschikt die in staat is om via een scartkabel en een programmeerfunctie (timer) andere toestellen aan te sturen. Meer informatie hierover vindt u in de bedieningshandleiding van uw satellietontvanger.

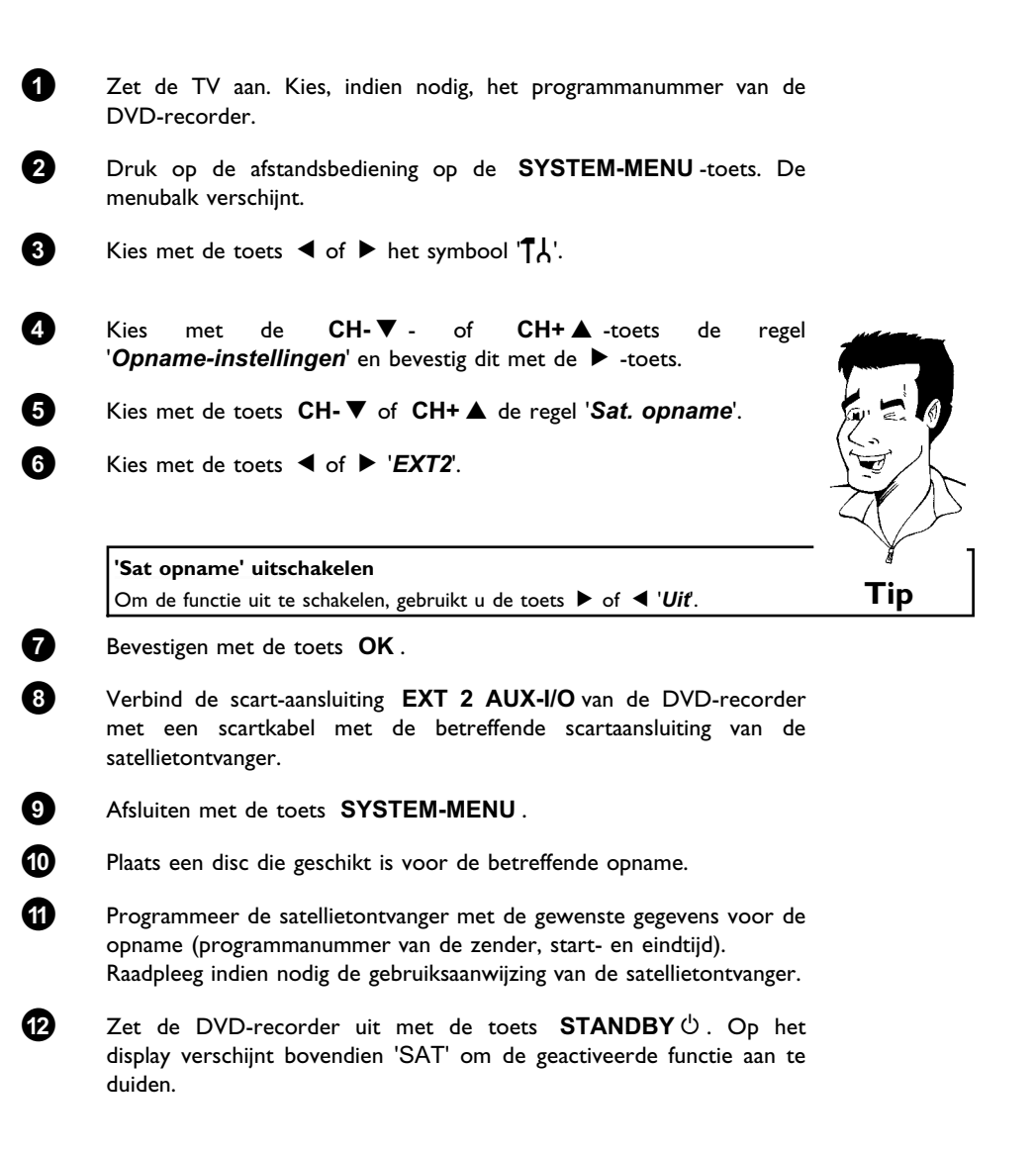

Nu kan met de DVD-recorder worden opgenomen. Het starten en stoppen van de opname worden via de scart-kabel **EXT 2 AUX-I/O** aangestuurd.

## **De functie 'Directe opname' (Direct Record)**

Razendsnel het juiste televisieprogramma opnemen bij een uitgeschakelde DVD-recorder? Geen enkel probleem. Wanneer de opname met de hand wordt gestart, neemt de **uitgeschakelde** DVD-recorder via de scartkabel de actuele op het TV-toestel ingestelde zenders over.

Hoe u de 'Directe opname (Direct Record)' in-/uitschakelt leest u in de volgende paragraaf onder 'De functie 'Directe opname (Direct Record) in-/uitschakelen'.

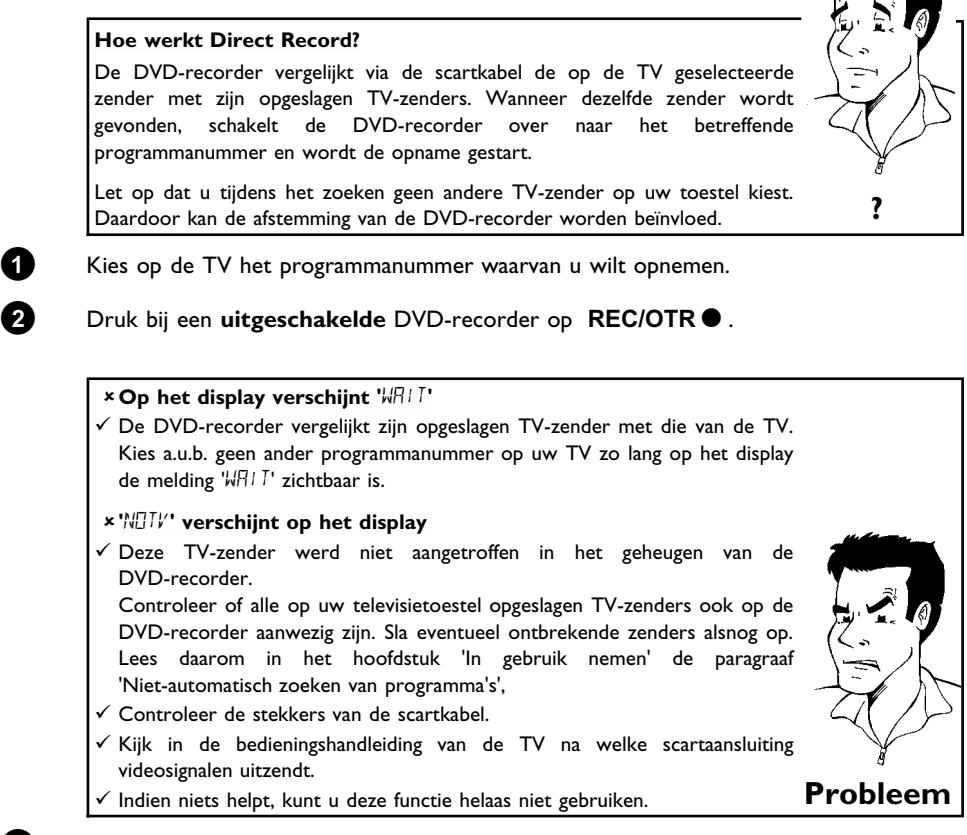

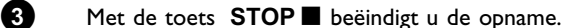

Niet-automatische opname

## **De functie 'Directe opname'** (Direct"Record) in-/uitschakelen

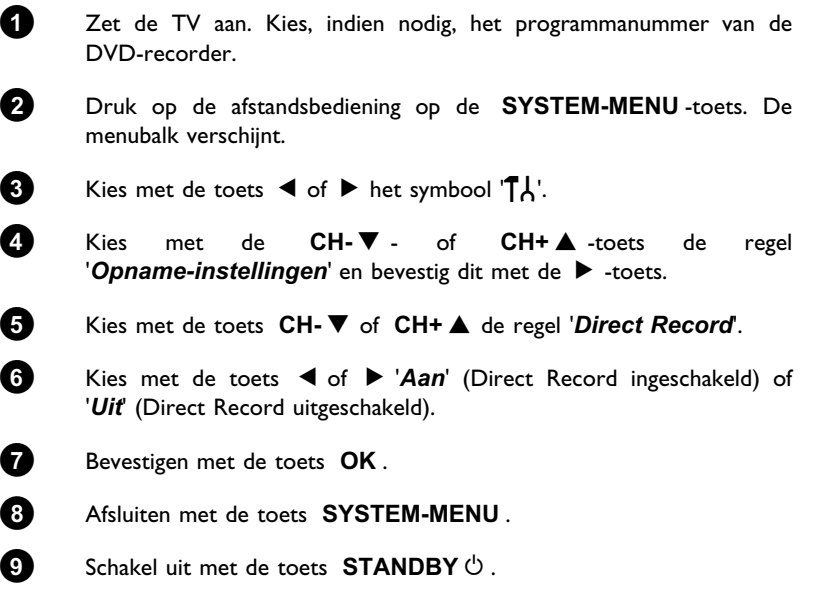

## I**Beheer van de inhoud van de disc**

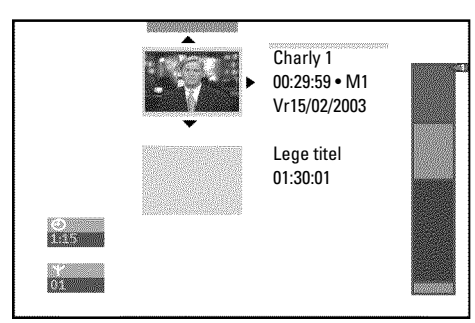

## **Algemeen**

Indien opnamen op een disc worden opgenomen, wordt aan het begin van de opname tevens de volgende informatie opgeslagen:

•) Naam van de opname

Indien geen naam door de provider wordt meegestuurd, worden slechts

het programmanummer (programmanaam) en de tijd als naam opgeslagen

- •) Duur van de opname
- •) Opnamekwaliteit
- •) Datum van de opname

•) Index-scherm van de opname

Elke 5 - 6 minuten wordt een markering opgenomen, ten minste als de functie '*Auto hoofdstuk*' in het menu '*Opname-instellingen*' is ingeschakeld. Deze markering wordt als hoofdstukmarkering omschreven.

Nadat de opname beëindigd is, kunnen deze markering worden gewijzigd.

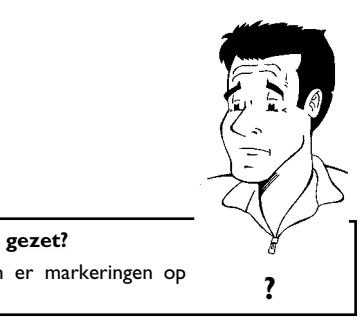

**Kunnen markeringen ook opDVD+R discs worden gezet?** Zolang deze discs niet zijn afgesloten (finalised), kunnen er markeringen op worden gezet. **?**

Daarnaast is het mogelijk om extra hoofdstukmarkeringen aan te maken. Zo kunnen ongewenste delen (bijv. recklameblokken) doelbewust verborgen of overgeslagen worden. Tijdens het afspelen ziet u dan alleen uw opname zonder dat de verborgen hoofdstukken voorbij komen.

U kunt uit de volgende hoofdstukken kiezen:

'Favorite Scene Selection (scènegeheugen)', om de track in het hoofdstuk in de delen, c.q. het hoofdstuk te beheren.

**'Opnametitel (naam) bewerken**, om de naam van de opname te wijzigen

**'Track helemaal afspelen'**, om de complete track inclusief het verborgen hoofdstuk af te spelen.

**'Track wissen'**, om de betreffende track en dus de opname te wissen.

'Disc-instellingen', om algemene instellingen van de disc te wijzigen.

## **Favorite Scene Selection (scènegeheugen)**

In dit menu kunt u een track aan uw persoonlijke wensen aanpassen. U kunt hoofdstukmarkeringen invoegen/wissen, hoofdstukken verbergen, een nieuwe afbeelding kiezen of een track opdelen. **FSS**  $\times$  -toets van de afstandsbediening.

## **Hoofdstukmarkering invoegen**

Tijdens het afspelen kunt u hoofdstukmarkeringen binnen een track instellen en wissen. Het maximale aantal hoofdstukken per disc bedraagt 124, per track 99.. Wanneer dit aantal is bereikt, verschijnt op het beeldscherm de melding: '*Limiet hoofdstuk*'. Er moeten enkele markeringen worden gewist om nieuwe aan te kunnen maken c.q. opnamen te maken.

**1** Druk tijdens het afspelen op de betreffende plaats op de **FSS**  $\times$  van de afstandsbediening. Op het beeldscherm verschijnt het menu '*Favorite Scene Selection*'.

**2** Bevestig de regel *Markering inlassen*met de toets **OK** . Op het beeldscherm verschijnt '*Markering wordt ingelast*'.

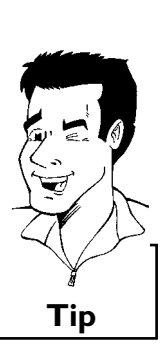

Ċ  $@{11}$ Favorite Scene Selection  $0:03:40$ <br> $0:00:14$ Markering inlassen Druk op OK Huidig hoofdstuk zichtbaar Markering wissen Alle markeringen wisse Nieuw indexbeeld Titel splitsen Druk op FSS om te stoppen

**Ophet beeldscherm verschijnt 'X'**

Deze DVD heeft een schrijfbeveiliging of er werd een afgesloten DVD+R disc geplaatst. Achteraf kunnen geen wijzigingen worden doorgevoerd. **Tip**

**3** Beëindig de functie met de toets **FSS** & .

## **Hoofdstuk verbergen**

Eerst zijn alle hoofdstukken zichtbaar. U kunt hoofdstukken bij het afspelen verbergen (bijv. reclameblokken) of weer zichtbaar maken. In de bewerkingsmodus worden verborgen hoofdstukken gedimd weergegeven.

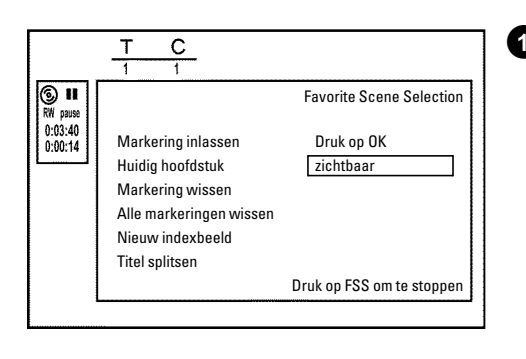

**1** Druk tijdens het afspelen van het betreffende hoofdstuk op de toets **FSS** & van de afstandsbediening. Op het beeldscherm verschijnt het menu '*Favorite Scene Selection*'.

#### **Hoe kan ik andere hoofdstukken selecteren?**

- **1** Druk op de afstandsbediening op de toets **T/C** . Op de bovenste beeldschermrand worden tracks en hoofdstukken (Chapters) weergegeven. **2** Kies met de toets  $\triangleright$  of  $\blacktriangleleft$  de track (T) of het hoofdstuk (C). **3** Kies met de toets CH+ ▲ of CH- ▼ de track/het hoofdstuk die/dat u
- wilt splitsen. **Tip**

8 Druk op de toets > 'verborgen'. Het scherm wordt donker.

**2** Kies met de toets **CH-** B de regel '*Huidig hoofdstuk*'.

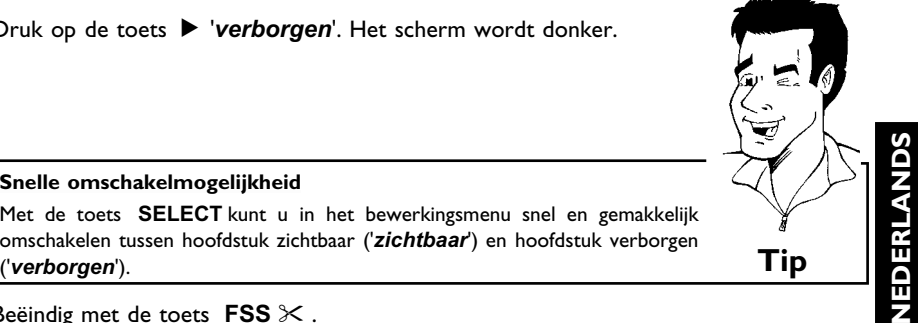

**43** Beëindig met de toets FSS  $\times$  .

**Snelle omschakelmogelijkheid**

Tijdens het afspelen wordt dit hoofdstuk overgeslagen. Wanneer het hoofdstuk weer zichtbaar moet zijn, druk dan bij de stap **3** op de toetsen

Met de toets **SELECT** kunt u in het bewerkingsmenu snel en gemakkelijk

C '*zichtbaar*'.

## **Hoofdstukmarkering wissen**

Binnen een track kunt u ofwel alle markeringen of een afzonderlijke markering wissen.

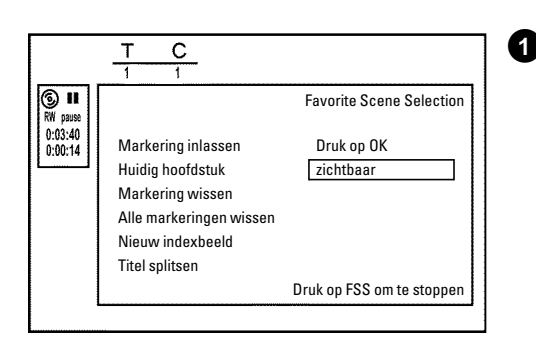

**1** Druk tijdens het afspelen van het betreffende hoofdstuk op de toets **FSS** & van de afstandsbediening. Op het beeldscherm verschijnt het menu '*Favorite Scene Selection*'.

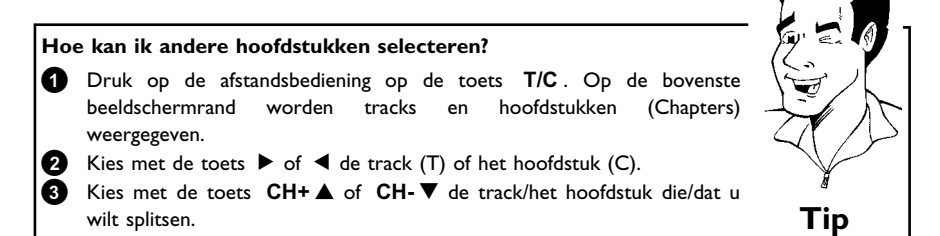

**2** Kies met de toets **CH-** B ofwel regel '*Markering wissen*' voor dit hoofdstuk of regel '*Alle markeringen wissen*' voor alle hoofdstukken binnen de gekozen track.

**3** Bevestig met de toets **OK** .

**4** Beëindig met de toets **FSS** & .

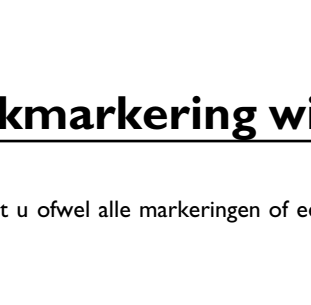

## **Wijzigen van de index7beeldweergave**

Normaal gesproken wordt altijd het eerste beeld van een opname als index-beeld opgenomen. U kunt echter elk willekeurig beeld van de opname als index-beeld gebruiken.

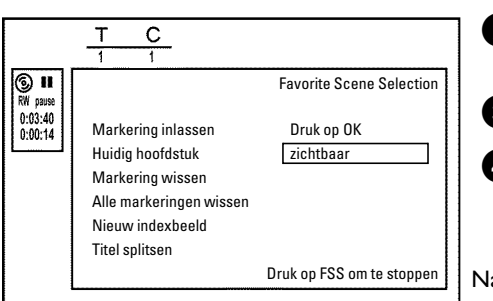

**1** Zoek tijdens het afspelen een plaats die als nieuw index-beeld moet worden gebruikt. Druk op de **PAUSE II** -toets.

**2** Druk op de **FSS**  $\times$  -toets. Op het beeldscherm verschijnt het menu '*Favorite Scene Selection*'.

**3** Kies de regel '*Nieuw indexbeeld*' en bevestig met de toets **OK** .

**4** Start de bewerking met de toets **OK** . Op het beeldscherm verschijnt '*Menu wordt bijgewerkt*'.

Na een geslaagde bewerking keert de DVD-recorder weer terug naar het index-overzicht.

## **Track splitsen**

U kunt een track in meerdere willekeurig grote delen (tracks) splitsen. Elk deel (track) wordt aangeduid met een eigen indexbeeld.

**Attentie!** Deze splitsing kan niet ongedaan worden gemaakt!

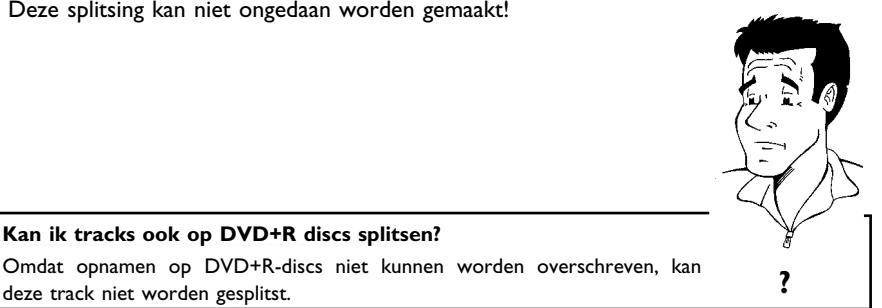

 $\overline{c}$  $\bigcirc$   $\overline{\bigcirc}$ Favorite Scene Selection  $0:03:40$ <br> $0:00:14$ Markering inlassen Druk op OK Huidig hoofdstuk zichtbaar Markering wissen Alle markeringen wissen Nieuw indexbeeld Titel splitsen Druk op FSS om te stoppen

**1** Druk tijdens het afspelen van de betreffende track op de toets **FSS** & van de afstandsbediening. Op het beeldscherm verschijnt het menu '*Favorite Scene Selection*'.

Omdat opnamen op DVD+R-discs niet kunnen worden overschreven, kan

**2** Druk op '*Titel splitsen*' en bevestig met **OK** .

**Kan ik tracks ook opDVD+R discs splitsen?**

**3** Wilt u zeker zijn, start de procedure dan met de toets **OK** . Op het beeldscherm verschijnt '*Titel wordt gesplitst*'.

**4** Wacht tot de nieuwe track met een index-beeld in het index-overzicht wordt weergegeven.

De splitsing van de track wordt hiermee afgesloten.

## **Opnametracks (naam) bewerken**

Veel TV-zenders zenden de titel (naam) van een TV-zender uit. In dit geval wordt de naam automatisch overgenomen (bijv. 'ROCKY'). Anders worden alleen programmanummer (programmanaam) en tijd als naam van de opname opgeslagen. De naam kan pas worden gewijzigd nadat de opname is afgelopen.

**1** Druk op de toets **STOP** of gedurende weergave op de **DISC-MENU** . Instellingen voor titel Charly 1 Naam Charly 1 Volledige titel afspelen Deze titel wissen **2** Kies met de CH+▲ - of CH-▼ -toets de track waarvan u de naam wilt bewerken en bevestig dit met toets  $\blacktriangleright$  . Dan verschijnt het menu voor de bewerking van de naam. **3** Kies met de toets **CH+** A of **CH-** B de regel '*Naam*' en bevestig met de toets  $\blacktriangleright$ . **4** Kies met de toets  $\triangleright$  of  $\blacktriangleleft$  de tekenpositie waarop u de letter/getal/speciaal teken wilt wijzigen of opnieuw wilt invoeren. **5** Verander het desbetreffende teken met de **CH+** A of **CH-** B . Met de toets **SELECT** schakelt u om tussen hoofd- en kleine letters. Met de toets **CLEAR** kunt u een teken weer wissen.

**6** Herhaal de stap **4** en stap **6** tot de naam aan uw wensen voldoet.

**7** Sla de nieuwe naam in het geheugen op met de toets **OK** . Op het beeldscherm verschijnt ter bevestiging '*Naam wordt opgeslagen*'.

**8** Afsluiten met de toets  $\triangleleft$ .

## **Track helemaal afspelen**

Wanneer u van een track bepaalde paragrafen (hoofdstukken) verborgen heeft, kunt u met deze instelling de complete track inclusief het verborgen hoofdstuk bekijken. Ga daarbij als volgt te werk:

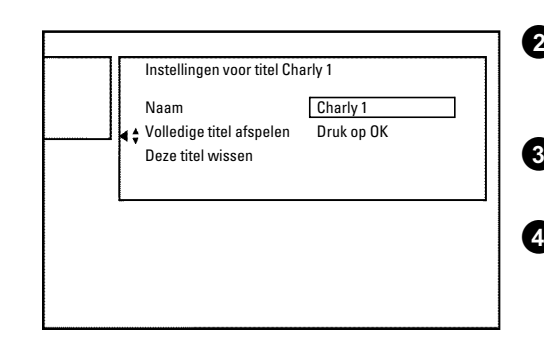

**1** Druk op de toets **STOP** of gedurende weergave op de **DISC-MENU** .

**2** Kies met de **CH+** A - of **CH-** B -toets iedere titel die u in zijn geheel wilt afspelen en bevestig dit met toets  $\blacktriangleright$  . Het menu voor het bewerken van de track verschijnt.

**3** Kies met de toets **CH+** A of **CH-** B de regel '*Volledige titel afspelen*' en bevestig met de toets **OK** .

**4** Het afspelen begint automatisch. De track wordt in zijn geheel inclusief de verborgen hoofdstukken - weergegeven.

## **Opname/track wissen**

U kunt een opname van een disc doelgericht wissen. Ga daarbij als volgt te werk:

- **1** Druk op de toets **STOP** of gedurende weergave op de **DISC-MENU** .
- **2** Kies met de CH+▲ of CH-▼ -toets de track die u wilt bewerken en bevestig dit met toets  $\blacktriangleright$  . Het menu voor het bewerken van de track verschijnt.
- **3** Kies met de toets **CH+** A of **CH-** B de regel '*Deze titel wissen*' en bevestig met de toets **OK** . Op het beeldscherm verschijnt '*Hierdoor wordt deze titel volledig gewist*'. '*Druk ter bevestiging op OK*'.

**4** Als u een track wilt wissen, bevestigt u dat met de toets **OK** . Of beëindigen met de toets  $\blacktriangleleft$ .

**5** Op het beeldscherm verschijnt '*Titel wordt gewist*'.

**6** Daarna wordt in het 'Index-beeldscherm' op deze plaats een '*Lege titel*' weergegeven. Op deze plaats kan nu een nieuwe track worden opgenomen.

> Wanneer de gewiste track zeer kort was (korter dan 1 minuut), wordt op deze plaats geen '*Lege titel*' weergegeven.

#### **Kunnen ook tracks van DVD+R discs worden gewist?**

Tracks op DVD+R discs worden alleen als gewist gemarkeerd. Op het beeldscherm verschijnt in plaats van '*Lege titel*' alleen '*Gewiste titel*'. Later bij het afspelen wordt de 'gewiste' track overgeslagen. De voor de track benodigde ruimte kan niet opnieuw worden gebruikt, omdat de track niet daadwerkelijk is gewist. Nadat een disc is afgesloten, kunnen geen wijzigingen meer worden doorgevoerd.<br>**Provident** doorgevoerd.<br>**Provident** doorgevoerd.

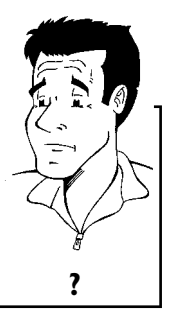

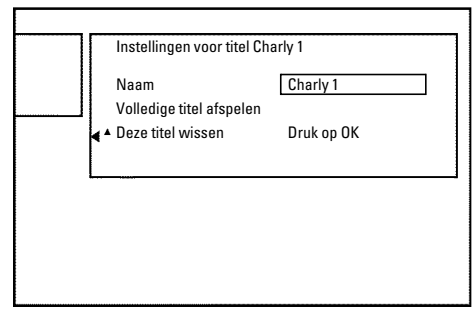

## **Disc-instellingen**

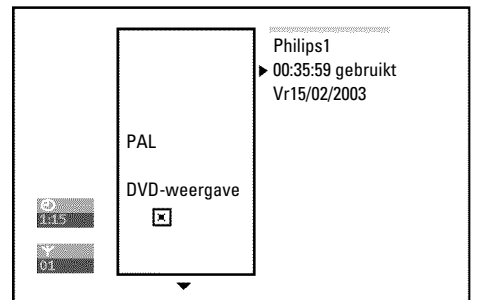

Deze melding bevindt zich **voor** de eerste track en bevat algemene informatie over de geplaatste disc.

U kunt:

- •) De naam van de disc wijzigen
- •) De schrijfbeveiliging van de disc in- en uitschakelen
- •) Bewerkingen afsluiten (DVD-compatibel maken)
- •) Een DVD+R afsluiten
- •) Een DVD+RW wissen

Om bij deze melding te komen, gaat u als volgt te werk:

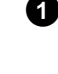

**1** Druk op de toets **STOP** of gedurende weergave op de **DISC-MENU** .

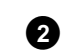

**2** Kies de eerste track met de CH+ $\triangle$  -toets of druk op **STOP** .

**3** Druk op de **CH+** A -toets. De melding met disc-info verschijnt.

### **Naam van de disc wijzigen**

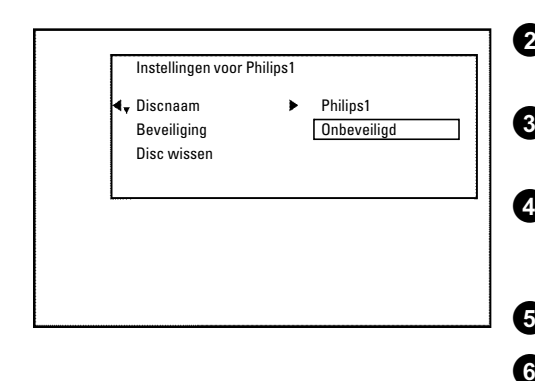

**1** Druk onder disc-info op de  $\blacktriangleright$  . Op het beeldscherm verschijnt het menu '*Instellingen voor*'.

**2** Kies met de toets **CH+** A of **CH-** B de regel '*Discnaam*' en bevestig met de toets  $\blacktriangleright$  .

**3** Kies met de toets  $\triangleright$  of  $\blacktriangleleft$  de tekenpositie waarop u de letter/getal/speciaal teken opnieuw wilt invoeren of wilt wijzigen.

**4** Verander het desbetreffende teken met de CH+ ▲ of CH-▼ . Met de toets **SELECT** schakelt u om tussen hoofd- en kleine letters. Met de toets **CLEAR** kunt u een teken weer wissen.

**5** Herhaal de stap **3** en stap **4** tot de track aan uw wensen voldoet.

**6** Sla de nieuwe track in het geheugen op met de toets **OK** . Op het beeldscherm verschijnt ter bevestiging '*Naam wordt opgeslagen*'.

 $\bullet$  Afsluiten met de toets  $\blacktriangleleft$ .

## **Bewerkingen afsluiten**

Indien één of meerdere track moeten worden bewerkt, kan een DVD-speler soms de oorspronkelijke track weergeven. U kunt een disc zo voorbereiden, dat ook een DVD-speler de bewerkte versie kan afspelen.

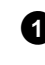

**1** Druk onder disc-info op de  $\blacktriangleright$  . Op het beeldscherm verschijnt het menu '*Instellingen voor*'.

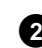

**2** Kies met de toets **CH+** A of **CH-** B de regel '*Edits compatibel maken*' 1 bevestig met de toets **OK** .

> a**De regel '***Edits compatibel maken***'verschijnt niet**  $\checkmark$  Uw disc is reeds compatibel. Er is geen convertering noodzakelijk. Beëindig met de toets **SYSTEM-MENU** . **Probleem**

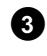

**3** Op het beeldscherm verschijnt '*Dit duurt*...' om aan te geven hoe lang deze procedure duurt.

**4** Druk ter bevestiging op de **OK** . Op het beeldscherm verschijnt '*Bezig*'. Een balk beweegt van links naar rechts en geeft het verloop van de convertering aan.

## **DVD+R discs afsluiten (finalise)**

Deze functie is nodig als een DVD+R disc op een DVD-speler moet worden afgespeeld. Echter na uitvoering van de functie kunnen geen tracks meer worden opgenomen en kunnen geen wijzigingen meer worden uitgevoerd.

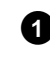

**1** Druk onder disc-info op de ▶ . Op het beeldscherm verschijnt het menu '*Instellingen voor*'.

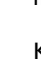

**2** Kies met de toets **CH+** ▲ of **CH-** ■ de regel '*Disc finaliseren*' 2 bevestig met de toets **OK** .

a**De regel '***Disc finaliseren***' ' verschijnt niet**

 $\checkmark$  In dat geval is wellicht geen DVD+R disc geplaatst of de geplaatste disc is reeds afgesloten.

- Afsluiten met de toets **SYSTEM-MENU** .
- a**Het menu '***Instellingen voor***' verschijnt niet**

 $\checkmark$  Wanneer de disc op een andere DVD-recorder werd opgenomen, kan dit menu soms niet worden opgeroepen. In dat geval gebruikt u de functie '*Disc finaliseren*' in het menu 'A' in het submenu '*Functies*'. **Probleem**

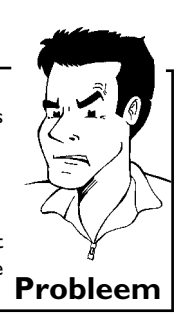

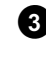

**3** Op het beeldscherm verschijnt '*Dit duurt*...', om aan te geven hoe lang deze procedure duurt.

**4** Druk ter bevestiging op de **OK** . Op het beeldscherm verschijnt '*Bezig*'. Een balk beweegt van links naar rechts en geeft het verloop van de bewerking aan.

## **DVD+RW discs wissen**

**1** Druk onder disc-info op de ▶ . Op het beeldscherm verschijnt het menu '*Instellingen voor*'.

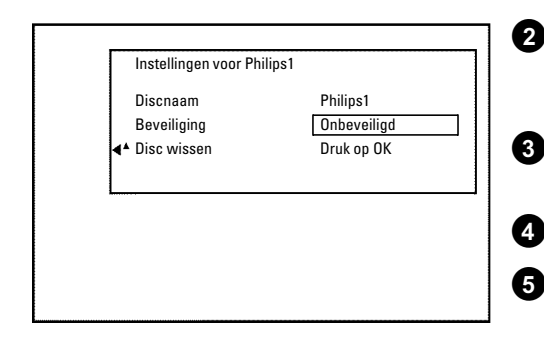

**2** Kies met de toets **CH+** A of **CH-** B de regel '*Disc wissen*' en bevestig met de toets **OK** . Op het beeldscherm verschijnt '*Hierdoor worden alle titels gewist Druk ter bevestiging op OK*'.

**3** Als u een track wilt wissen, bevestigt u dat met de **OK** -toets. Of beëindigen met de toets  $\blacktriangleleft$  .

**4** Op het beeldscherm verschijnt '*Disc wordt gewist*'.

**5** Nadat een track is gewist, geeft het index-beeldscherm het lege gedeelte op de disc aan.

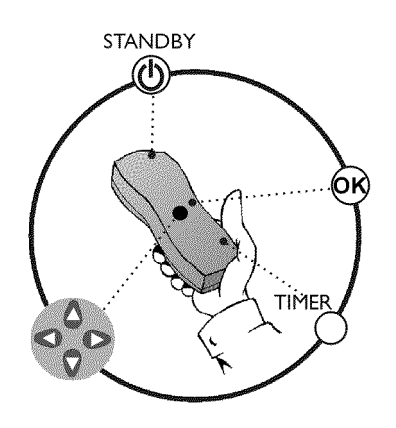

## **Algemeen**

Gebruik 'Opnamen programmeren (TIMER)', om een opname op een later tijdstip automatisch te starten of te beëindigen.

De DVD-recorder schakelt op het aangegeven tijdstip om naar het juiste programmanummer en de opname wordt gestart.

Met deze DVD-recorder kunt u vooraf maximaal 6 opnames per maand programmeren.

Voor een geprogrammeerde opname heeft de DVD-recorder de onderstaande informatie nodig:

- \* de datum van de opname
- \* het programmanummer van de TV-zender
- \* de starttijd en de eindtijd van de opname
- \* VPS/PDC aan of uit
- \* de opnamemodus ('*M1*/*M2*/*M2x*/*M3*/*M4*/*M6*')

Deze informatie wordt opgeslagen in een 'TIMER-blok'.

#### **Wat is 'VPS/PDC'?**

Met 'VPS' (Video Programming System) / 'PDC' (Programme Delivery Control) wordt het begin en de duur van de opname van een TV-zender aangestuurd. Wanneer een uitzending eerder begint of pas later eindigt dan vermeld, wordt de DVD-recorder alsnog op het juiste tijdstip in- en uitgeschakeld.

#### **Waar moet ik bij 'VPS/PDC' opletten?**

- **•** Gewoonlijk zijn de starttijd en 'VPS/PDC'-tijd **gelijk**. Echter, als een afwijkende 'VPS/PDC'-tijd, dus bijv.: '20.15 (VPS/PDC 20.14)' wordt aangegeven, dan moet u bij het programmeren de **VPS/PDC7tijd** '20.14' **opde minuut nauwkeurig** invoeren.
- Wanneer u een afwijkende tijd wilt invoeren moet u 'VPS/PDC' uitschakelen.
- **•** Met 'VPS/PDC' kan altijd maar één uitzending van een TV-zender worden aangestuurd. Wanneer u twee of meerdere uitzendingen van een TV-zender met 'VPS/PDC' wilt opnemen, moeten ze als twee gescheiden opnamen worden geprogrammeerd.
- **•** Omdat de DVD-recorder een bepaalde voorlooptijd (start en opstarten van de disc, het positioneren van de laser) voor de start van de opname nodig heeft, kan het voorkomen, dat er bij een opname met VPS/PDC de eerste secondes aan het begin van de TV-uitzending. opname met vps/pdc de eerste secondes aan het begin van de TV-uitzending missen. **?**

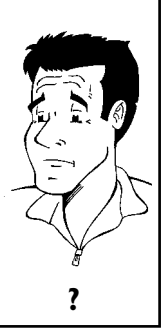
# **Opnamen met het ShowView® System programmeren**

Dankzij dit programmeersysteem vervalt de veelal tijdrovende invoer van de datum, het programmanummer, de start- en eindtijd. Door invoer van het ShowView® programmanummer krijgt de DVD-recorder alle benodigde informatie voor het programmeren van een opname. U vindt dit ShowView® nummer, dat uit maximaal 9 cijfers bestaat, in de meeste omroepgids.

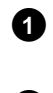

**SHOWVIEW®** 

**1** Zet de TV aan. Kies, indien nodig, het programmanummer van de DVD-recorder.

**2** Druk op de toets **TIMER** van de afstandsbediening. De laatst geselecteerde programmeermethode is gemarkeerd.

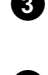

**3** Kies met de toets **CH-** B of **CH+** A de regel '*ShowView systeem'* en bevestig met de toets  $\blacktriangleright$ .

**4** Toets het gehele ShowView-nummer in. Dit uit max. negen cijfers bestaande getal vindt u in uw TV-programmablad naast het betreffende TV-programma. bijv.: 5-312-4 of 5 312 4

Toets 53124 als ShowView-nummer.

**Dagelijkse/wekelijkse opnamen selecteren**

Als u zich heeft vergist, wist u de gegevens met **CLEAR** .

Met de toets **SELECT** kunt u uit de volgende mogelijkheden kiezen:

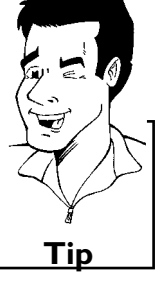

Vastleggen: Druk op OK **'***Ma-Vr***'**: Opnamen die dagelijks (maandag t/m vrijdag) worden herhaald. **'***Wekelijks***'**: Opnamen die wekelijks (elke week op dezelfde dag) worden herhaald. **Tip 5** Bevestigen met de toets **OK** . a**Ophet beeldscherm verschijnt '***Programmanummer invoeren***'**

 $\epsilon$  Het ShowView-nummer werd nog niet aan het programmanummer van de

- TV-zender toegekend. Kies met de toets  $\blacktriangleright$  ,  $\blacktriangleright$  of met de cijfertoetsen **0..9** van de afstandsbediening het betreffende programmanummer (naam) van de TV-zender en bevestig dit met de toets **OK** .
- a**Ophet beeldscherm verschijnt '***Fout ShowViewnummer***'**
- $\checkmark$  Het ingevoerde ShowView-nummer is onjuist. Herhaal het invoeren, of beëindig met de toets **SYSTEM-MENU** .
- $\checkmark$  Controleer de tijd/datum (zie in het hoofdstuk 'Installatie' onder 'Tijd/datum instellen').
- a**Ophet beeldscherm verschijnt '***Weekendprogrammering onmogelijk***'**
- b De dagelijkse opname werd ingevoerd voor een onjuiste dag. Dagelijkse opnamen kunnen alleen voor de weekdagen maandag tot vrijdag worden geprogrammeerd. **Probleem**

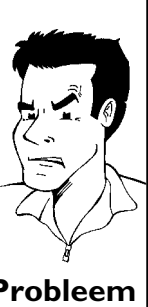

EDERLANDS **NEDERLANDS**

Timer

ShowView systeem

Ma-Vr/Wekelijks Druk op SELECT

ShowView-nummer ---------

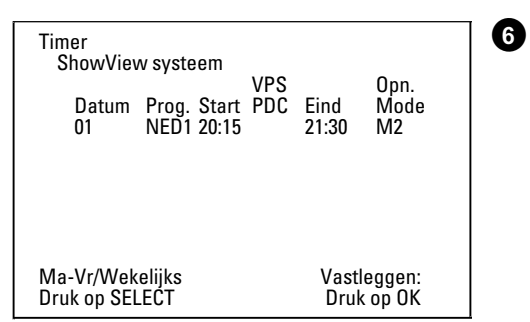

**6** Na de bevestiging verschijnen de gedecodeerde gegevens. U kunt de gegevens achteraf op ieder moment aanpassen. Selecteer daarvoor het betreffende invoerveld met de toets  $\blacktriangleright$  of  $\blacktriangleleft$  . Wijzig de gegevens met de toets **CH+** A , **CH-** B of met de cijfertoetsen **0..9** .

#### **'VPS/PDC' in het invoerveld '***Start***' inschakelen**

Kies het invoerveld 'Start' met de toets  $\blacktriangleright$  . Met de toets **SELECT** schakelt u 'VPS/PDC' in, ('*\**') brandt. Wanneer u de toets **SELECT** nogmaals indrukt, schakelt u 'VPS/PDC' weer uit ('*\**' gaat uit).

**Opnamekwaliteit in het invoerveld '***Eind***' omschakelen** Kies het invoerveld '*Eind*' met de toets  $\blacktriangleright$ . Met de toets **SELECT** kiest u de opnamemodus '*M1*, *M2*, *M2x*, *M3*, *M4*, *M6*'. **Tip**

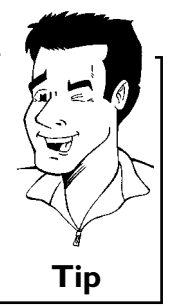

**7** Wanneer de gegevens correct zijn, drukt u op **OK** . De gegevens worden in een TIMER-blok opgeslagen.

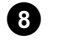

**8** Beëindigen met de toets **TIMER** .

**9** Plaats een voor opname geschikte DVD (niet beveiligd) in de DVD-recorder.

De disc wordt gecontroleerd.

#### **10** Schakel uit met de toets **STANDBY**  $\circlearrowright$ . De geprogrammeerde opname functioneert alleen, wanneer de DVD-recorder met de toets **STANDBY**  $\circlearrowright$  is uitgeschakeld.

Wanneer één of meer opnamen werden geprogrammeerd, brandt in het weergaveveld '*TIMER*'.

#### **Opnamen zonder het ShowView® systeem programmeren 1** Zet de TV aan. Kies, indien nodig, het programmanummer van de DVD-recorder. **2** Druk op de toets **TIMER** van de afstandsbediening. De laatst geselecteerde programmeermethode is gemarkeerd. Timer Timer programmeren Datum 01 Prog. NED1 Start 20:15 VPS PDC Eind 21:30 Opn. Mode M1 Ma-Vr/Wekelijks Druk op SELECT Vastleggen: Druk op OK **3** Kies met de toets **CH-** B of **CH+** A de regel '*Timer programmeren*' en bevestig met de toets  $\blacktriangleright$ . De actuele gegevens worden weergegeven.  $\bullet$  Kies het invoerveld met de toets  $\blacktriangleleft$  of  $\blacktriangleright$ . **5** Toets de juiste gegevens in met de toets **CH-** B of **CH+** A of met de cijfertoetsen **0..9** . **Dagelijkse/wekelijkse opnamen selecteren** Kies in het invoerveld '*Datum*' met de toets **SELECT** uit de volgende mogelijkheden: **'***Ma-Vr***'**: Dagelijkse opnamen die van maandag t/m vrijdag worden herhaald. **'***Ma***'**: Wekelijkse opnamen (elke week op dezelfde dag, bijv. maandag) worden herhaald. **Programmnummers van de scart7aansluitingen '***EXT1***' en '***EXT2***'** U kunt ook opnamen van externe toestellen via scartaansluiting **EXT 1 TO TV-I/O** ('*EXT1*') of **EXT 2 AUX-I/O** ('*EXT2*' ) programmeren. **'VPS/PDC' in het invoerveld '***Start***' inschakelen** Kies het invoerveld '*Start*' met de toets **TIMER** . Met de toets **SELECT** schakelt u 'VPS/PDC' in, ('*\**' brandt). Wanneer u de toets **SELECT** nogmaals indrukt, schakelt u 'VPS/PDC' weer uit ('*\**' gaat uit). **Opnamekwaliteit in het invoerveld '***Eind***' omschakelen** Kies het invoerveld '*Eind*' met de toets  $\blacktriangleright$ . Met de toets **SELECT** kiest u de opnamemodus. **Tip 6** Wanneer de gegevens correct zijn, drukt u op **OK** . De gegevens worden in een TIMER-blok opgeslagen. **7** Beëindigen met de toets **TIMER** . **8** Plaats een voor opname geschikte DVD (niet beveiligd) in de DVD-recorder. De disc wordt gecontroleerd. **9** Schakel uit met de toets **STANDBY**  $\circlearrowleft$ . De geprogrammeerde opname functioneert alleen, wanneer de DVD-recorder met de toets **STANDBY**  $\circlearrowright$  is uitgeschakeld.

Wanneer één of meer opnamen werden geprogrammeerd, brandt in het weergaveveld '*TIMER*'.

**NEDERLANDS**

**IEDERLANDS** 

# **Een geprogrammeerde opname wijzigen of wissen (TIMER)**

- **1** Zet de TV aan. Kies, indien nodig, het programmanummer van de DVD-recorder.
- **2** Druk op de afstandsbediening op de **TIMER** -toets. De laatst geselecteerde programmeermethode is gemarkeerd.
- Timer Timer lijst Datum 01 -- Prog. NED1 ----- Start 20:15 --:-- VPS PDC \* Eind 21:30 --:-- Opn. Mode M2 -- Totale opname tijd: 01:15 Veranderen: Druk op › Beëindigen: Druk op TIMER
- **3** Kies met de toets **CH-** B of **CH+** A de regel '*Timer lijst*' en bevestig met de toets  $\blacktriangleright$ .

**4** Kies met de toets **CH-** B of **CH+** A : de geprogrammeerde opname (TIMER-blok), die u wilt controleren, wijzigen of wissen.

#### **Geprogrammeerde opname wissen**

- **1** Druk op de **CLEAR** -toets.
- **2** Bevestigen met de toets **OK** . Op het beeldscherm verschijnt kortstondig '*Timer gewist*'.
- In plaats van de weergegeven waarden verschijnt '--' **<sup>3</sup>** Afsluiten met de toets **TIMER** . **Tip**
- 

## **5** Druk op de toets  $\blacktriangleright$ . Kies het invoerveld met de toets  $\blacktriangleleft$  of  $\blacktriangleright$  . Wijzig - indien nodig - de gegevens met de CH+  $\blacktriangle$  , CH-  $\blacktriangledown$  of met de cijfertoetsen **0..9** .

**6** Bevestigen met de toets **OK** .

**7** Afsluiten met de toets **TIMER** .

**8** Schakel uit met de toets **STANDBY**  $\circ$ .

## **Die Funktion 'NexTView Link'**

Deze DVD-recorder is uitgerust met de functie 'NexTView Link'. Wanneer uw TV met de functie 'NexTView' is uitgerust, kunt u voor een opname programma's op uw toestel markeren. Deze TV-programma's worden vervolgens automatisch in een TIMER-blok van de DVD-recorder overgedragen. Wanneer u deze markering op uw toestel wilt wissen, wordt het bijbehorende TIMER-blok op de DVD-recorder eveneens gewist.

Voor meer informatie verwijzen wij u naar de gebruiksaanwijzing van uw TV.

# **Probleemoplossingen bij geprogrammeerde opnamen**

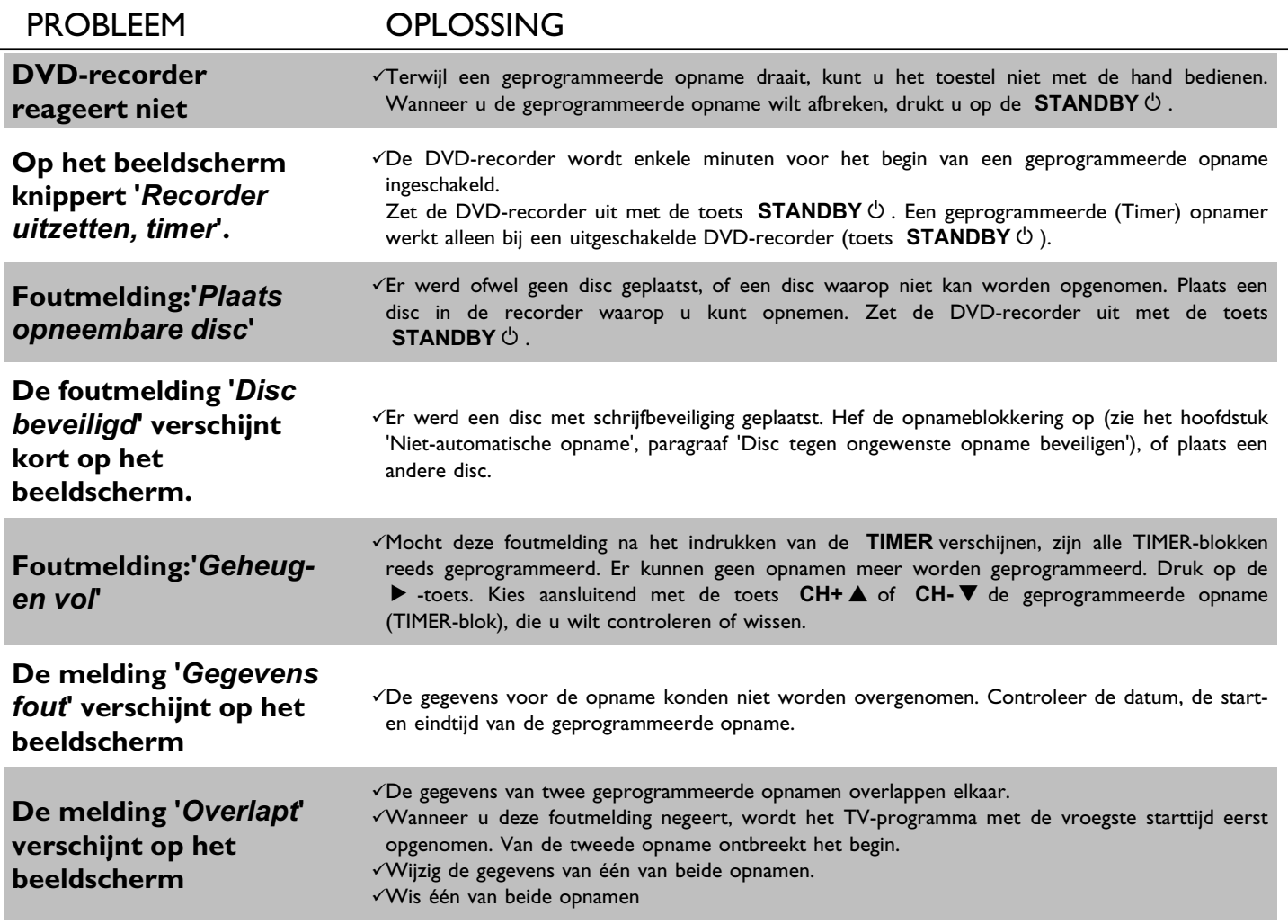

In dit hoofdstuk leert u hoe u de DVD-recorder aan uw persoonlijke wensen kunt aanpassen. Daarbij betekenen de symbolen het volgende:

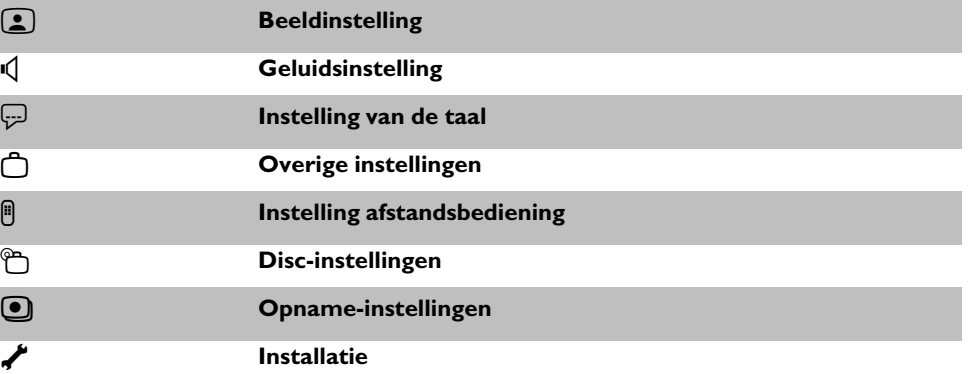

- **1** Zet de TV aan. Kies, indien nodig, het programmanummer van de DVD-recorder.
- **2** Druk op de afstandsbediening op de **SYSTEM-MENU** -toets. De menubalk verschijnt.
- **3** Kies met de toets < of ► het symbool 'TA' en bevestig met de toets **CH-**▼.
- **4** Kies de betreffende functie met de toets **CH-** B of **CH+** A en bevestig met de toets  $\blacktriangleright$  .
- **5** Kies met de toetsen **CH-** B of **CH+** A de overeenkomstige regel en bevestig deze met de toets  $\blacktriangleright$  .
- **6** Kies de betreffende functie met de toets **CH-** B of **CH+** A of de instelling met de toets  $\blacktriangleleft$  of  $\blacktriangleright$  .
- **7** Bevestig de nieuwe instelling met **OK** .
- 8 Beëindig de functie met de toets <

# **Beeldinstelling**

In dit menu kunt u de volgende functies kiezen:

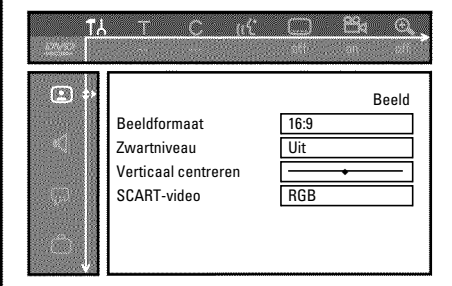

## **'***Beeldformaat***'**

Het uitgegeven beeldsignaal kan zo worden ingesteld, dat het bij uw TV past:

- **'***4:3 letterbox***'**: voor een 'breedbeeld'-weergave met zwarte balken langs de bovenste en onderste rand
- '*4:3 panscan*': voor een beeld op volledige hoogte, echter de zijkanten worden afgesneden. '*16:9*' : voor een breedbeeld-TV (beeldverhouding 16:9)

## **'***Zwartniveau***'**

Voor de aanpassing van de kleuren bij NTSC-weergave

### **'***Verticaal centreren***'**

Hier heeft u de mogelijkheid om de positie van het beeld met de toetsen  $\blacktriangleleft$ ,  $\blacktriangleright$  naar links rechts te schuiven en zo aan het beeldscherm van uw TV-toestel aan te passen.

### **'***SCART-video***'**

In de fabriek werd het toestel op '*RGB*' ingesteld. Kies 'S-Video', wanneer u S-VHS-recorder wilt aansluiten.

# **Geluidsinstelling**

Afhankelijk van de audiouitgangen die werden gebruikt, kunt u in dit menu bepaalde instellingen kiezen.

Wanneer u alleen de analoge audiouitgang gebruikt (aansluiting **OUT L AUDIO R** ), kies dan in het menu '*Digitale uitgang*' de instelling '*Uit*'.

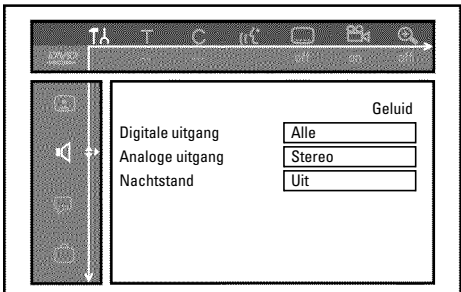

## **'***Digitale uitgang***'**

Voor toestellen die op **DIGITAL AUDIO OUT** zijn aangesloten, kunt u de volgende instellingen kiezen:

- **'***Alle***'** : Dolby Digital en DTS-signalen gaan ongewijzigd naar de digitale uitgang. MPEG-2 meerkanaalssignalen worden omgevormd tot PCM (Pulse Code Modulation). Voor ontvangers/versterkers **met digitale meerkanaals Sound Decoder**.
- **'***Alleen PCM***'** : Dolby Digital en MPEG-2 meerkanaals signalen werden omgevormd tot PCM (Pulse Code Modulation).
- Voor ontvangers/versterkers **zonder digitale meerkanaals Sound Decoder**. **'***Uit***'** : Digitale uitgang uitgeschakeld.
	- Voor toestellen met analoge audio-ingang.

## **'***Analoge uitgang***'**

Voor toestellen die op de analoge audiouitgang ( **OUT L AUDIO R** ) zijn aangesloten, kunt u de volgende instellingen kiezen.

- **'***Stereo***'** : Voor toestellen die niet over DolbySurround noch over TruSurround beschikken. Gebruik deze instellingen wanneer de DVD-recorder alleen op een stereo-TV is aangesloten.
- **'***Surround***'** : Dolby Digital en MPEG-2 meerkanaals signalen worden met een Dolby Surround compatibel tweekanaals uitgangssignaal vermengd. Voor toestellen **met Dolby Surround / Pro Logic Decoder** .

## **'***Nachtstand***'**

De nachtmodus verbetert de klankdynamiek bij een laag volume. Zo wordt een rustige omgeving vrijwel niet gehinderd. Deze instelling werkt alleen bij Dolby Digital Audio op DVD-video-discs.

## **Instelling van de taal**

In dit menu kunt u de volgende instellingen kiezen:

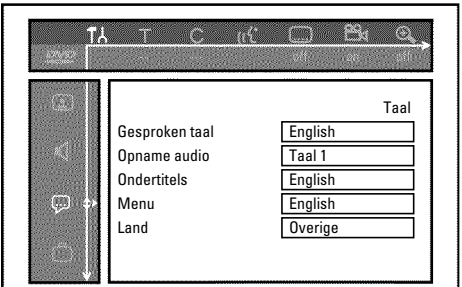

**'***Gesproken taal***'**

Synchrone taal bij de weergave.

**'***Opname audio***'**

Audio-opname

## **'***Ondertitels***'**

Taal van de ondertiteling

### **'***Menu***'**

Taal van het beeldschermmenu

## **'***Land***'**

Keuze van de opstellingsplaats (landkeuze)

# **Overige instellingen**

In dit menu kunt u de volgende functies kiezen:

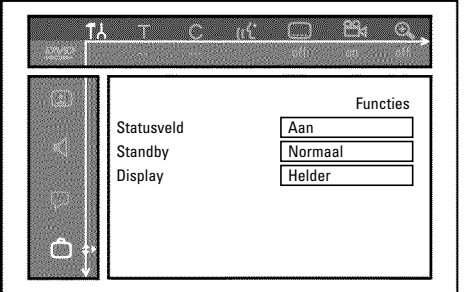

### **'***Statusveld***'**

Met OSD (On Screen Display) worden naast beeldschermmenu's ook gegevens over de actuele bedrijfstoestanden (teller, afspelen, opname, TV-zender,...) op het beeldscherm van uw TV weergegeven.

U kunt het display van de bedrijfstoestanden uitschakelen, om deze bij de opname op extra toestellen niet mee opnemen.

- **'***Aan***'**: De OSD-informatie verschijnt gedurende enkele seconden bij iedere gekozen functie en verdwijnt dan weer.
- **'***Uit***'**: De OSD-informatie is uitgeschakeld. Deze kan **niet meer** op het beeldscherm worden weergegeven.

### **'***Standby***'**

Om energie te besparen, kunt u de tijd op de DVD-recorder uitschakelen. Geprogrammeerde opnamen gaan ook bij uitgeschakelde tijdsweergave gewoon door,

Bovendien kunt u de belangrijkste functies van de dvd-recorder als lopende tekst op het display weergegeven (demo).

**'Stroombesparing'**: Wanneer de DVD-recorder met de toets **STANDBY**  $\circlearrowright$  is uitgeschakeld, is de tijd in het display eveneens uitgeschakeld.

**'***Normaal*': Wanneer de DVD-recorder met de toets **STANDBY**  $\circ$  is uitgeschakeld, is de tijd in het display zichtbaar.

**'***Demostand*': Wanneer de dvd-recorder met de toets **STANDBY**  $\circlearrowleft$  is uitgeschakeld, wordt op het display een overzicht van de belangrijkste functies weergegeven.

### **'***Display***'**

U kunt de helderheid van het display op de DVD-recorder wijzigen. Deze instelling betreft heeft alleen betrekking op de ingeschakelde DVD-recorder.

**'***Helder***'**: Display brandt met normale helderheid.

**'***Gedimd***'**: Display brandt minder sterk.

**'***Uit***'**: Display is uitgeschakeld.

## **Instelling van de afstandsbediening**

In dit menu kunt u de soort afstandsbediening instellen waarop uw DVD-recorder moet reageren:

**'***DVD-speler***'**: De DVD-recorder reageert bovendien op de afstandsbediening van een DVD-speler (afstandsbedieningscode RC-6). Kies deze instelling, wanneer de afstandsbediening van uw televisietoestel van Philips DVD-functies ondersteunt.

**'***DVD-recorder***'**: De DVD-recorder reageert alleen op de bijgeleverde afstandsbediening.

# **Disc Feature menu**

In dit menu kunt u wijzigingen m.b.t. de disc uitvoeren:

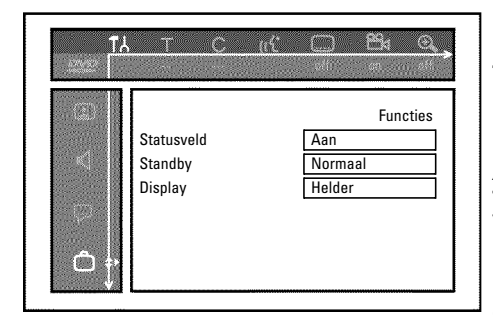

## **'***Toegangscontrole***'**

Meer informatie vindt u in het volgende hoofdstuk 'toegangscontrole (kinderslot)'.

### *Automatische hervatting*

Wanneer het afspelen van een voorbespeelde DVD-video of video-cd-disc wordt onderbroken (toets **STOP** h , of **OPEN/CLOSE** J ), begint het afspelen na het plaatsen van de disc (starten van de disc) op precies dezelfde plaats. Er wordt niet alleen rekening met de geplaatste disc, maar ook met de 20 laatst afgespeelde discs gehouden.

Hoeft dat niet, dan kunt u deze functie uitschakelen.

## **'***PBC***'**

Deze regel verschijnt alleen bij een geplaatste VCD.

Met deze functie kunt u het PBC-menu (Playback Control) van de video-CD's geactiveerd of gedeactiveerd. Meer informatie leest u in het hoofdstuk 'Weergave', 'Weergave van een (Super) video-cd'.

## **'***Disc finaliseren***'**

Met deze functie kunt u de DVD+R-discs afsluiten (finalise). Wanneer de geplaatste disc al is afgesloten, wordt deze regel donker weergegeven.

### **'***Pas discformaat aan***'**

Wanneer een DVD+RW-disc op een computerdrive of een andere DVD-recorder is opgenomen, is het mogelijk dat het Indexbeeldscherm niet correct wordt weergegeven. Met deze functie kunt u het discformaat van de geplaatste disc aanpassen. Deze functie is daarom alleen zichtbaar, als het discformaat afwijkt.

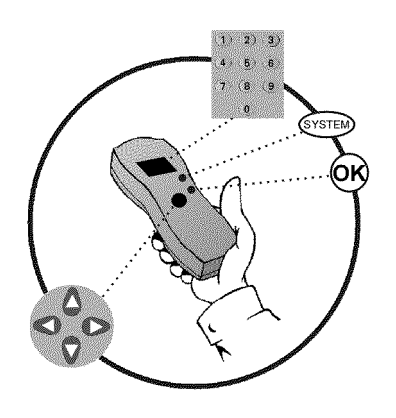

# **Kinderslot (DVD en VCD)**

Met deze functie kunt u de discs beveiligen voor kinderen.

Zodra een disc is geplaatst, kan hij alleen na invoer van een 4-cijferige code (pincode) worden afgespeeld.

Bovendien kunt u bepalen of de geplaatste disc ondanks het kinderslot 'Altijd' of 'Slechts eenmaal' moet worden afgespeeld.

#### •)'*Altijd afspelen*':

Deze disc wordt daarbij opgeslagen in een geheugen, waarin 50 discs met kinderslot kunnen worden opgeslagen. Indien meer dan 50 discs worden opgeslagen, wordt de oudste disc gewist, om ruimte voor de volgende te maken. Aan het begin van het afspelen verschijnt op het beeldscherm 'kinderslot'.

#### •)'*Eén keer afspelen*':

De disc kan slechts eenmaal worden afgespeeld. Nadat de DVD-recorder is uitgeschakeld, moet de pincode opnieuw worden ingevoerd.

## **Kinderslot in7/uitschakelen**

 Zet de TV aan. Kies - indien nodig - het programmanummer van de DVD-recorder. Zet de DVD-recorder aan met de toets **STANDBY/ON**  $\circlearrowleft$ . Druk op de toets **SYSTEM-MENU** . De menubalk verschijnt. Kies met de toets  $\blacktriangleleft$  of  $\blacktriangleright$  het symbool ' $\uparrow$ <sup>'</sup> $\downarrow$ '. Kies met de toets **CH-** <sup>B</sup> of **CH+** <sup>A</sup> de regel '2(*Discfuncties*)' en bevestig dit met de toets  $\blacktriangleright$ . Bevestig de regel '*Toegangscontrole*' met de toets  $\blacktriangleright$ . Voer de 4-cijferige code van uw keuze in. Wanneer een nieuwe code wordt ingevoerd, moet deze ter bevestiging nogmaals worden ingevoerd. Kies met de toets **CH+** A of **CH-** B de regel '*Kinderslot*' en bevestig dit met de toets  $\blacktriangleright$  . Kies met de toets **CH-** ▼ of **CH+** ▲ het symbool 'a,'. Bevestig met de toets **OK** . **A** Beëindigen met de toets < en de toets **SYSTEM-MENU** .

Nu kunnen de discs die niet zijn vrijgegeven alleen nog na de invoer van de code (pincode) worden afgespeeld.

Om het kinderslot uit te schakelen, kiest u onder stap **9** het symbool 'n.

## **Disc vrijgeven**

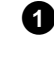

**1** Disc plaatsen. Na een korte controle verschijnt het menu voor de toegangscontrole op het beeldscherm.

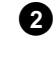

**2** Kies met de toets **CH+** A of **CH-** B '*Eén keer afspelen*' of '*Altijd afspelen*'.

**3** Voer uw pincode in met de cijfertoetsen **0..9** .

Bij dubbelzijdige DVD's kunt u elke zijde een eigen naam (ID-nummer) geven. Om deze disc volledig vrij te geven, moet u elke zijde apart vrijgeven. Bij VCD's met meerdere banden kunt u elke band een eigen naam (ID-nummer) geven. Om de complete set vrij te geven, moet elke band apart worden vrijgegeven.

## **Vrijgegeven disc blokkeren**

Indien een vrijgegeven disc moet worden geblokkeerd, gaat u als volgt te werk:

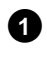

**1** Plaats een disc. Het afspelen begint automatisch. Wanneer de weergave niet automatisch gestart, druk dan op de toets PLAY<sup>></sup>.

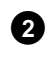

**2** Druk op de toets **STOP** iijdens de weergave van symbool 's safe '. Het symbool verandert in  $\frac{1 \cdot \text{locked}}{2}$ . Deze disc is nu geblokkeerd.

## **Filterfunctie (alleen DVD-video)**

Speelfilms op voorbespeelde DVD's kunnen scènes bevatten die niet geschikt zijn voor kinderen. Dergelijke DVD's kunnen zijn voorzien van filterinformatie die betrekking heeft op de complete DVD of alleen op bepaalde scènes.

De betreffende scènes zijn voorzien van filterwaarden 1 tot 8. Als zo'n scène tijdens het afspelen wordt herken, wordt de op de DVD-recorder ingestelde filterwaarde vergeleken met de scène. Is de filterwaarde van de scène hoger dan de ingestelde waarde, dan wordt een alternatieve scène (mits beschikbaar) weergegeven.

## **Filterfunctie in7/uitschakelen**

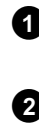

**1** Zet de TV aan. Kies, indien nodig, het programmanummer van de DVD-recorder.

**2** Zet de DVD-recorder aan met de toets **STANDBY/ON**  $\circ$ .

**3** Druk op de toets **SYSTEM-MENU** . De menubalk verschijnt.

**4** Kies met de toets < of  $\triangleright$  het symbool ' $\neg$ '.

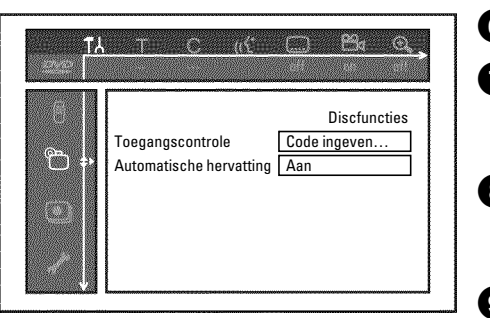

**<sup>5</sup>** Kies met de toets **CH-** <sup>B</sup> of **CH+** <sup>A</sup> de regel '2(*Discfuncties*)' en bevestig dit met de toets  $\blacktriangleright$  .

Bevestig de regel '*Toegangscontrole'* met de toets ▶ .

**7** Voer de 4-cijferige code van uw keuze in. Wanneer een nieuwe code wordt ingevoerd, moet deze ter bevestiging nogmaals worden ingevoerd.

**Kies** met de toets **CH+** ▲ of CH-▼ de regel '*Beveiligingsniveau*' en bevestig dit met de toets  $\blacktriangleright$  . Er verschijnt een balk in verband met de keuze van het veiligheidsniveau.

**9** Kies het betreffende veiligheidsniveau met de toets CH- $\blacktriangledown$  of  $\blacktriangleright$  of met de cijfertoetsen **0..9** .

**Wat betekenen de veiligheidsniveaus?**

Filterwaarde 0 (aangegeven als '--') betekent: Filterfunctie uitgeschakeld. Filterwaarde 1 (vrijgegeven voor kinderen) Filterwaarde 8 (alleen voor volwassenen)

Wat gebeurt er wanneer een scène van de DVD een hoger **veiligheidsniveau heeft dan vooraf aangegeven?** Wanneer de recorder geen alternatieven kan vinden, wordt het afspelen

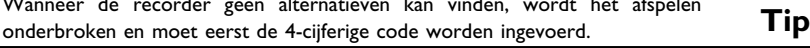

**10** Bevestig met de toets OK . Beëindig met de toets < en **SYSTEM-MENU** .

## **Land wijzigen**

De ingestelde filterwaarden zijn afhankelijk van het betreffende land. Daarom is het nodig, dat u het land invoert waarvoor deze filterwaarden gelden.

- **1** Zet de TV aan. Kies, indien nodig, het programmanummer van de DVD-recorder.
- **2** Zet de DVD-recorder aan met de toets **STANDBY/ON**  $\circlearrowleft$ .

**3** Druk op de toets **SYSTEM-MENU** . De menubalk verschijnt.

**4** Kies met de toets  $\blacktriangleleft$  of  $\blacktriangleright$  het symbool  $\uparrow \uparrow \downarrow$ '.

**<sup>5</sup>** Kies met de toets **CH-** <sup>B</sup> of **CH+** <sup>A</sup> de regel '2(*Discfuncties*)' en bevestig dit met de toets  $\blacktriangleright$  .

**6** Bevestig de regel '*Toegangscontrole*' met de toets  $\blacktriangleright$ .

**7** Voer de 4-cijferige code van uw keuze in. Wanneer een nieuwe code wordt ingevoerd, moet deze ter bevestiging nogmaals worden ingevoerd.

**8** Kies met de toets **CH+** A of **CH-** B de regel '*Land wijzigen*' en bevestig dit met de toets  $\blacktriangleright$  .

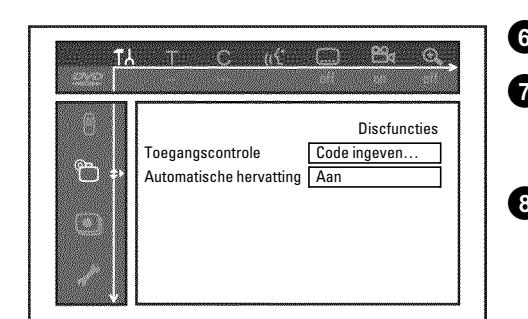

Toegangscontrole (kinderslot)

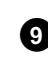

**9** Kies met de CH+▲ - of CH-▼ -toets het betreffende land en bevestig dit met de **OK** -toets.

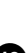

**10** Afsluiten met de toets < en dan met **SYSTEM-MENU** .

## **pincode wijzigen**

**1** Zet de TV aan. Kies, indien nodig, het programmanummer van de DVD-recorder.

**2** Zet de DVD-recorder aan met de toets **STANDBY/ON**  $\circlearrowleft$ .

**3** Druk op de toets **SYSTEM-MENU** . De menubalk verschijnt.

**4** Kies met de toets  $\blacktriangleleft$  of  $\blacktriangleright$  het symbool  $\ulcorner\uparrow$ .

**<sup>5</sup>** Kies met de toets **CH-** <sup>B</sup> of **CH+** <sup>A</sup> de regel '2(*Discfuncties*)' en bevestig dit met de toets  $\blacktriangleright$  .

**6** Bevestig de regel '*Toegangscontrole*' met de toets  $\blacktriangleright$ .

**7** Voer de 4-cijferige code van uw keuze in. Wanneer een nieuwe code wordt ingevoerd, moet deze ter bevestiging nogmaals worden ingevoerd.

**8** Kies met de toets **CH+** A of **CH-** B de regel '*Code wijzigen*' en bevestig dit met de toets  $\blacktriangleright$  .

**9** Voer de nieuwe code m.b.v. de cijfertoetsen **0..9** in. Na een correcte invoer moet u de code ter bevestiging nogmaals invoeren.

**10** Beëindig met de toets < en **SYSTEM-MENU** .

#### **Ik ben mijn code vergeten**

Druk bij de invoer van de code (in de stap  $\bullet$  ), viermaal op **STOP** en beëindig met **OK** . De invoer van de code is nu uitgeschakeld. U kunt daarna een nieuwe code invoeren zoals hierboven beschreven. **Tip**

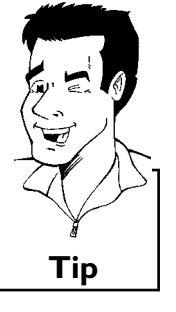

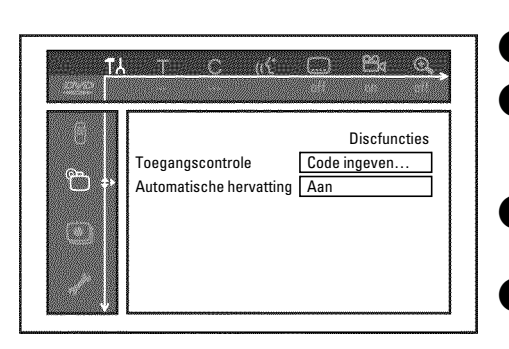

M**Voordat u een monteur belt**

Wanneer u problemen met de bediening van uw DVD-recorder heeft, kunnen hiervoor de volgende oorzaken bestaan. U kunt echter ook de voor uw land verantwoordelijke **klantenservice** bellen.

De telefoonnummers vindt u op de achterzijde van deze gebruiksaanwijzing.

Zorg ervoor, dat u het modelnummer (MODEL NO) en het productienummer (PROD.NO) van de videorecorder bij de hand heeft.

U vindt het serienummer (PROD.NO:) op het typeplaatje aan de achterzijde van uw toestel:

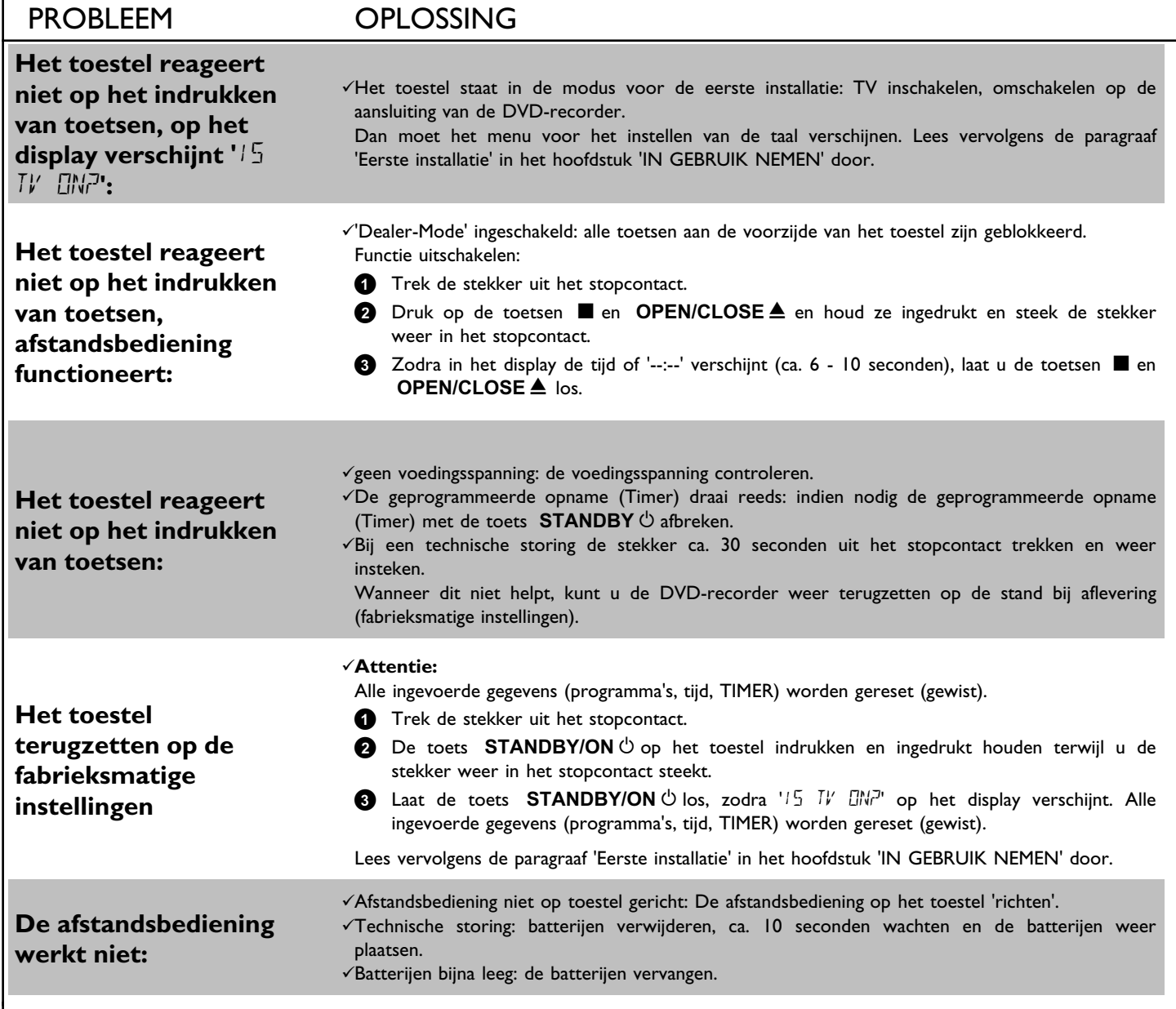

**NEDERLANDS**

NEDERLANDS

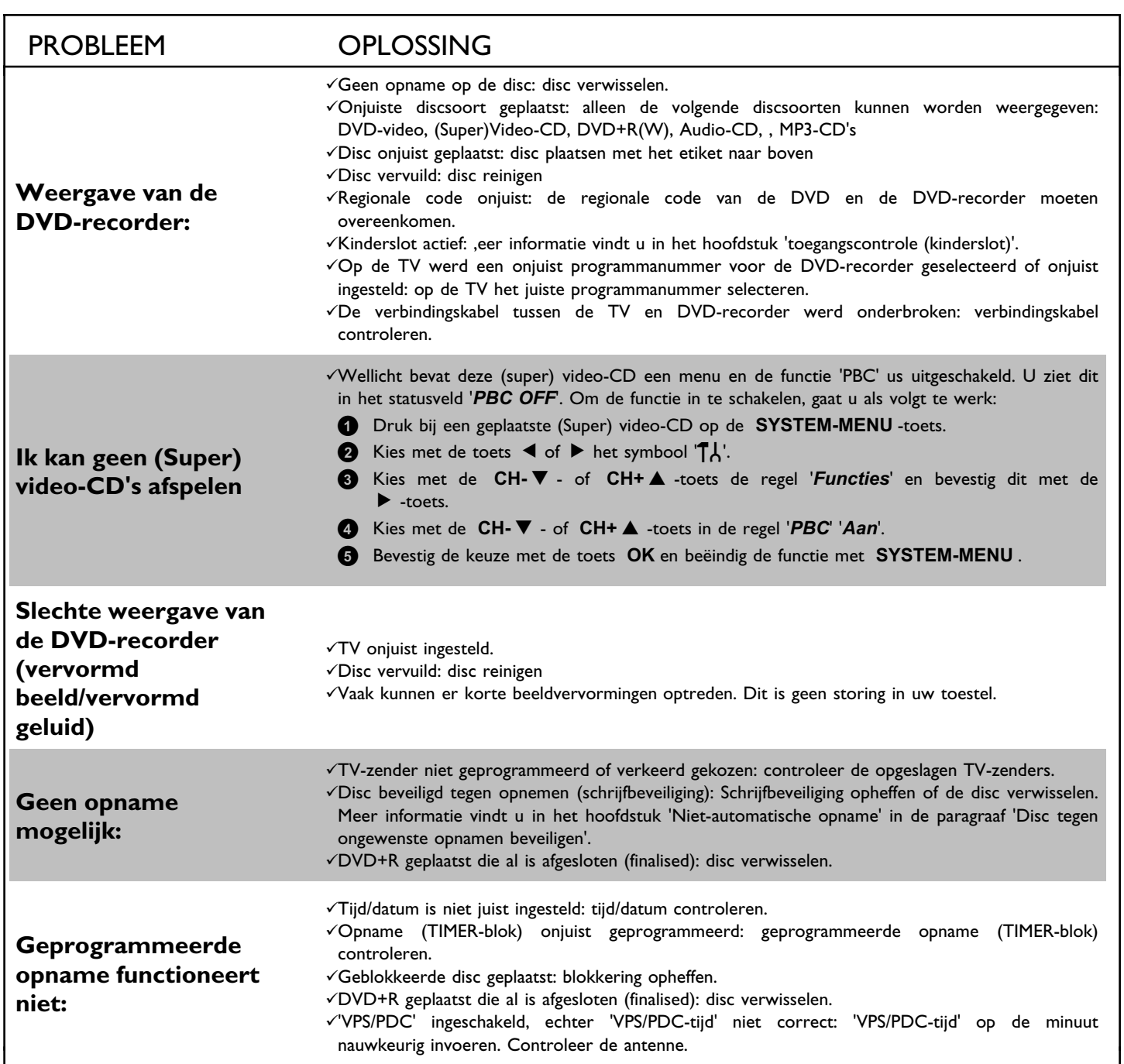

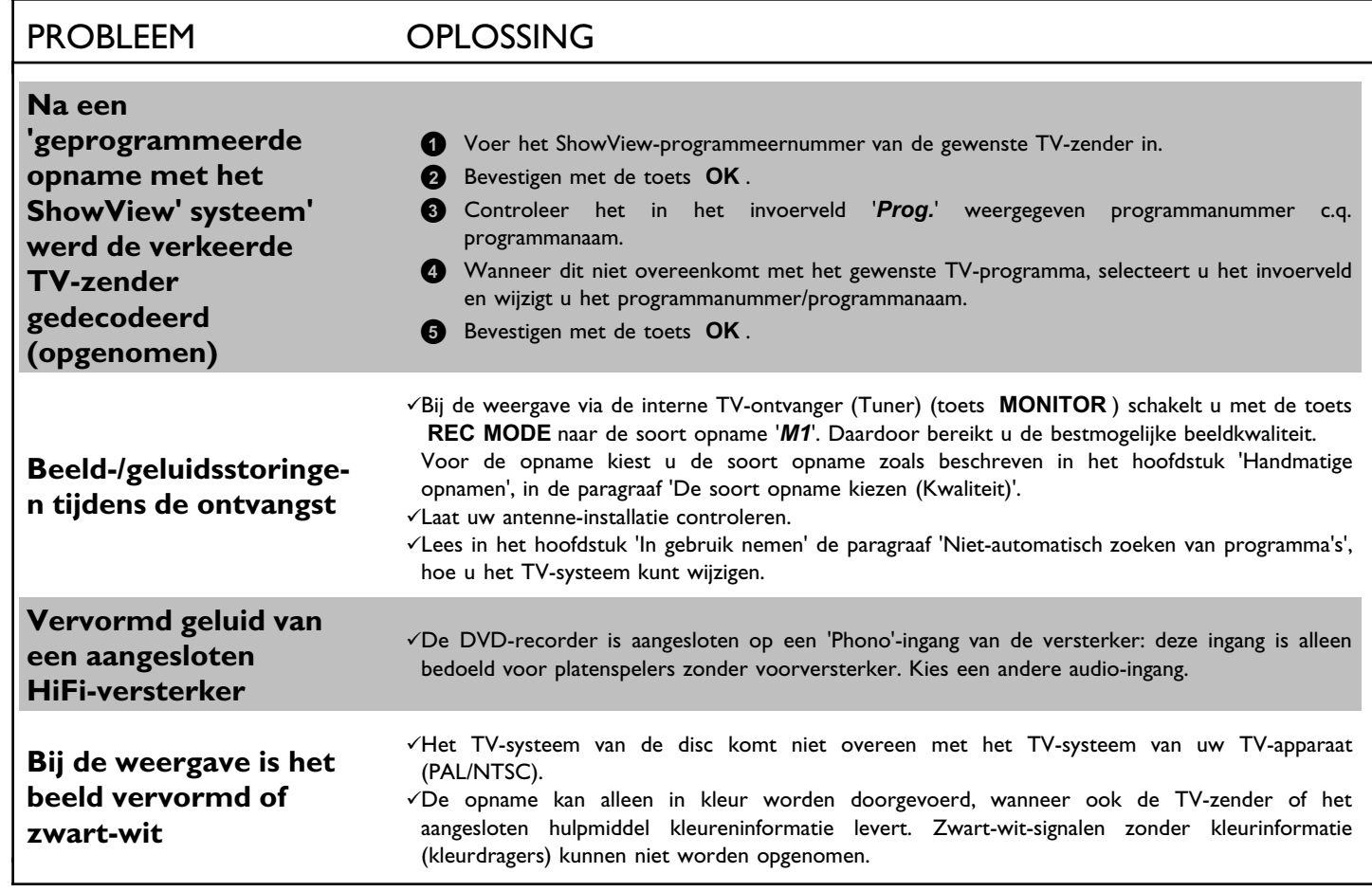

## **83**

PROBLEEM OPLOSSING

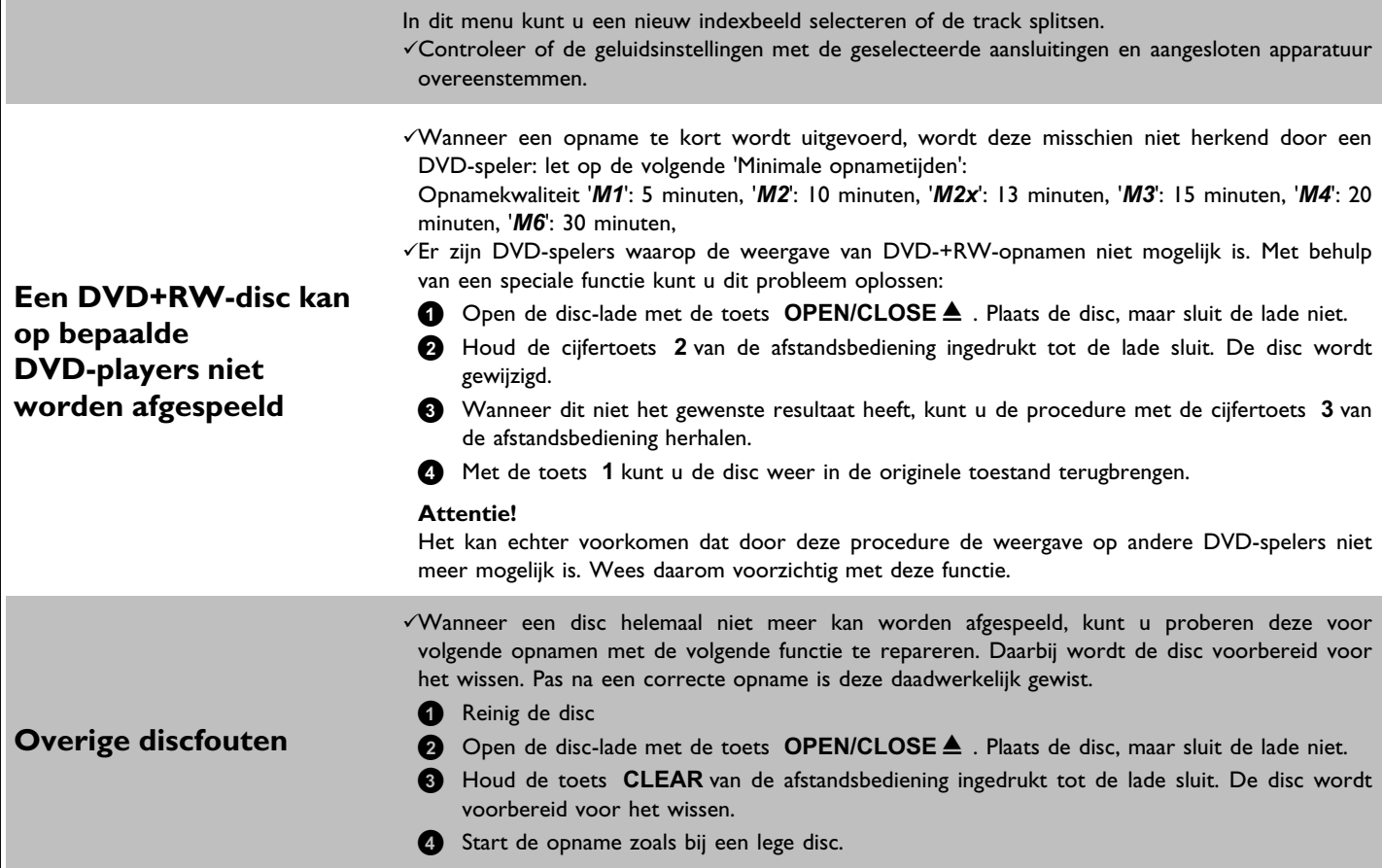

Phone: 2274 8250 Tel: 0810 00 12 03 **PORTUGAL**

puh. (09) 6158 0250

Phone: 08-5985 2250

Phone: (02)-3309 330

# 25ΗΣ ΜΑΡΤΙΟΥ 15 **the example of the example of the example of the example of the example of the example of the e**<br>Postbus 102 5600 AC Ein Τηλ. 0 0800 3122 1280

02630 Espo 20099 Hamburg Croydon, Surrey Helsinki **GERMANY** CR9 3QR

#### **PHILIPS KUNDTJÄNST SERVICE CONSOMMATEURS PHILIPS PHILIPS KUNDECENTER** Kollbygatan 7, BP 0101 Frederikskaj 6, Akalla, 75622 Paris Cédex 13 DK-1780 København V 16485 Stockholm **FRANCE DENMARK** Phone: 0825-889 789

**PHILIPS POLSKA PHILIPS ELECTRONICS IRELAND LIMITED PHILIPS REPRESENTATION OFFICE** AL. Jerozolimskie 195B Consumer Information Centre Ul. Usacheva 35a 02-222 Warszawa Newstead, Clonskeagh 119048 MOSCOW **POLSKA DUBLIN 14 RUSSIA** Tel.: (022)-571-0-571 Phone: 01-7640292 Phone: 095-937 9300

**PHILIPS SERVICE PHILIPS CONSUMER ELETRONICS PHILIPS INFO CENTER** V Mezihori 2 Servizio Consumatori Fegistrasse 5 Via Casati 26 **180 Prage Via Casati 26 8957 Spreitenbach**<br>1800 Ball 20052 Monza - Milano 180 Prage Via Casati 200 Ball 2015 SUISSE **CZECH REPUBLIC** 20052 Monza - Milano **SUISSE** Phone: 800 820026

C/Martinez Villergas, 49 Kinizsi U 30-36 Twee Stationsstraat 80/ 28027 MADRID Budapest 1119 80 Rue des Deux Gares

# **PHILIPS NORGE AS** PHILIPS PORTUGUESA, S.A.<br>
Sandstuveien 70, **Philips Austria GmbH** Consumer Information Centre

Sandstuveien 70, **Philips Austria GmbH** Consumer Information Centre<br>PO Box I, Manglerud **Consumer Information Centre**<br>PO Box I, Manglerud **Prices Consumer Information Centre** Triesterstrasse 64 PO Box 1, Manglerud Triesterstrasse 64 Rua Dr. António Loureiro Borge, nr. 5<br>1991 - N-0612 Oslo Rua Dr. António Loureiro Borge, nr. 5<br>Arquiparque, Miraflores N-0612 Oslo 1101 Wien Arquiparque, Miraflores **NORWAY AUSTRIA** P-2795 L-A-VEHLA Phone: 352-1-4163063

## **OY PHILIPS AB PHILIPS INFO CENTER PHILIPS CE, The Philips Centre,**<br>
Sinikalliontie 3, **PHILIPS CE, The Philips Centre,**<br>
Alexanderstrasse I and the state of the 420 - 430 London Road,

Sinikalliontie 3, Sinikalliontie 3, Alexanderstrasse land to the state of the 420 - 430 London Road, and the state of the 20099 Hamburg development of the Croydon, Surrey and the state of the 20099 Hamburg development of t **FINLAND** Tel: 0180-535 6767 **UNITED KINGDOM**

**PHILIPS Iberia, S.A. PHILIPS MÁRKASZERVIZ PHILIPS CUSTOMER CARE CENTER SPAIN HUNGARY** 1070 BRUSSEL/BRUXELLES Phone: 902-113 384 Phone: (01)-382 1700 **BELGIUM (for BENELUX)** Tel: 070-222 303

**ΦΙΛΙΠΣ ΕΛΛΑΣ AEBE PHILIPS CONSUMENTENLIJN** 177 78 ΤΑΥΡΟΣ **Postbus 102 5600 AC Eindhoven**<br> **AΘΗΝΑ POSTAGE AΘΗΝΑ POSTAGE AGETMERLANDS NETHERLANDS**<br>Phone: 0900-8406

# **www.philips.com**